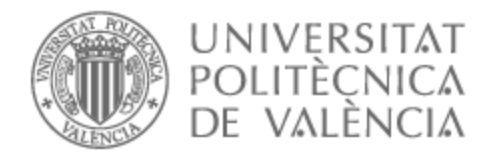

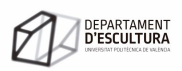

# UNIVERSITAT POLITÈCNICA DE VALÈNCIA

# Dpto. de Escultura

Desvelar el sonido: Explorando el reino inmersivo de la música en vivo en espacios virtuales

Trabajo Fin de Máster

Máster Universitario en Artes Visuales y Multimedia

AUTOR/A: Martínez García, Eduardo Tutor/a: Giner Martínez, Francisco CURSO ACADÉMICO: 2022/2023

# **DESVELAR EL SONIDO**

Explorando el reino inmersivo de la música en vivo en espacios virtuales.

> Autor: **Eduardo Martínez García** Dirección: **Dr. Francisco Giner Martínez Valencia, Julio 2023**

Máster Artes Visuales & Multimedia Departamento de Escultura Facultad de Bellas Artes Universidad Politécnica de Valencia

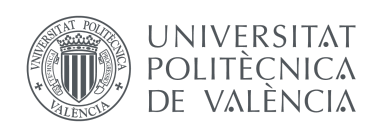

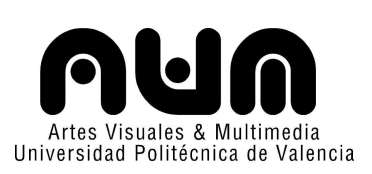

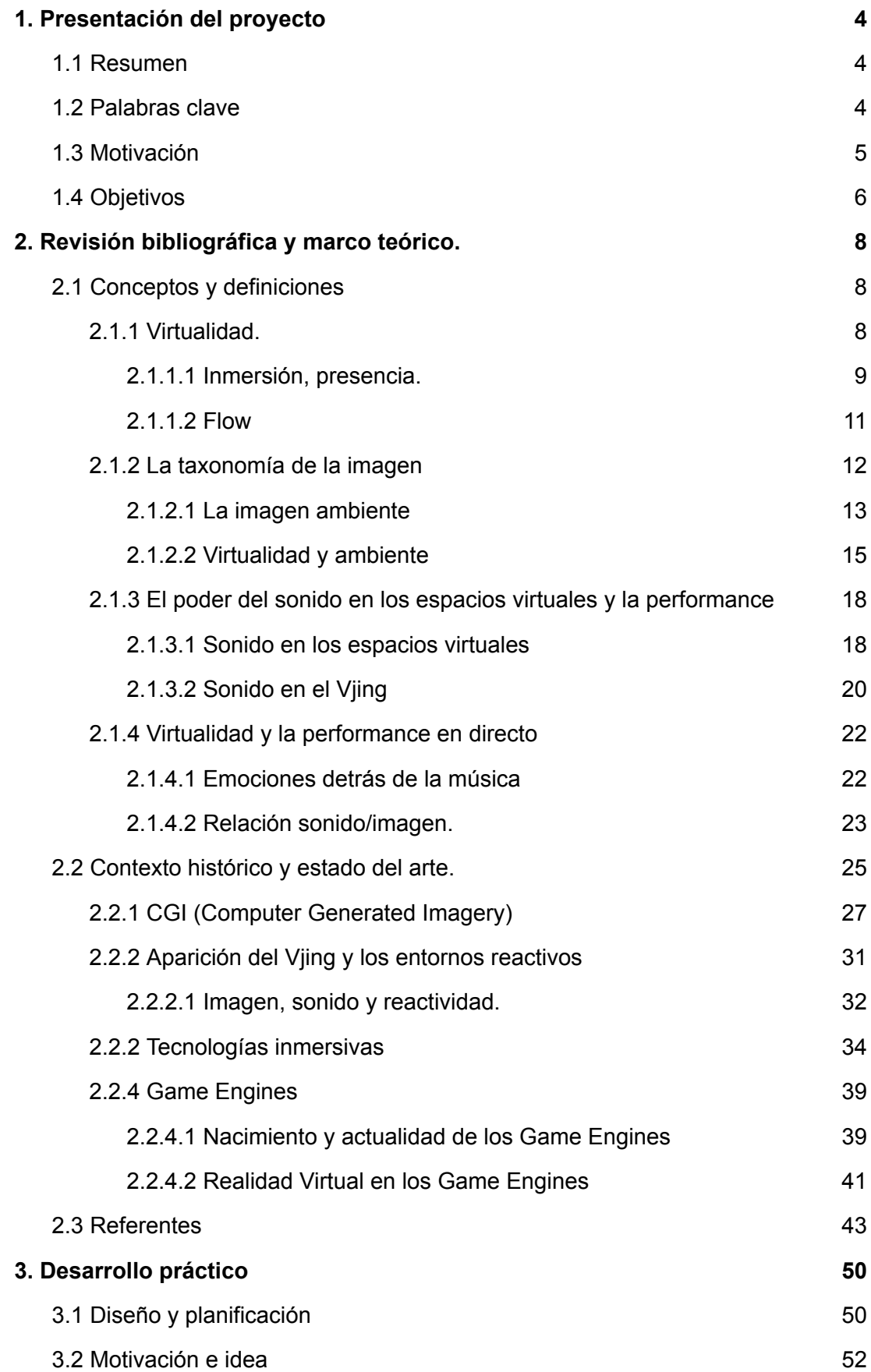

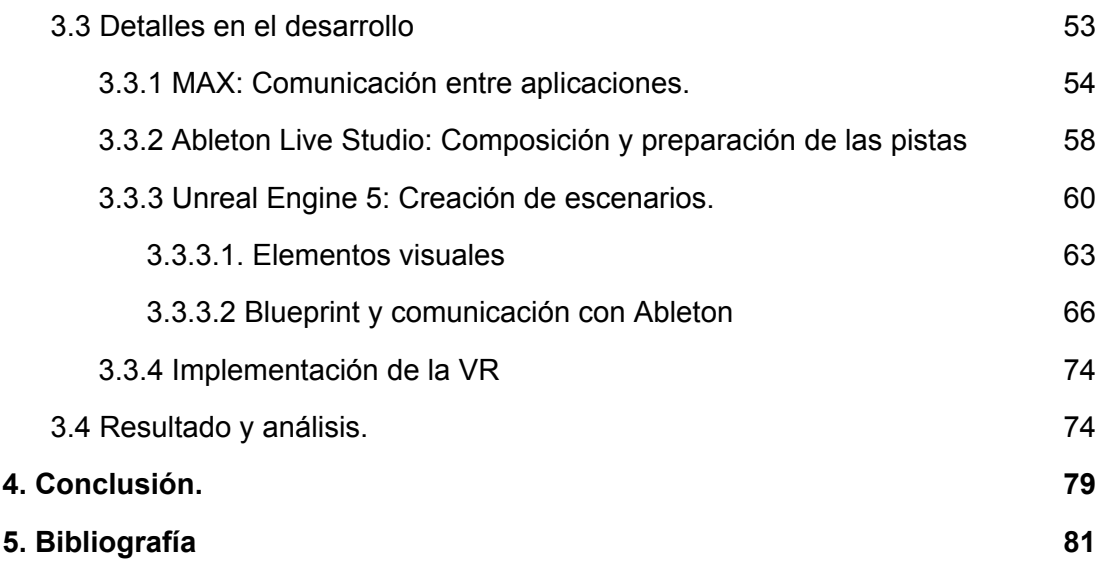

# <span id="page-4-0"></span>**1. Presentación del proyecto**

## <span id="page-4-1"></span>**1.1 Resumen**

El presente proyecto de Trabajo de Fin de Máster tiene como objetivo principal crear un espacio virtual inmersivo reactivo a la música utilizando Unreal Engine 5 y controlado mediante el software de producción musical Ableton Live Studio y Max. La finalidad es explorar las posibilidades que se abren al combinar tecnologías de realidad virtual con el control del sonido a través de una plataforma de producción musical, y plantear un nuevo soporte de visuales reactivas. En el marco teórico analizaremos la importancia del sonido cuando hablamos de conceptos como inmersión, presencia y virtualidad, la aparición de la imagen ambiente, el recorrido de las visuales reactivas a lo largo de la historia y el uso de la tecnología y la música para la creación de contenido audiovisual. Se llevará a cabo una revisión de los proyectos de realidad virtual en los que se ha investigado sobre el uso de la música como controlador principal en espacios virtuales, abordando las cuestiones teóricas relacionadas con la presencialidad en un sistema inmersivo. Esta nueva propuesta permitirá a los usuarios experimentar con un nuevo formato de visuales reactivas.

Este proyecto ofrece una oportunidad para explorar y mejorar la experiencia general en el mundo de la performance; el uso del sonido en la realidad virtual y las posibilidades que se abren al combinar herramientas de producción musical y de realidad virtual con la tecnología que disponemos hoy en día.

# <span id="page-4-2"></span>**1.2 Palabras clave**

Unreal Engine 5; Ableton Live Music; Inmersión; A/V; Realidad Virtual; Max;

#### <span id="page-5-0"></span>**1.3 Motivación**

La motivación para llevar a cabo este proyecto surge de varios intereses personales que se conectan entre sí. Por un lado, mi amor por la música y los videojuegos me ha llevado a explorar diferentes formas de producción musical y diseño de espacios virtuales. Por otro lado, la creciente necesidad de conocimiento en torno al software Unreal Engine 5 en la industria actual ha sido una motivación adicional para adquirir nuevas habilidades y conocimientos.

Aprender un nuevo software como Unreal Engine 5 puede ser un desafío, pero también puede ser extremadamente gratificante. La experiencia de adquirir habilidades y conocimientos para explorar nuevas formas de diseño y producción musical es inigualable, y el potencial para aplicar estos conocimientos en diferentes campos, desde la industria del entretenimiento hasta la educación y el entrenamiento, es enorme.

Además, este proyecto me brinda una oportunidad única para adquirir experiencia práctica en la creación de espacios virtuales inmersivos, lo que puede ser valioso en mi futuro profesional. La experiencia adquirida en este proyecto me permitirá estar a la vanguardia de las nuevas tecnologías y tendencias, lo que puede brindarme nuevas oportunidades profesionales en diferentes campos.

En resumen, mi proyecto de creación de un espacio virtual con Unreal Engine 5, utilizando el software DAW Ableton Live Studio como controlador para crear un efecto de inmersión, se basa en mi motivación personal para explorar diferentes formas de producción musical y diseño de espacios virtuales, y para adquirir nuevas habilidades y conocimientos en torno a las últimas tecnologías en la industria actual. Aprovecharé al máximo este trabajo para aprender y disfrutar del proceso de creación, y crear potencialmente nuevas oportunidades profesionales en el futuro.

El tema central del proyecto gira en torno a dos disciplinas que he trabajado y estudiado a lo largo del máster y de mi vida, la música y el visual. Desde hace años siento una gran atracción por estas tendencias y cómo se complementan para crear espacios inmersivos. Anteriormente hice una revisión de este diálogo mediante la sinestesia (Sensación secundaria o asociada que se produce en un sentido a consecuencia de un estímulo atribuido a otro) usando diferentes idearios y percepciones; pero esta vez quiero aprovechar mi interés y conocimiento en disciplinas como los videojuegos y el 3D para elaborar un espacio virtual donde el sonido sea la piedra angular. Por otro lado, aprovechar el Trabajo de Fin de Máster como una herramienta de aprendizaje me parece una oportunidad única para aprender nuevas herramientas que se usen en la industria hoy en día y emplearlo como reflejo de mi trabajo a la hora de encontrar un nuevo puesto de trabajo.

# <span id="page-6-0"></span>**1.4 Objetivos**

A lo largo del proyecto desarrollaremos una serie de objetivos que he ordenado en principales y secundarios.

# **Objetivos primarios:**

- 1. Diseñar un entorno virtual inmersivo utilizando Unreal Engine 5 que permita al usuario interactuar con el espacio y generar su propio paisaje sonoro.
- 2. Explorar las posibilidades que ofrece la combinación de herramientas de producción musical y tecnologías de realidad virtual para crear experiencias inmersivas.

## **Objetivos secundarios:**

- 1. Conectar el software de producción musical Ableton Live Studio con Unreal Engine 5 para controlar el sonido y generar efectos de inmersión.
- 2. Realizar una revisión bibliográfica de los proyectos de realidad virtual que han utilizado la música como controlador para la inmersión en espacios virtuales.
- 3. Analizar los resultados obtenidos y reflexionar sobre la relación entre la teoría y la práctica en la creación de espacios virtuales inmersivos controlados por la música.

4. Evaluar las posibles aplicaciones prácticas de la tecnología desarrollada, como la creación de experiencias inmersivas para conciertos, festivales de música, entre otros.

# <span id="page-8-0"></span>**2. Revisión bibliográfica y marco teórico.**

# <span id="page-8-1"></span>**2.1 Conceptos y definiciones**

Como prólogo al desarrollo del proyecto consideramos importante arrojar algo de luz sobre algunos puntos y definiciones que servirán para entender los apartados que vamos a tratar posteriormente en el proyecto.

# <span id="page-8-2"></span>**2.1.1 Virtualidad.**

Durante más de una década, los investigadores han estado dedicados a crear interfaces informáticas que fusionen el mundo real y la realidad virtual, con el objetivo de permitir a las personas interactuar con el ámbito digital de manera tan natural como lo hacen en el mundo real. Para lograr este propósito, se han desarrollado diversos enfoques. En el campo de las interfaces tangibles, se emplean objetos físicos como si fueran los widgets de una interfaz, brindando a los usuarios formas de interacción con el entorno digital. Por otro lado, en el ámbito de la realidad aumentada, los investigadores superponen imágenes virtuales en tres dimensiones sobre el mundo real, creando así una experiencia enriquecida que combina elementos reales y virtuales. Por último, en el campo de la realidad virtual, se sustituye por completo el mundo real por un entorno generado por ordenador, permitiendo a los usuarios sumergirse por completo en un espacio alternativo donde pueden explorar, interactuar y experimentar de forma inmersiva. <sup>1</sup> En 1994, Paul Milgram y Fukio Kishino publicaron "A Taxonomy of Mixed Reality Visual Displays", y simultáneamente introduciendo la noción de "Reality - Virtuality (RV) Continuum" 2 .

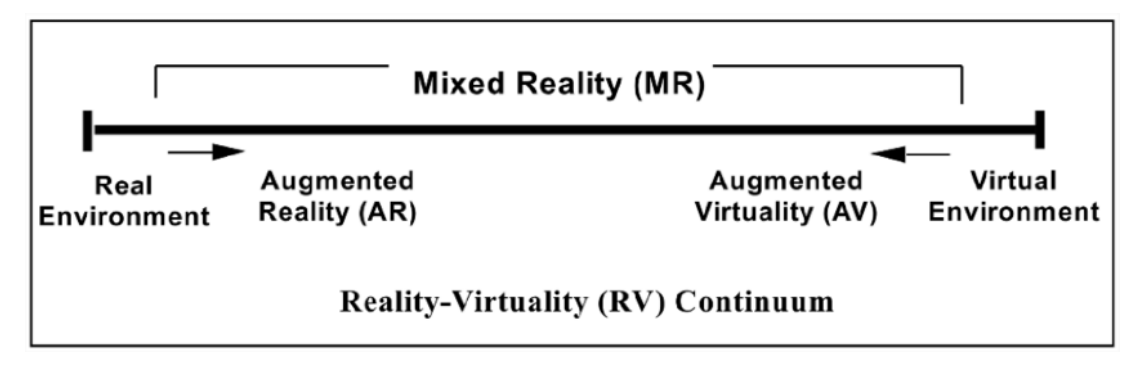

Fig 1. Reality - Virtuality (RV) Continuum

<sup>&</sup>lt;sup>1</sup> Billinghurst, M., Kato, H., & Poupyrev, I. (2001). The magicbook-moving seamlessly between reality and virtuality. *IEEE Computer Graphics and applications*, *21*(3), 6-8.

<sup>2</sup> Milgram, P., & Kishino, F. (1994). A taxonomy of mixed reality visual displays. *IEICE TRANSACTIONS on Information and Systems*, *77*(12), 1321-1329.

En esta transición de lo real a lo virtual, la experiencia del usuario no debería de verse alterada, ya que "La virtualidad es la propiedad de un sistema informático con el potencial de permitir que un sistema virtual (que funciona dentro del ordenador) se convierta en un sistema real alentando al mundo real a comportarse según el modelo dictado por el sistema virtual. En términos filosóficos, la virtualidad es la evolución potencial de un sistema de descriptivo a prescriptivo." Turoff, M.  $(1997)^3$ . Para que el usuario perciba esta virtualidad como su nueva realidad, durante el uso de cualquier máquina virtual es importante que se sumerja en la tecnología, para ello existen unos conceptos como inmersión, presencia y flow que son fundamentales para medir el nivel de implicación del usuario durante su uso con estos nuevos medios.

#### <span id="page-9-0"></span>**2.1.1.1 Inmersión, presencia.**

Originariamente, 'inmersión' es un término metafórico que deriva de la 'experiencia física' de estar sumergido en el agua (Murray 1997, citado en McMahan 2003: 68)<sup>4</sup>.

"La inmersión es un fenómeno que experimenta un individuo cuando se encuentra en un estado de profunda implicación mental en el que sus procesos cognitivos (con o sin estimulación sensorial) provocan un cambio en su estado atencional tal que puede experimentar una disociación de la conciencia del mundo físico." 5 Muchos de los autores que escriben sobre este término coinciden en definirlo como: "sensación de alejamiento perceptivo del entorno real y de acercamiento a un entorno no real" (Jennet, Cox, Cairns, Dhoparee, Epps, Tijs y Walton 2008; Brown y Cairns 2004; Witmer y Singer 1998) 6 . Como mencionamos anteriormente en la transición de lo real a lo virtual aparece la inmersión como una característica inherente de la virtualidad, estas tecnologías persiguen esta inmersividad en pos de asegurar que el usuario se sienta en sinergia con la máquina.

La autora Alison McMahan escribió sobre las tres condiciones por las que un usuario podía alcanzar la inmersión<sup>7</sup>:

<sup>3</sup> Turoff, M. (1997). Virtuality. *Communications of the ACM*, *40*(9), 38-43.

<sup>4</sup> McMahan, Alison (2003). "Immersion, engagement, and presence: A method for analyzing 3-D video games", en Wolf, Mark J. P. y Bernard Perron (eds.). The video game theory reader. Nueva York: Routledge.

<sup>5</sup> Agrawal, S. R., & Bech, S. (2022). Immersion in Audiovisual Experiences. In *Sonic Interactions in Virtual Environments* (pp. 319-351). Cham: Springer International Publishing.

<sup>6</sup> Pagulayan, R. J., Keeker, K., Wixon, D., Romero, R. L., & Fuller, T. (2002). User-centered design in games. In *CRC Press Boca Raton, FL*.

<sup>7</sup> McMahan, A. (2003). Immersion, engagement and presence. *The video game theory reader*, *67*(S 86).

1) Las "expectativas del usuario sobre el juego o el entorno" deben "coincidir o estar muy próximas al entorno del jugador".

2) Las "acciones del usuario" deben tener un "impacto no trivial" en el entorno.

3) Las "convenciones del mundo (representado)" deben ser "consistentes", aunque no coincidan con las convenciones del metaespacio.

Es decir, la inmersión se logra cuando las expectativas del usuario sobre el juego o entorno se encuentran alineadas o muy cercanas a la realidad del jugador. Además, las acciones del usuario deben tener un impacto significativo en el entorno, generando una sensación de control y participación activa. Por último, es importante que las convenciones y reglas establecidas en el mundo virtual sean coherentes y consistentes, aun cuando difieran de las convenciones del mundo real. Hay una condición extra que se puede añadir a las citadas anteriormente, que podemos conseguir por ejemplo con los videojuegos, y es la interactividad; entendida como "forma de participar activamente en una narrativa" (Qin, Rau y Salvendy 2007)<sup>8</sup>. Un jugador alcanza un grado de 'inmersión total' cuando llega a ser competente en la interacción con el juego y es absorbido en las dinámicas del mismo, o estas dinámicas tienen algunas inversiones emocionales en este (Reid, Geelhoed, Hull, Cater y Clayton 2005: 1733)<sup>9</sup>. Para Brown y Cairns (2004) la última fase que se puede alcanzar a lo largo de los diferentes estadios de implicación es la fase de presencia. El jugador se siente "separado y desconectado de la realidad" hasta tal punto que esa experiencia es lo único que le importa y tiene la "sensación de encontrarse físicamente en el entorno del juego" (Brown y Cairns 2004)<sup>10</sup>. Hasta ahora se ha visto la 'inmersión' como una experiencia relacionada con el estado cognitivo del jugador. La 'presencia', según Witmer y Singer (1998), se produce cuando "además del sistema cognitivo interviene el sistema perceptivo" <sup>11</sup> para hacer sentir al individuo en un lugar donde físicamente no se encuentra. Algunas tecnologías como los sistemas de realidad mixta intentan de una manera sutil establecer un camino lógico entre el continuo realidad-virtualidad<sup>12</sup> pero hay

<sup>11</sup> Witmer, Bob G. y Michael J. Singer (junio de 1998). "Measuring presence in virtual environments: A presence questionnaire". Presence. Vol. 7, núm. 3. Massachusetts: Massachusetts Institute of Technology

<sup>&</sup>lt;sup>8</sup>Qin, H., Patrick Rau, P. L., & Salvendy, G. (2009). Measuring player immersion in the computer game narrative. *Intl. Journal of Human–Computer Interaction*, *25*(2), 107-133.

<sup>9</sup>Reid, J., Geelhoed, E., Hull, R., Cater, K., & Clayton, B. (2005, April). Parallel worlds: immersion in location-based experiences. In *CHI'05 extended abstracts on human factors in computing systems* (pp. 1733-1736).

<sup>&</sup>lt;sup>10</sup> Brown, Emily y Paul Cairns (2004). "A grounded investigation of game immersion". CHI ACM Conference on Human Factors in Computing. Nueva York: ACM Press.

<sup>12</sup> Coutrix, C., & Nigay, L. (2006, May). Mixed reality: a model of mixed interaction. In *Proceedings of the working conference on Advanced visual interfaces* (pp. 43-50).

muchos otros conceptos que sirven para mejorar la transición entre ambos entornos.

#### <span id="page-11-0"></span>**2.1.1.2 Flow**

En el contexto de la experiencia humana en entornos virtuales, tanto la inmersión como la presencia son conceptos fundamentales que allanan el camino para comprender y explorar el fenómeno del flujo. Este concepto fue acuñado por Mihalyi Csikszentmihalyi<sup>13</sup>. Mihalyi entrevistó a expertos en diferentes materias (escaladores, cirujanos, maestros…) y todos estos a menudo practicaban su disciplina "no tanto por la capacidad de curar al paciente, el dinero o el prestigio, sino más bien por la emoción de la tarea difícil que se les encomienda" (Csikszentmihalyi and Csikszentmihalyi, 1990) <sup>14</sup> es decir, son actividades autotélicas. Estos "maestros" utilizaron el término flow para describir el estado mental mejorado y elevado que experimentaron cuando estaban más involucrados en una tarea y rindiendo al máximo. Para Skadberg and Kimmel (2004) 15 , el factor que más incrementa el flow es el *enjoyment* que para el psicólogo Mihaly Csikszentmihalyi significa: "forward movement: a sense of novelty, of accomplishment" *<sup>16</sup>* y la distorsión del paso del tiempo; en cambio, para Klasen et al. (2012)<sup>17</sup> se trata más de las habilidades, sensación de control, y concentración la que describe mejor este concepto. El flow ha sido descrito como la experiencia óptima en la que nada más importa (Csikszentmihalyi, 1990; Jackson y Csikszentmihalyi, 1999)<sup>18</sup>. Esta caracterización ha llevado a la creencia de que el flow es una experiencia particularmente intensa y, por lo tanto, extrema Sanders y Cairns, 2010)<sup>19</sup>, lo que hace que la inmersión sea precursora del flow (Jennett et al., 2008b; Seah y Cairns, 2008; Brockmyer et al., 2009; Nacke y Lindley, 2009; Sanders y Cairns, 2010)<sup>20</sup>.

Dentro del estado de flow, caracterizado por una inmersión total y una conexión profunda con una actividad, se encuentra de manera consustancial el concepto de

<sup>13</sup> Psicólogo y destacado investigador en psicología de la experiencia óptima.

<sup>14</sup> Csikszentmihalyi, M. (1990). Flow: The psychology of optimal experience . New York: Harper & Row

<sup>15</sup> Skadberg, Y. X., Skadberg, A. N., & Kimmel, J. R. (2004). Flow experience and its impact on the effectiveness of a tourism website. *Information Technology & Tourism*, *7*(3-4), 147-156.

<sup>16</sup> Csikszentmihalyi, M. (2013). *Flow: The psychology of happiness*. Random House.

<sup>17</sup> Klasen, M., Weber, R., Kircher, T. T., Mathiak, K. A., & Mathiak, K. (2012). Neural contributions to flow experience during video game playing. *Social cognitive and affective neuroscience*, *7*(4), 485-495.

<sup>&</sup>lt;sup>18</sup> Csikszentmihalyi, M. (1999). If we are so rich, why aren't we happy? American Psychologist, 54, 821–827.

<sup>19</sup> Sanders, T., & Cairns, P. (2010). Time perception, immersion and music in videogames. BCS '10: Proceedings of the 24th BCS Interaction Specialist Group Conference (pp.. 160–167).

<sup>20</sup> Seah, M. L., and Cairns, P. (2008). "From immersion to addiction in videogames," in *Proceedings of the 22nd British HCI Group Annual Conference on People and Computers: Culture, Creativity, Interaction*, Vol. 1, (Liverpool: British Computer Society), 55–63.

imagen ambiente. Esta forma de representación visual, clasificada en la taxonomía de la imagen, se manifiesta durante este estado óptimo, complementando y enriqueciendo nuestra experiencia al sumergirnos en un entorno visual dinámico y envolvente. Ocurre en fenómenos tanto virtuales como no virtuales, para diferenciarlos es importante hacer una pequeña introducción al mundo de la imagen.

#### <span id="page-12-0"></span>**2.1.2 La taxonomía de la imagen**

Según la RAE la imagen tiene varias definiciones<sup>21</sup>, pero a la hora de conceptualizarla nos enfrentamos a una realidad difícilmente abordable debido a la multiplicidad de sus usos. Encontrar una definición correcta de la imagen es ineficaz ya que en su definición entran otros ámbitos ajenos a la producción de arte y la comunicación audiovisual<sup>22</sup>. Se podría decir entonces que una imagen es inasible, ambigua y prácticamente única. Con respecto a esto podemos hacer una clasificación de la imagen teniendo en cuenta diferentes factores como podría ser el soporte de la imagen, el grado de fidelidad o incluso la legibilidad de la misma<sup>23</sup>. No obstante, una de las clasificaciones en las que más se ha ahondado, es según su nivel de iconicidad o de abstracción, es decir, su cercanía con la realidad. Dentro de esta clasificación según la escala de Moles (1975)<sup>24</sup>, encontramos en el último grado, la imagen natural, caracterizada por ser la imagen que percibimos en la realidad sin más mediación que las variables físicas del estímulo. Dentro de este subgrupo de imágenes encontramos la imagen ambiente.

<sup>21</sup> REAL ACADEMIA ESPAÑOLA: *Diccionario de la lengua española*, 23.ª ed., [versión 23.6 en línea]. <https://www.rae.es/drae2001/imagen> [20/07/2023].

<sup>22</sup> Villafañe, J. (2006). *Introducción a la teoría de la imagen*. Pirámide.

 $23$  Valverde J. (2001-2002) La imagen.

<sup>24</sup> Moles,A.(1975) La comunicacíón y los mass media,Mensajero. Bilbao.

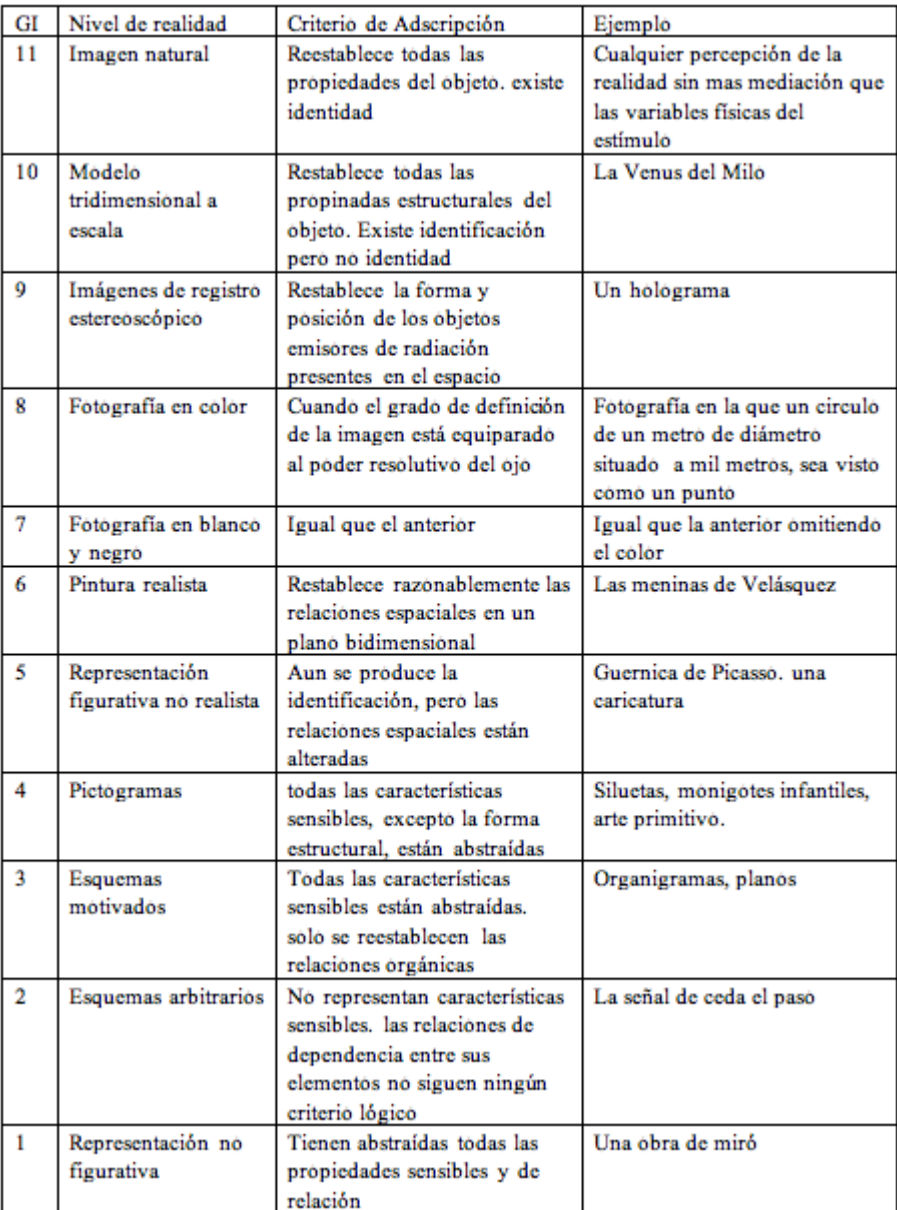

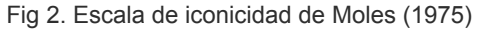

# <span id="page-13-0"></span>**2.1.2.1 La imagen ambiente**

"En una sala de cine, por ejemplo, todo está pensado para obtener una neutralidad ambiental, incluso preparada con butacas atornilladas al suelo y orientadas rígidamente en la dirección de la pantalla, único elemento iluminado en la oscuridad. Esta región visual autónoma es concreta y tiene límites claramente definidos. Pero ¿qué sucede cuando proyectamos la imagen sobre una pared irregular, por ejemplo?; o ¿cuándo prescindimos de la pantalla?; o ¿cuándo se trata de un proyector móvil? Ese carácter de «estabilidad» al que nos referíamos

comienza a resultar dudoso." Otxoteko, Mikel. (2020) 25

Como apuntábamos anteriormente, en la actualidad disponemos de complejas clasificaciones de las imágenes, cuando hablamos de estas clasificaciones nos damos cuenta de los diferentes usos que tiene la imagen en la actualidad. En el artículo de Mikel Otxoteko se plantea la siguiente pregunta "¿puede hablarse de un tipo de imagen cuya especificidad radica en la capacidad de fundirse y confundirse con el ambiente, y de, por tanto, variar en el tiempo en función de las transformaciones que sufre dicho ambiente?" <sup>26</sup> En caso afirmativo, entonces podríamos encontrar una etiqueta dentro de esta clasificación que engloba este proyecto: la imagen ambiente. Esta imagen que nace en casi su totalidad de las sesiones de Vjing<sup>27</sup>, es una imagen que a diferencia de las salas de cine donde las butacas apuntan en una dirección concreta y las acciones ocurren en un marco concreto, esta rompe el soporte tradicional de visualización proponiendo el espacio, la gente, la interactividad como parte de la imagen.

"As movie screens become interactive, movie exhibition is no longer playback (reproduction): it turns into rendering (interpretation)." Manovich, L. (2002)<sup>28</sup>

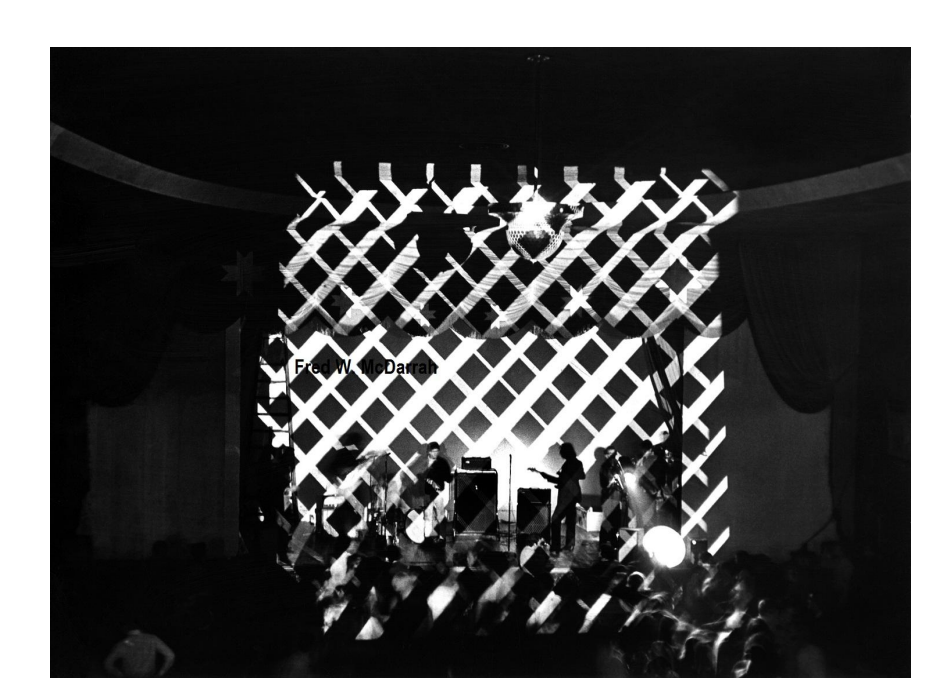

Fig 3. Exploding Plastic Inevitables Performance

<sup>&</sup>lt;sup>26</sup> Otxoteko, Mikel. 2020. «La dimensión ambiental de las imágenes. La imagen-ambiente y sus principales conceptos». Artnodes, Nº. 26: xx-xx. UOC. http://doi. org/10.7238/a.v0i26.3380 <sup>25</sup> Otxoteko, Mikel. 2020. «Vjing. Estética y política de la imagen-ambiente». Artnodes, n.º 25: pp. 1-9. UOC

<sup>&</sup>lt;sup>27</sup> Otxoteko, Mikel. 2020. «La dimensión ambiental de las imágenes. La imagen-ambiente y sus principales conceptos». Artnodes, Nº. 26: xx-xx. UOC. http://doi. org/10.7238/a.v0i26.3380

<sup>28</sup> Manovich, L. (2002). *The language of new media*. MIT press.

La imagen-ambiente está por tanto relacionada directamente con la inmersión que siente el usuario y su interacción con el espacio que le rodea. Es importante también destacar el carácter performativo de la misma, donde la audiencia, el ruido, la espacialidad son factores cruciales para su aparición, una imagen que cada vez que se reproduce es distinta a la anterior. Una imagen cuyo soporte no está delimitado, es el usuario el que decide dónde fijar su atención y cómo guiar el encuadre.

"Aparatos, materiales, objetos, performer(s) y audiencia se unen en un sistema que produce algo artístico in situ dejando rastros de imagen, grabaciones sonoras, fotografías o recuerdos y, aún más importante, nuevos pensamientos y nuevas conexiones en la mente de los participantes" Doing (2017)<sup>29</sup>.

#### <span id="page-15-0"></span>**2.1.2.2 Virtualidad y ambiente**

La imagen ambiente y la virtualidad como hemos analizado en los párrafos anteriores, tienen unas características en común a la vez que diferenciadoras. (reescribir)

Capacidad de fundirse y confundirse con el ambiente: Tanto la imagen ambiente como la realidad virtual tienen la habilidad de integrarse de manera natural y fluida con el entorno en el que se presentan. La imagen ambiente se mezcla con el espacio y los elementos que la rodean, creando una sensación de unidad con el ambiente físico. De manera similar, la realidad virtual busca crear un mundo virtual que se integre sin problemas con la percepción del usuario, haciendo que este se sienta inmerso en un ambiente simulado.

Variabilidad en el tiempo en función de las transformaciones del ambiente: Tanto la imagen ambiente como la realidad virtual son susceptibles de cambiar y adaptarse en función de las transformaciones que ocurren en el ambiente que las rodea. La imagen ambiente puede modificar su apariencia o contenido en respuesta a cambios en la iluminación, el movimiento de las personas o cualquier otra alteración del entorno físico. De manera análoga, la realidad virtual puede ajustarse

<sup>&</sup>lt;sup>29</sup> Doing, Karel Sidney, 2017. «Ambient poetics and critical posthumanism in expanded cinema». Tesis, University of the Arts London: London College of Communication.

en tiempo real para reflejar los cambios y acciones del usuario, creando una experiencia dinámica y personalizada.

Rompen el soporte tradicional de visualización: Tanto la imagen ambiente como la realidad virtual desafían los formatos convencionales de visualización. La imagen ambiente no está limitada a un marco o soporte específico, sino que se extiende y adapta al espacio físico en el que se proyecta. De manera similar, la realidad virtual trasciende las pantallas planas y ofrece una experiencia visual envolvente que rodea al usuario, eliminando la barrera entre éste y el contenido virtual.

Relacionadas directamente con la inmersión y la interacción del usuario: Tanto la imagen ambiente como la realidad virtual buscan involucrar activamente al espectador o usuario. La imagen ambiente invita a la audiencia a interactuar con el espacio físico y las proyecciones, creando una experiencia participativa y envolvente. De manera equivalente, la realidad virtual busca sumergir al usuario en un entorno digital interactivo, donde puede explorar y participar de manera activa en el contenido virtual.

Carácter performativo y dependencia de la audiencia y el entorno: Tanto la imagen ambiente como la realidad virtual son influenciadas y enriquecidas por la participación de la audiencia y el entorno en el que se presentan. La imagen ambiente cobra vida a través de la interacción y reacciones de las personas que la experimentan. De manera similar, la realidad virtual se beneficia de la participación del usuario, quien moldea y da sentido a la experiencia virtual.

Generación de imágenes únicas y diferentes en cada reproducción: Tanto la imagen ambiente como la realidad virtual tienen la capacidad de ofrecer experiencias únicas y diferentes cada vez que se reproducen. La imagen ambiente, al adaptarse al ambiente físico y a las acciones de las personas, crea combinaciones visuales únicas en cada instante. De manera análoga, la realidad virtual, al depender de las elecciones y acciones del usuario, genera resultados diversos en cada interacción, ofreciendo así una experiencia dinámica y personalizada.

Flexibilidad en el enfoque y el encuadre, determinado por el usuario: Tanto la imagen ambiente como la realidad virtual permiten que el usuario tenga un control activo sobre su perspectiva y enfoque. En la imagen ambiente, el espectador puede decidir cómo interactuar y dónde dirigir su atención en el entorno inmersivo. De manera similar, en la realidad virtual, el usuario puede explorar y enfocarse en diferentes aspectos del entorno virtual según sus preferencias y elecciones, brindando así una experiencia personalizada y adaptable.

No obstante, a su vez existen unas diferencias notables:

· Naturaleza de la representación: La imagen ambiente se refiere a una forma de representación visual que se fusiona con el entorno real y se experimenta en tiempo real, mientras que la virtualidad se basa en la creación de entornos simulados.

· Medio de presentación: La imagen ambiente se manifiesta en el espacio físico y se integra con elementos reales como el entorno y la interacción con el usuario, mientras que la virtualidad se presenta a través de dispositivos tecnológicos, como pantallas, visores de VR…

· Naturaleza de la interacción: En la imagen ambiente, la interacción y la inmersión se basan en el entorno físico y la participación activa del usuario en ese espacio real. En cambio, en la virtualidad, la interacción se da principalmente a través de la manipulación de elementos virtuales y la respuesta al espacio digital.

·Nivel de representación: La imagen ambiente se enfoca en la representación de un ambiente real y su interacción con los usuarios, mientras que la virtualidad busca representar entornos y situaciones que puedan ser similares o diferentes a la realidad física.

·Tecnologías involucradas: La imagen ambiente puede requerir el uso de tecnologías de visualización y sonido, así como la integración de elementos físicos en el entorno, como proyecciones o instalaciones interactivas. Por otro lado, la virtualidad se basa en tecnologías digitales, como gráficos 3D, realidad virtual o realidad aumentada.

A pesar de la cantidad de características que tienen en común estos dos conceptos no podemos englobar la virtualidad dentro de la imagen ambiente. No obstante creo que es interesante plantear un nuevo tipo de imagen que palie las carencias que tiene la virtualidad con un nuevo tipo de imagen que convive y da un paso más dentro del mundo de la performance y las *new media*. Esta reactividad a la música y al sonido dentro del espacio virtual aporta un nuevo subgénero dentro de la imagen ambiente, la imagen ambiente-virtual.

#### <span id="page-18-0"></span>**2.1.3 El poder del sonido en los espacios virtuales y la performance**

En esta sección, exploramos la relevancia del sonido en dos contextos distintos pero interrelacionados: los espacios virtuales y la performance audiovisual. Primero, examinaremos la importancia del sonido en los espacios virtuales, destacando cómo contribuye a la inmersión y la experiencia sensorial. A continuación, nos adentraremos en el papel del sonido en el Vjing, analizando cómo se integra con las imágenes en tiempo real para crear una experiencia audiovisual única y envolvente.

#### <span id="page-18-1"></span>**2.1.3.1 Sonido en los espacios virtuales**

Cuando mencionamos realidad virtual, muchas veces se nos olvidan algunas capas del proceso de mejora de la inmersión del usuario, entre ellas, la inmersión sonora. La inmersión se refiere acústicamente a los sonidos procedentes de todas las direcciones que rodean al oyente, lo que normalmente es una consecuencia inevitable de la escucha humana natural en un medio aéreo. Las fuentes de sonido audibles se encuentran alrededor nuestra en un espacio de escucha natural y el sonido se mueve rebotando en la superficie de los objetos en todas direcciones. Sin embargo el significado común de la inmersividad en el audio y la acústica se refiere a "la sensación psicológica de estar rodeado de fuentes de sonido específicas y de sonido ambiente." Wenzel, E. M., Begault, D. R., & Godfroy-Cooper, M. (2017)<sup>30</sup>.

Como hemos mencionado anteriormente la realidad virtual ha avanzado mucho a lo largo de los últimos años. Las imágenes en pantalla sólo pueden formar parte de un entorno virtual, ya que son una representación bidimensional de la

<sup>30</sup>Wenzel, E. M., Begault, D. R., & Godfroy-Cooper, M. (2017). Perception of spatial sound. In *Immersive sound* (pp. 5-39). Routledge.

tridimensionalidad. El sonido, sin embargo, existe y opera tanto en la realidad como en la virtualidad; tiene un volumen y una dimensionalidad reales que son una representación tridimensional de la representación del juego. Sin embargo, al lograr esta hazaña, el sonido también es ilusorio no sólo porque se refiere a un espacio virtual resonante (Grimshaw y Schott, 2007)<sup>31</sup>, sino también porque puede hacer uso de la caricatura y la convención en lugar de un sonido auténtico para representar una variedad de espacios en el juego. Además a diferencia de los gráficos, "el sonido raramente recibe una mención especial cuando hablamos de marketing y publicidad digital, tanto en videojuegos como en películas"<sup>32</sup>. El sonido inmersivo puede proporcionar al usuario una experiencia de presencia, teniendo este la capacidad de en una posición fija, proporcionarle una información extra al usuario.

Una de las áreas de investigación y desarrollo basadas en las tecnologías de RV está relacionada con el sonido electrónico y la música, especialmente teniendo en cuenta la configuración de nuevos instrumentos mediante su control auditivo y visual (inmersivo). Uno de los principios fundamentales de los instrumentos musicales electrónicos es "permitir la separación conceptual de su superficie de control del sonido que generan" Mulder, A. G. (1998) 33 . Esto abre una ventana de posibilidades para diseñar e implementar superficies de control virtuales independientes de tamaño casi ilimitado y de cualquier tipo de forma, para cada sonido o conjunto de sonidos producidos.

Introducimos entonces el concepto de Virtual Auditory Space que Agnieszka Roginska y Paul Geluso definen como "un espacio creado a través de altavoces o auriculares diseñados para sustituir o aumentar el espacio de escucha natural"<sup>34</sup>, este concepto sitúa al sonido en un espacio tridimensional aportando un extra de realismo que en entornos de realidad virtual aún tan sencillos es una pieza del puzle completamente necesaria. Este concepto recién introducido y enfocado al diseño de videojuegos y experiencias virtuales es extrapolable y tiene un antecesor claro en el mundo de la performance musical.

<sup>&</sup>lt;sup>31</sup> Grimshaw, M. (2007a). Sound and immersion in the first-person shooter.

<sup>32</sup> Grimshaw, M. (2007b). Sound and immersion in the first-person shooter.

<sup>33</sup>Mulder, A. G. (1998). *Design of virtual three-dimensional instruments for sound control*. Canada: Simon Fraser University.

<sup>34</sup> Roginska, A., & Geluso, P. (Eds.). (2017). *Immersive sound: the art and science of binaural and multi-channel audio*. Taylor & Francis.

# <span id="page-20-0"></span>**2.1.3.2 Sonido en el Vjing**

En primer lugar es importante aclarar que es el Vjing; las sesiones de Vjing son performances en las que los artistas audiovisuales manipulan y mezclan imágenes en tiempo real, sincronizadas con música y efectos visuales, creando una experiencia audiovisual inmersiva y en constante evolución. Utilizando software y hardware especializados, los Vjs (Video Jockeys) combinan diferentes fuentes visuales, como vídeos, animaciones, efectos gráficos y en ocasiones imágenes generadas por el público en tiempo real. Estas sesiones suelen llevarse a cabo en eventos en vivo, conciertos, festivales y clubes, donde el VJ interactúa con el público y crea una experiencia visualmente impactante y sincronizada con la música.

"The role of the VJ is mercurial. The act of Vjing is mysterious. We´re not sure what Vjs do, or who they are. There are no BJ superstars to fawn over. Even for season pop culture watchers, vjin is a shadowy activity, something that happens at night, in the dark often, often when pharmaceutical agents distort our vision of the world and loosen our grip on what we think we know or understand."35

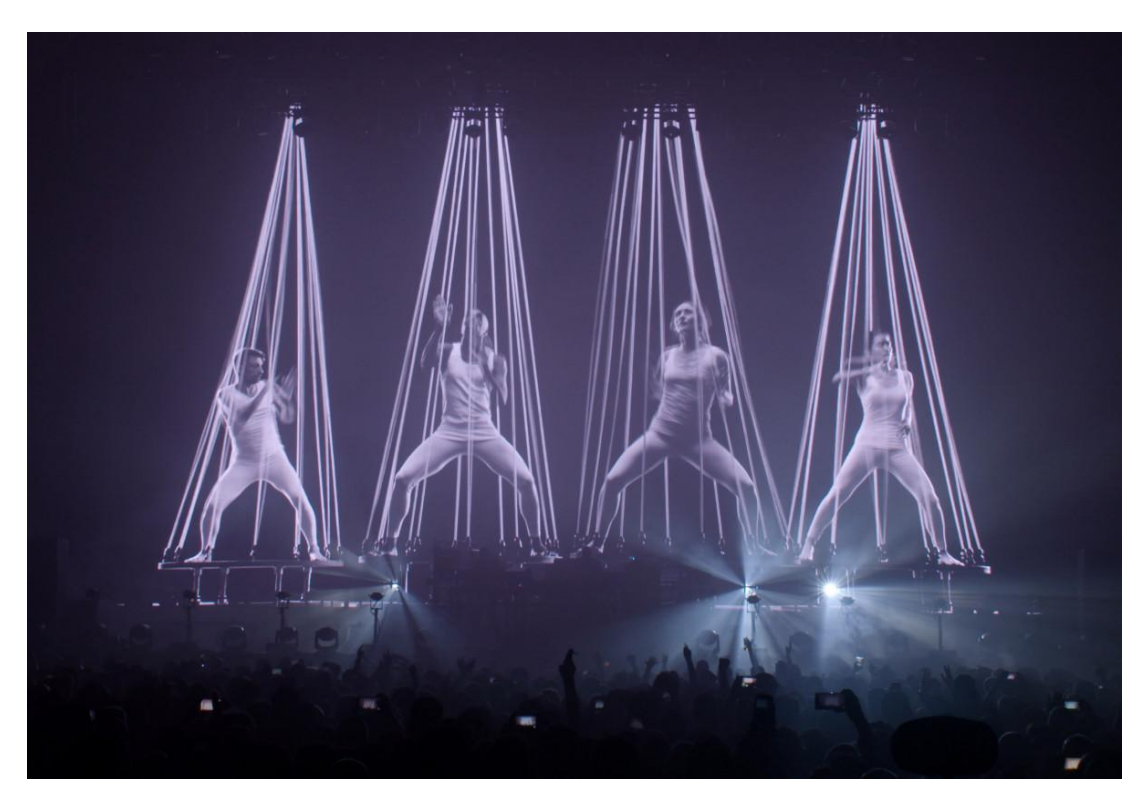

Fig. 4 Chemical Brothers Live Performance

<sup>&</sup>lt;sup>35</sup> M. Faulkner (D-Fuse). 2006. VJ: Audio-Visual Art and Vj Culture. Laurence King, London

Esta relación que existe entre la imagen y la música también podría justificarse con la sinestesia, es decir ciertos sonidos podrían estar relacionados con colores, olores o sabores, por ejemplo. La sinestesia es algo abstracto y que no es fija para todas las personas, Kandinsky pintó una serie de cuadros que nacen de improvisaciones, estos cuadros tienen un lenguaje, un alfabeto visual, que se repite a lo largo de su obra.

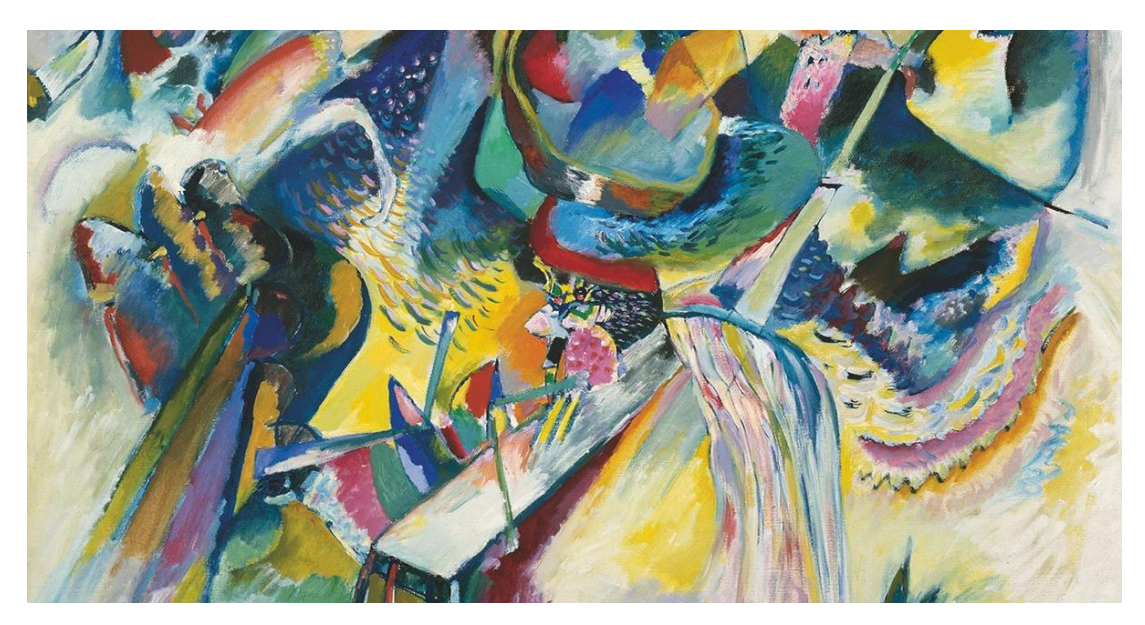

Fig. 5 Improvisation V - Kandinsky W.

"Las vivencias musicales no son acústicas, sino anímicas" Kandinsky W. (De lo espiritual en el arte, 1912) 36

A diferencia de la realidad virtual el sonido se usa en estos espacios para coordinar las imágenes con la música pero con el mismo fin que en los espacios virtuales, aumentar la experiencia envolvente y la sensación de presencia. En el mundo del Vjing, uno de los factores más determinantes para crear una experiencia inmersiva es usar una iconografía que corresponda a la música que se reproduce y que responda también a los gustos y al parecer de los usuarios que disfrutan de la performance.

"In simple terms, when using this method, surf rock music might be visualized using symbolic images of surfing, while heavy metal music might be visualized as skulls in pits of fire. In either case, these are images that are readily associated with the iconography of the respective music genres, as established through recurring visual

<sup>&</sup>lt;sup>36</sup> Kandinsky W. (1912) De lo espiritual en el arte

themes found on album covers, event flyers, and other cultural artefacts."Jonathan Weinel (2019)<sup>37</sup>

# <span id="page-22-0"></span>**2.1.4 Virtualidad y la performance en directo**

"Virtual reality (VR) music visualization is a growing field, which includes many interesting opportunities for new forms of audio-visual composition and experience to emerge"<sup>38</sup>

La oportunidad de mezclar el Vjing clásico con las nuevas herramientas de realidad virtual es una oportunidad de expandir y de crear nuevos soportes para la visualización de música en tiempo real, dando a los artistas, una nueva herramienta para experimentar con los sistemas inmersivos.

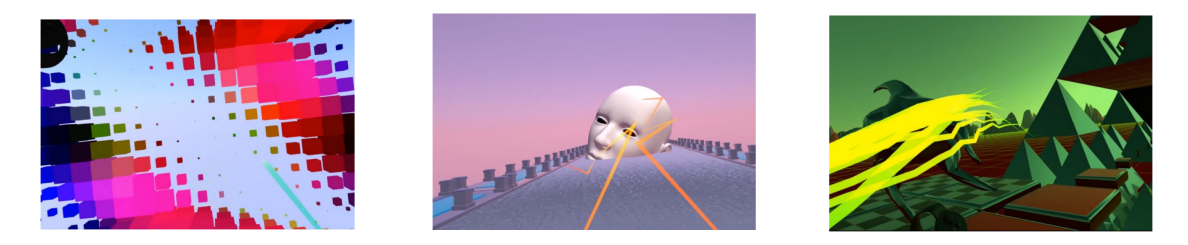

Fig 6. Audio-Visual Sound Toys by Jonathan Weinel

# <span id="page-22-1"></span>**2.1.4.1 Emociones detrás de la música**

Hace unos 2500 años, Pitágoras describió las principales armonías como relaciones de números enteros entre las frecuencias de sonido. Para él, esto representaba una conexión entre la música y las esferas celestiales, las cuales parecían también regirse por números enteros. La enorme capacidad de la música para afectar la conciencia, mover las almas y los cuerpos de las personas desde tiempos inmemoriales, fue percibida de manera ambivalente. Los filósofos griegos antiguos consideraban que la psique humana era propensa a influencias emocionales peligrosas, y la "música adecuada" armonizaba la psique humana con la razón<sup>39</sup>.

<sup>&</sup>lt;sup>37</sup> Jonathan Weinel (2019). Synaesthetic Audio-Visual Sound Toys in Virtual Reality

<sup>38</sup> Turchet, L., Hamilton, R., & Çamci, A. (2021). Music in extended realities. *IEEE Access*, *9*, 15810-15832.

<sup>39</sup> Perlovsky, L. (2010). Musical emotions: Functions, origins, evolution. *Physics of life reviews*, *7*(1), 2-27.

La música puede hacernos sentir emociones diferentes. Al escuchar música agradable y placentera, partes de nuestro cerebro relacionadas con el placer y las recompensas se activan. Esto nos hace sentir felices y alegres. Por otro lado, con la música triste otras áreas como la amígdala, se activan, estas están asociadas con emociones negativas y ansiedad. Además, la liberación de dopamina en ciertas regiones del cerebro está relacionada con los momentos más placenteros que experimentamos al escuchar música<sup>40</sup>. Es inevitable pensar entonces que podemos ayudar a mejorar la inmersión usando herramientas musicales como son la armonía, el ritmo, el tono, la melodía, tonalidad, intervalos… Añadiendo notas a nuestros acordes y creando progresiones que suenen felices, tristes, esperanzadoras… Otro aspecto importante a tratar es la instrumentación con la que se realizan las composiciones. Una composición que ha sido cien por cien compuesta usando instrumentos físicos siempre dará un sonido más orgánico aunque actualmente podamos imitar casi a la perfección cualquier sonido con un teclado midi. No solo eso, no será lo mismo usar un piano de cola en una habitación vacía que generará una *reverb <sup>41</sup>* natural, o un sintetizador cuyo sonido está más asociado con elementos más futuristas.

#### <span id="page-23-0"></span>**2.1.4.2 Relación sonido/imagen.**

¿Qué colores corresponden a cada nota? Esta pregunta ha sido objeto de estudio a lo largo de la historia y ha recibido diversas respuestas por parte de investigadores como Aristóteles, Newton, Munsell, Küppers, Itten y Kandinsky, entre otros. Aristóteles, por ejemplo, limitó la cantidad de colores a siete debido a las siete notas de la escala musical diatónica. Por otro lado, Newton descompuso la luz blanca y distinguió siete colores que relacionó con los días de la semana y los cuerpos del sistema solar en su obra "Opticks" (Newton, 1704) 42 . En este tratado sobre la luz y la visión, Newton concluyó que "el color se distingue entre sus principales grados: rojo, naranja, amarillo, verde, azul, índigo y violeta, del mismo modo que el sonido con octavas se gradúa en tonos. Esta relación surge de las vibraciones de la luz que excitan varios colores, al igual que las vibraciones del aire generan sonidos.

<sup>40</sup> Vuilleumier, P., & Trost, W. (2015). Music and emotions: from enchantment to entrainment. *Annals of the New York Academy of Sciences*, *1337*(1), 212-222.

<sup>41</sup> La reverb es un efecto que proporciona sensación de profundidad espacial y de amplitud al sonido a base de añadir reverberación o reflexiones al sonido original.

<sup>42</sup> Newton, I. (1952). *Opticks, or, a treatise of the reflections, refractions, inflections & colours of light*. Courier Corporation.

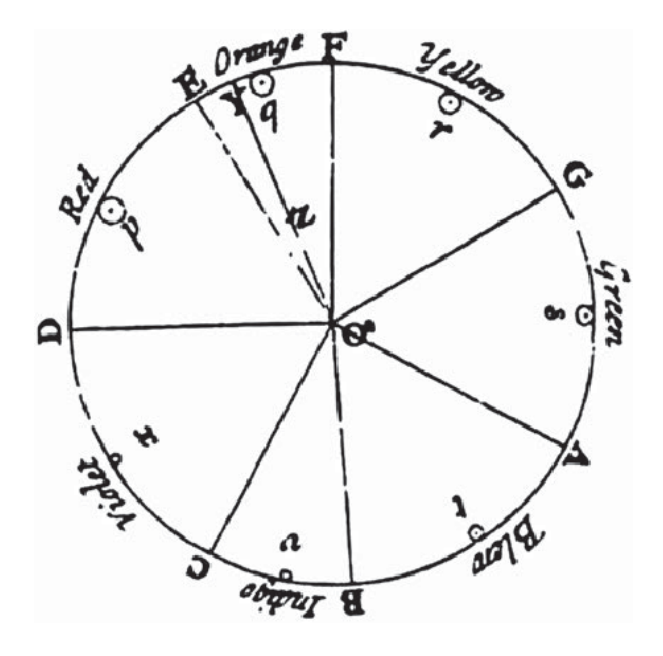

Fig 7. Rueda que indica la relación de color con las notas musicales de Newton

Newton estableció una conexión matemática clara entre ciertos colores y notas musicales, como el amarillo y el Fa, el verde y el Sol, o el azul y el Si, entre otros. Desde entonces, científicos como Rimington han creado instrumentos basados en este principio. Incluso en aquella época, se realizaban obras cromofónicas en directo, como "Fantasía: Tocata y Fuga de Johann Sebastian Bach" (1940)<sup>43</sup>. Durante ese siglo y con investigaciones tan recientes como las de Newton aparecía en 1725, a manos de Louis-bertrand Castel, el clavecín ocular. Un órgano que se tocaba a la vez que una pieza musical y que proyectaba una serie de colores para hacer de este modo un recital audiovisual. Más adelante aparecieron mejores y otras versiones de instrumentos capaces de representar colores a la vez que se interpretaba 44 . En 1915, Alexander Scriabin hizo una interpretación con su cromola o *clavier à lumières* de *Prometeo: el poema de fuego* que fue un desastre total, pero esto no acabó con las ganas de otros músicos e investigadores de seguir trabajando en la relación música-color.

Albert Munsell, un pintor y profesor de arte estadounidense, elaboró un complejo e interesante modelo de tres variables en su libro "El atlas de los colores del amor"

<sup>43</sup> Disney Music 1992 (21 de Septiembre 2011) Fantasía: Tocata y Fuga (Johann Sebastian Bach) [Archivo de video] Video: https://www.youtube.com/watch?v=z4MQ7GzE6HY&t=233s&ab\_channel=DisneyMusic1992

<sup>44</sup> Díaz R. (2013) Cromopianos, órganos de color y cromatófonos: así fracasó la música para los ojos *Jot Down.*

[https://www.jotdown.es/2013/10/cromopianos-organos-de-color-y-cromatofonos-asi-fracaso-la-musica-para-los-ojos](https://www.jotdown.es/2013/10/cromopianos-organos-de-color-y-cromatofonos-asi-fracaso-la-musica-para-los-ojos/) [/](https://www.jotdown.es/2013/10/cromopianos-organos-de-color-y-cromatofonos-asi-fracaso-la-musica-para-los-ojos/)

(1915) 45 tono, saturación y valor, los cuales relacionó con los valores musicales de altura, intensidad y duración. Este modelo fue perfeccionado por el Congreso Argentino del Color, que añadió cuatro variables musicales adicionales relacionadas directamente con el color: altura, intensidad, timbre y duración.

Por otro lado existe una iconografía asociada a los diferentes géneros, sonidos, estilos… y usan imágenes, símbolos y elementos visuales para representar y comunicar y enfatizar el mensaje concreto que se quiera enviar. Este tipo de prácticas las vemos constantemente en el mundo de los videojuegos o el cine, un ejemplo de esto es la serie Arcane<sup>46</sup>. Cada escenario, cada personaje usa la música para acentuar su personalidad o peligro, usan la armonía para mejorar el contexto de la situación. Cuando se trata de una situación de peligro las notas que preceden a esa acción serán de misterio, o de alerta… Nuestro cerebro está programado para entender estas señales, reacciona ante las notas disonantes, y las melodías más alegres, el tono y el énfasis con el que están interpretadas o la cantidad de instrumentos que hay involucrados en ese mismo momento. En conclusión, tanto el enfoque científico como el subjetivo son válidos al explorar la relación entre la música y la imagen. Ambos acercamientos ofrecen perspectivas diferentes y complementarias, permitiendo apreciar la diversidad de interpretaciones y experiencias en este campo.

#### <span id="page-25-0"></span>**2.2 Contexto histórico y estado del arte.**

"Hundidos en sus butacas neumáticas, Leninan y el Salvaje olfateaban y escuchaban (...) 'Agarraos a los pomos metálicos del brazo de la silla', silbaba Leninan, 'si no, no conseguirás ninguno de los efectos feely'." Huxley, Aldous  $(1953)^{47}$ 

Vivimos en una era de avances tecnológicos acelerados, donde presenciamos cambios y desarrollos a una velocidad sin precedentes. La aparición de nuevas tecnologías ha dado lugar a una amplia gama de dispositivos y equipos que satisfacen nuestras necesidades. Una de las aplicaciones que tuvo la invención y el avance tan rápido de la computación fue la aparición del CGI.

<sup>45</sup> Munsell A. Atlas of the Munsell Color System, (1915) Wadsworth, Howland & Co., inc., Printers.

<sup>46</sup> Arcane es una serie de televisión por internet animada franco-estadounidense de aventuras y drama ambientada en el universo de League of Legends.

<sup>47</sup> Huxley, Aldous (1953 [1932]), Brave New World, New York: Bantam

Estos avances pueden describirse en términos de la curva S, una función matemática que toma su nombre de la forma que adopta. Esta curva, también conocida como curva de adopción de innovaciones, es un concepto que se aplica al mundo de la tecnología para describir cómo se adoptan y difunden nuevas tecnologías en una población o mercado determinado. La curva S muestra la tasa de adopción de una innovación a lo largo del tiempo, desde los primeros adoptantes hasta la mayoría de los usuarios.

La fórmula de la curva S se puede representar de la siguiente manera:

$$
(x) = (1/(1+\exp(-kx))^\wedge a
$$

- Y representa la proporción acumulativa de la población que ha adoptado la tecnología en un momento dado.
- x representa el tiempo o el número de ciclos de adopción.
- k es la pendiente de la curva, que determina qué tan rápido se produce la adopción.
- m es el punto en el que la adopción comienza a acelerarse significativamente.

Inicialmente, la adopción es lenta y limitada a un pequeño grupo de innovadores y entusiastas (la parte izquierda de la curva S). A medida que más personas se familiarizan con la tecnología y sus beneficios, la adopción se acelera y alcanza a la mayoría de los usuarios potenciales (la parte media y derecha de la curva S). Eventualmente, la curva se aplana a medida que la adopción llega a su punto máximo y solo quedan unos pocos rezagados sin adoptar la tecnología.

La curva S es útil para comprender cómo las tecnologías emergentes ganan aceptación en la sociedad y cómo se propagan a través de diferentes segmentos de usuarios.

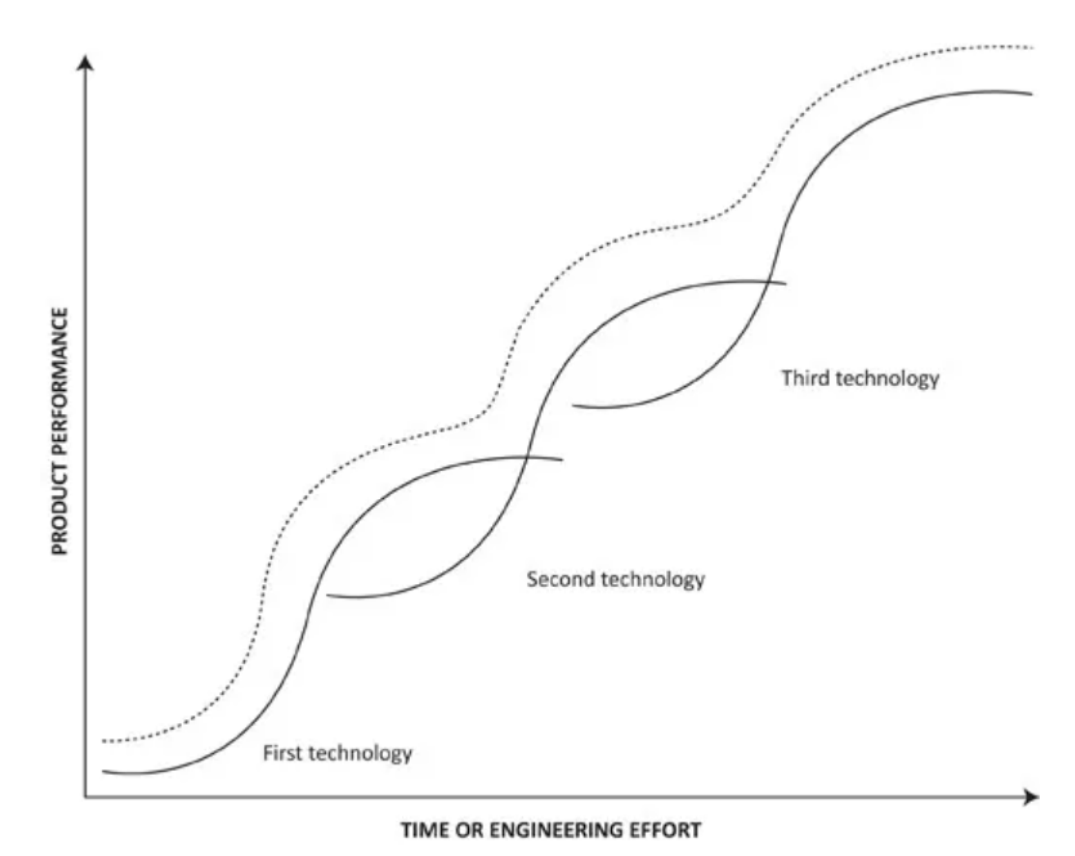

Fig 8. Comportamiento de la curva S

## <span id="page-27-0"></span>**2.2.1 CGI (Computer Generated Imagery)**

Computer Generated Imagery (CGI) son gráficos generados por tecnología informática para crear material visual utilizado en arte, películas y videos, medios impresos, videojuegos y simuladores 48 . El CGI se logra a través de diversos métodos. Por ejemplo, el uso de algoritmos para generar fractales puede producir complejos patrones visuales. El software de procesamiento de imágenes se utiliza para crear efectos especiales o gráficos en movimiento en películas. Además, se emplea con frecuencia en el diseño arquitectónico, la modelización anatómica y la ingeniería, mediante software desarrollado para generar modelos y objetos tridimensionales. Existen muchos más métodos para generar visualmente mediante computadoras, pero la idea principal detrás de todos ellos es que son diseñados por seres humanos.

"Computer generated imagery was first used in the 1950's which had been used for graphics in military, manufacturing, or applied sciences applications." Salmon,

<sup>48</sup> Özdem, A. (2017). *Usage of computer generated imagery in VJ performance* (Doctoral dissertation, Bilkent Üniversitesi (Turkey)).

(2016)<sup>49</sup>. A mediados del siglo XX se empezó usar con fines militares el CGI, la primera película en la que se hizo una animación por computadora fue 'Vertigo' (1958) de Alfred Hitchcock. John Whitney, el especialista encargado de llevarla a cabo usó un ordenador mecánico que necesitaba al menos cinco soldados para poder operarlo. Aunque había algún otro juego o escena que usaba una versión temprana de lo que sería entonces el CGI, hasta la fecha no había visto la luz de ese modo. Esta escena de entrada serviría de inspiración y abriría las puertas para futuros proyectos relacionados con el CGI y sus aplicaciones en tecnologías emergentes.

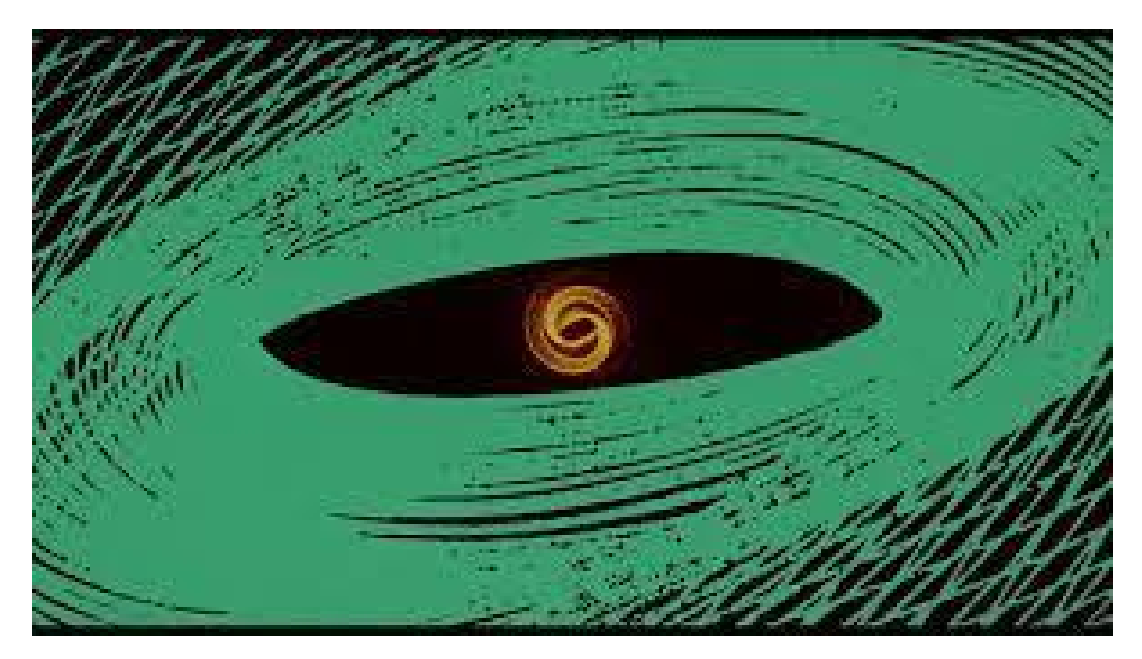

Fig 9. Fotograma de Vértigo de Albert Hitchcock

*Gaussian-Quadratic (Fig ) o Ninety Parallel Sinusoids (Fig ),* fueron piezas de arte generadas por computadora creadas por Michael Noll entre 1962 y 1967 respectivamente. La necesidad de crear y utilizar imágenes generadas por ordenador puede asociarse a la necesidad de visualizar datos y resolver reglas y algoritmos complejos de hecho el CGI, fue aceptado como una forma de visualizar los datos científicos en el principio. Considerando que no hay posibilidad de cometer errores analíticos en los cálculos la visualización de los datos debe dar resultados perfectos cuando se utilizan algoritmos y datos correctos. La misma lógica es muy útil para ver los resultados visuales de reglas complejas, fórmulas matemáticas y algoritmos de una manera perfectamente correcta y fácil.

<sup>49</sup> Salmon, V. L. (2016). Computer generated images (CGI). Salem Press Encyclopedia.

Noll dijo que "creo que en el ordenador, el artista tenía un nuevo compañero artístico. Utilicé FORTRAN y paquetes de subrutinas que había escrito utilizando FORTRAN para todo mi arte y animaciones" (Noll, 2016) 50

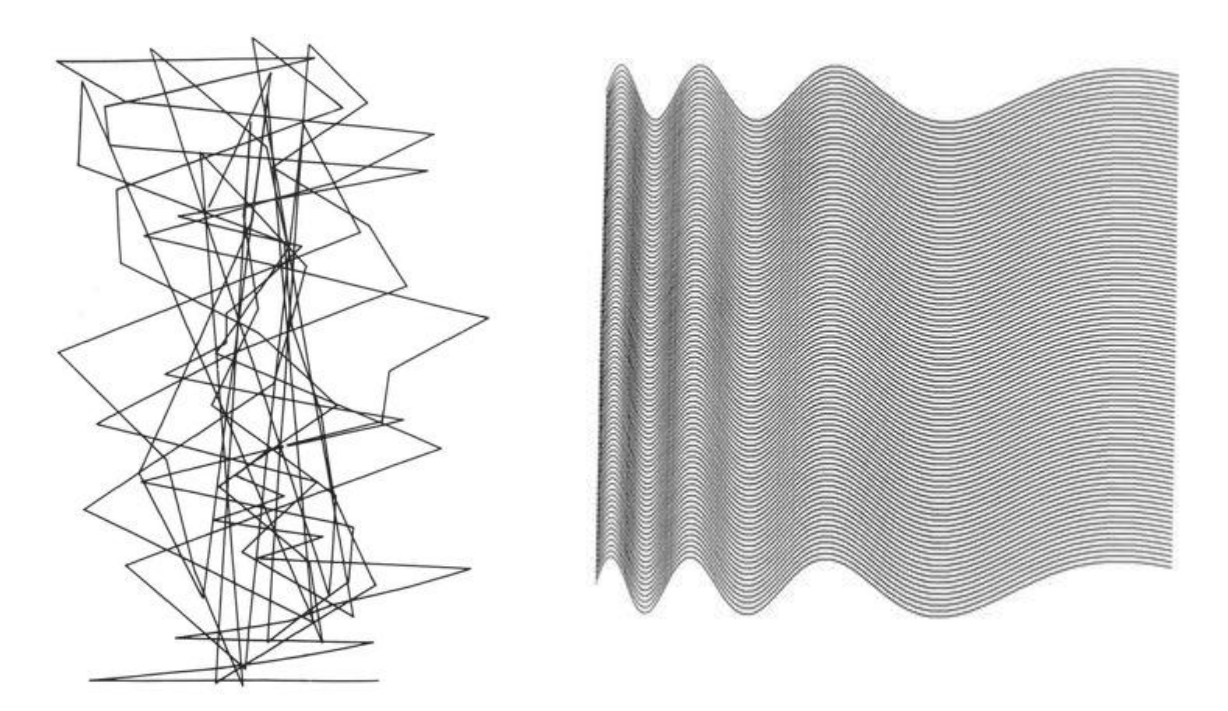

Fig. 10 y 11 Animaciones de *Gaussian-Quadratic (Fig ) o Ninety Parallel Sinusoids*

Bell Labs también fue responsable de la creación de las primeras imágenes generadas por computadora en el ámbito audiovisual durante el mismo período. El objetivo principal de este trabajo era utilizar datos para generar elementos visuales. Sin embargo, también marcó un hito en cuanto a la interactividad y la interacción entre humanos y computadoras en el campo de la CGI. Antes de esta aplicación, se solían utilizar algoritmos y código fuente predefinidos para generar las imágenes. En el trabajo de Laurie Spiegel, los usuarios tenían la posibilidad de interactuar con las imágenes a través de dispositivos de entrada, lo que les permitía cambiar en tiempo real datos como el color, el tamaño y la ubicación de los objetos. Noll (2016) explica este trabajo de la siguiente manera: "Laurie Spiegel, imagen fija (fotografiada a partir de una pantalla de vídeo en color escaneada), 1975, dibujada utilizando el software FORTRAN IV que Spiegel escribió para crear imágenes fijas, vídeo interactivo en tiempo real y generación algorítmica de imágenes utilizando un ordenador DDP-224 en los Laboratorios Bell. Los dispositivos de entrada (una tableta Rand, mandos, interruptores y pulsadores) se utilizaban para dibujar

<sup>&</sup>lt;sup>50</sup> NOLL, A. a. (2016). Early Digital Computer Art at Bell Telephone Laboratories, Incorporated. Leonardo. 49(1), 55-65.

imágenes fijas y también para la improvisación interactiva en tiempo real de materiales visuales animados. Estos dispositivos de entrada controlaban diversos parámetros visuales del programa, como el color, la ubicación, el recorrido, la textura, el tamaño, las operaciones lógicas y las relaciones contrapuntísticas (como la inversión y la imitación) derivadas de la música. La salida de vídeo basada en el tiempo generada por este mismo sistema de software (VAMPIRE) se grabó directamente en cinta de vídeo analógica." (Noll, 2016)<sup>51</sup>.

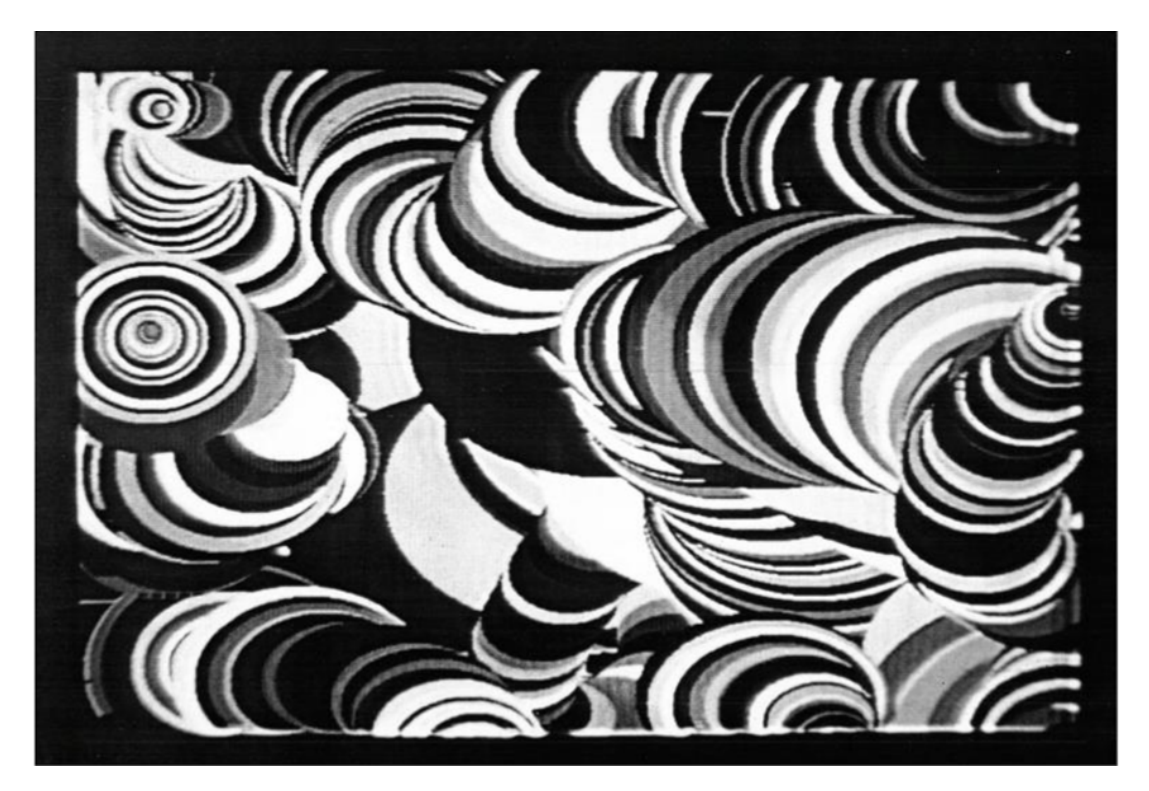

Fig. 12 Obra de Laurie Spiegel usando VAMPIRE

A partir de entonces los gráficos generados por computadora acabaron siendo mucho más populares y las tecnologías aplicadas en ellos cada vez más avanzadas, lo que disparó la aparición del CGI. 'Star Wars: A new hope' (1977) o 'Tron' (1982), fueron pioneras cinematográficas en el mundo del CGI haciendo una mezcla de técnicas de animación tradicional con imágenes generadas por computadora.

<sup>51</sup> NOLL, A. a. (2016). Early Digital Computer Art at Bell Telephone Laboratories, Incorporated. Leonardo. 49(1), 55-65.

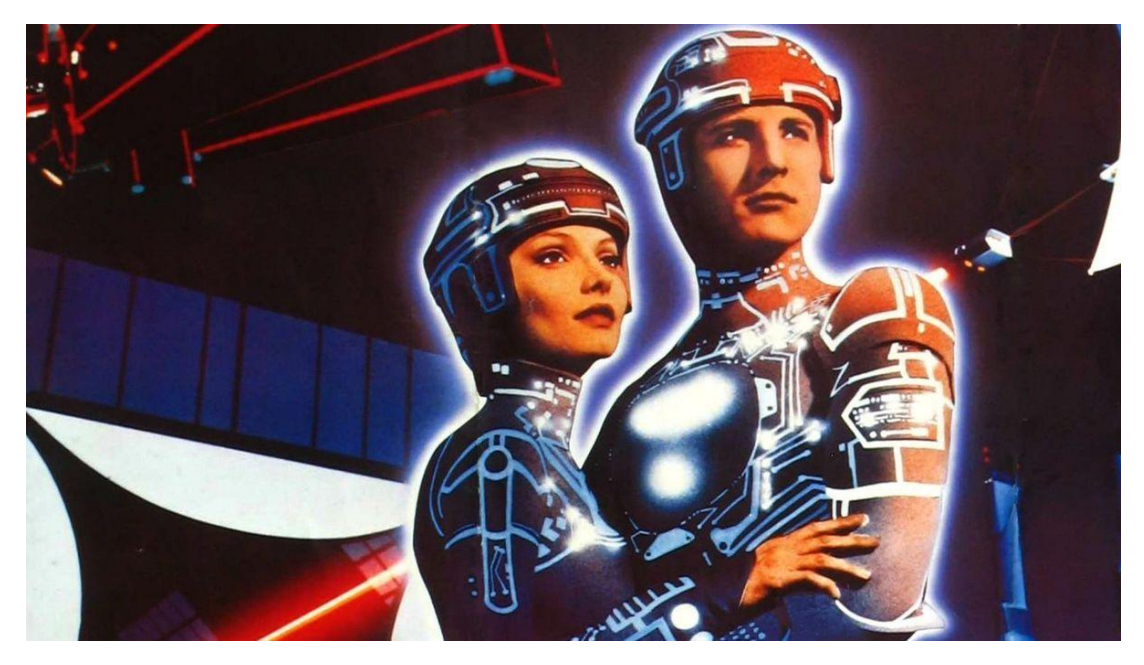

Fig. 13 Portada de la película Tron (1982)

#### <span id="page-31-0"></span>**2.2.2 Aparición del Vjing y los entornos reactivos**

A lo largo de la historia, hemos empleado diversos métodos para crear imágenes visuales. En tiempos antiguos, las personas utilizaban ramas, piedras o huesos para pintar en cuevas, una práctica que se remonta a unos 40.000 años atrás. Con el paso del tiempo, se descubrieron nuevas herramientas y materiales que permitían expresar ideas y experiencias de manera visual. Con el avance de la tecnología y los sistemas informáticos, la computadora se convirtió en una herramienta invaluable y accesible para generar imágenes. Hoy en día, el software, las fórmulas matemáticas, los datos, los algoritmos y la programación se han convertido en herramientas fundamentales para crear imágenes, desempeñando un papel similar al del pincel en manos de un artista<sup>52</sup>.

Etimológicamente, "VJ" se derivó de su similitud funcional con "DJ"<sup>53</sup>; donde DJ es una abreviatura de disc jockey, un VJ es un video jockey 54 . El DJ y el VJ son operacionalmente similares en el sentido de que el núcleo de su misión artística radica en su capacidad para mezclar piezas de medios. En su nivel más básico, "un DJ sincroniza el ritmo de dos canciones utilizando un mezclador. De manera similar, el VJing se caracteriza por la mezcla o creación de medios digitales visuales en

<sup>52</sup> Özdem, A. (2017). *Usage of computer generated imagery in VJ performance* (Doctoral dissertation, Bilkent Üniversitesi (Turkey)).

<sup>53</sup> Persona que selecciona y mezcla música [grabada](https://es.wikipedia.org/wiki/Grabaci%C3%B3n_y_reproducci%C3%B3n_de_sonido) propia o de otros compositores y artistas, para ser escuchada por una audiencia

<sup>54</sup> Adrian Shaughnessy, "Last night a VJ Zapped my Retinas" in VJ audio-visual art + VJ culture, 10.

tiempo real<sup>"55</sup>. El término VJ fue popularizado por la MTV<sup>56</sup>, personajes televisivos como Nina Blackwood, Alan Goodman y otros, presentaban videos musicales y comentaban sobre la industria de la misma manera que los locutores de programas de radio lo hacían en décadas anteriores 57 . Los VJs encontraron en la música House el punto de partida para su éxito, ya que esta música transmitía un sentido de comunidad y autoconciencia. Peter Rubin dijo: "Fue una experiencia liberadora personal con un ritmo y una melodía lentos y primordiales. 'Mi casa es tu casa y tu casa es mía'. La cultura House era como una familia" Dekker, A. (2002)<sup>58</sup>. Para muchos VJs, su labor iba más allá de la decoración, ya que buscaban crear un sentimiento de camaradería en el público.

Este surgimiento del VJing estuvo influenciado por el optimismo social y político de la época, así como por los avances tecnológicos. La caída del Muro de Berlín y el fin del apartheid generaron un ambiente de optimismo y creatividad. Además, el surgimiento de Internet y las mejoras en las comunicaciones aceleraron el proceso de difusión de la cultura House <sup>59</sup> y Techno como un movimiento social a través de eventos como la Love Parade y el Día del Trabajo. Estas circunstancias permitieron a los VJs formar comunidades y experimentar con nuevas formas de expresión a través del ciberespacio.

Sin embargo, a medida que el VJing se popularizaba, se produjo una estandarización en el equipo y una pérdida de la libertad experimental para los VJs. Los clubes adoptaron configuraciones estándar con mezcladoras y proyectores, limitando la creación de nuevos espacios visuales. A pesar de esto, el VJing continuó evolucionando como una forma de arte y entretenimiento, combinando música, imágenes y tecnología para brindar experiencias sensoriales únicas en los clubes y eventos.

#### <span id="page-32-0"></span>**2.2.2.1 Imagen, sonido y reactividad.**

<sup>56</sup> Es un canal de televisión por [suscripción](https://es.wikipedia.org/wiki/Televisi%C3%B3n_por_suscripci%C3%B3n) [estadounidense,](https://es.wikipedia.org/wiki/Estados_Unidos) originalmente establecido en 1981 por [Warner-Amex](https://es.wikipedia.org/wiki/Warner-Amex_Satellite_Entertainment) Satellite [Entertainment,](https://es.wikipedia.org/wiki/Warner-Amex_Satellite_Entertainment) propiedad de [Viacom](https://es.wikipedia.org/wiki/Viacom) desde 1985. <sup>55</sup> Pigg, E. (2020). *Video Jockeys: New Media in Performance Art* (Doctoral dissertation, The Ohio State University).

 $57$  I Was an MTV VJ. MTV, 1998.  $\bullet$  MTV Ultrasound - I Was An MTV VJ (1998) [\(December](https://www.youtube.com/watch?time_continue=5&v=WDtFbjNPjn0) 2000 re-airing)

<sup>58</sup> Dekker, A. (2002). VJ Culture: a phenomenon in history, presentation and perception. *The Netherlands Foundation for Visual Arts, Design and Architecture, Centre for Mathematics and Computer Science (CWI) and Netherlands Media Art Institute*.

<sup>&</sup>lt;sup>59</sup> Estilo rápido de música de baile, oscilando generalmente entre los 120 y los 135 BPM. Aunque el tempo era más lento en sus primeros años. El elemento común del house es el empleo de un prominente golpe de bombo en cada tiempo del compás, un tipo de ritmo también conocido como four-on-the-floor.

Aunque los VJs inicialmente se subordinan al sonido del DJ, se reconoce que el videoclip ha adquirido un papel fundamental en la estrategia de marketing de la música. La imagen amenaza con opacar la música y se destaca la creciente importancia de la musicalidad de las imágenes, especialmente en la cultura del *sampling* 60 .

La colaboración entre VJs y DJs se vuelve más efectiva cuando trabajan juntos durante un período prolongado, lo que permite un intercambio dinámico. Sin embargo, la comercialización de los clubes y la inflexibilidad de algunos DJs pueden limitar la libertad creativa de los VJs y generar frustración. Algunos VJs optan por trabajar en colectivos, donde el diálogo y la colaboración con otras disciplinas se vuelven más importantes que el mérito individual.

A medida que la colaboración entre imagen y sonido se desarrolla, tanto los VJs como los DJs buscan nuevos enfoques y experimentos en escenarios más allá de los clubes, como festivales, salas de cine y galerías. Estas exploraciones les permiten encontrar nuevas perspectivas y desafiar los límites tradicionales, abriendo el camino a experiencias más audaces y originales.

Una de las cuestiones más tratadas en el mundo del video jockey es si la relación entre la imagen y el sonido es realmente "en vivo". En los primeros días del VJing, se proyectaban películas Super-8 y diapositivas en las paredes de los clubes, pero estas ya habían sido grabadas previamente. Con la llegada de los videos y proyectores, poco cambió en términos de grabaciones previas, aunque las cintas se mezclaban en vivo y se podían agregar efectos en tiempo real.

La aparición de computadoras más rápidas en la década de 1990 permitió una nueva forma de trabajar en la que el sonido y la imagen se generaban en tiempo real y se armonizaban por completo. Sin embargo, esta sincronía en vivo se volvió cada vez más invisible debido al uso de la computadora, y resultaba difícil distinguir quién estaba detrás de las pantallas: ¿un ordenador, un VJ o un DJ?

Aunque los VJs consideran que la reactividad en vivo es lógica y es lo que busca la audiencia, el texto destaca que lograr una sincronía perfecta entre imagen y sonido en una presentación en vivo no es fácil y a veces no se logra. Muchos VJs prefieren

 $60$  Muestras de música ya grabada de otros artistas con los que se pueden crear nuevas pistas musicales.

el trabajo en vivo por su flexibilidad y capacidad para agregar elementos en el momento, pero reconocen que la colaboración más efectiva entre imagen y sonido se logra en proyectos previamente planificados y bien ensayados.

En resumen, la reactividad de la música en el mundo del VJing es un tema relevante y controvertido. Aunque se busca lograr una interacción en vivo entre imagen y sonido, a menudo es difícil para la audiencia distinguir si las imágenes se están mezclando y procesando en tiempo real o si simplemente se está reproduciendo una cinta grabada. La computadora ha facilitado la creación de efectos en tiempo real, pero también ha hecho que la "viveza" sea menos visible. A pesar de los desafíos, los VJs valoran la experiencia en vivo y la comunicación directa con el público como elementos clave en su trabajo.

#### <span id="page-34-0"></span>**2.2.2 Tecnologías inmersivas**

Los orígenes de la realidad virtual (RV) se remontan al mundo de la ciencia ficción cuando esta tecnología aún era una idea. Uno de los primeros indicios se encuentra en el relato corto de Stanley G. Weinbaum titulado "Pygmalion's Spectacles" publicado en 1935. Esta obra es reconocida como una de las primeras exploraciones de la realidad virtual en la ciencia ficción. En ella se describe un sistema de RV basado en gafas que permiten experimentar de forma holográfica diversas experiencias ficticias, incluso con la inclusión de los sentidos del olfato y el tacto. La inmersión es una característica que como ya mencionamos anteriormente rodea a estas tecnologías descritas en aquellos momentos en relatos y libros. Aunque son términos diferentes mantienen entre sí una relación cercana, y es verdad que cuando hablamos de la historia de las tecnologías inmersivas es inevitable remontarse años atrás ya que esta depende de la tecnología para desarrollarse, pero sí que es verdad que el ser humano ha buscado, en muchos casos a través del arte, la inmersión, una virtualidad. Aunque la VR tal y como la conocemos necesita de la tecnología para llevarse a cabo, sin embargo, el visionario teórico teatral francés Antonin Artaud fue quizás el primero en acuñar el término, al describir en El teatro y su doble (1938) cómo "la realidad virtual del teatro se desarrolla (...) en el nivel onírico en el que evolucionan los signos alquímicos" Artaud, Antonin (1974 [1938]) 61 . Se podría decir que el teatro siempre se ha comportado como una realidad virtual. Mark Reaney, pionero del diseño

<sup>&</sup>lt;sup>61</sup>Artaud, Antonin (1974 [1938]), The Theatre and Its Double, in Collected Works Vol. 4. London: Calder Publications.

teatral con RV, describe el teatro como "la máquina original de realidad virtual" en la que el público puede visitar "mundos imaginarios que son interactivos y envolventes" Reaney, Mark (1996)<sup>62</sup>, y Diane Gromala, artista y crítica de RV, sostiene que los precedentes históricos de la RV pueden rastrearse a través de "los mundos fantásticos suscitados mediante simulaciones miméticas de rituales, dioramas, arte, literatura y teatro (...) la evocación y percepción de un lugar compartible pero ajeno al mundo en el que los seres humanos extienden y proyectan su agencia" Gromala, Diane (1996)<sup>63</sup>.

La Realidad Virtual se define como un formato de gráficos por computadora, principalmente utilizado en ámbitos industriales, que simula entornos tridimensionales navegables y requiere una notable capacidad de procesamiento.

A principios de la década de 1950, Morton Heilig desarrolló el Sensorama, un dispositivo precursor de la realidad virtual. El Sensorama era un simulador multisensorial que ofrecía una experiencia inmersiva completa. Contaba con efectos como producción de viento y olores, sensación vibratoria y visualización en 3D.

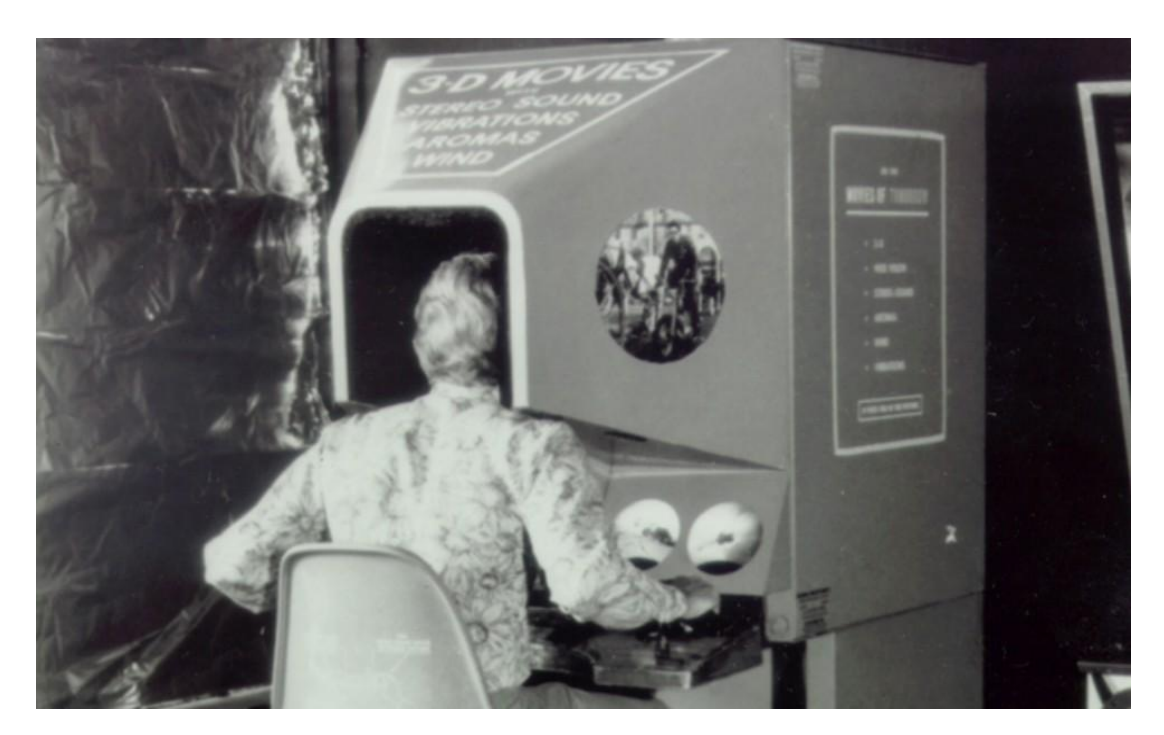

Fig. 14 Sensorama de Morton Heilig

<sup>62</sup> Reaney, Mark (1996), 'Virtual Scenography: The Actor, Audience, Computer Interface', Theatre Design and Technology, Vol. 32 No. 1, pp. 36–43.

<sup>63</sup> Gromala, Diane (1996), 'Pain and Subjectivity in Virtual Reality', in Lynn Hershman Leeson (ed.), Clicking In: Hot Links To A Digital Culture, Seattle, WA: Bay Press, pp. 222–237
Morton Heilig creó una asombrosa cabina de cine arcade capaz de estimular todos los sentidos, no solo la vista y el oído. Equipada con altavoces estéreo, una pantalla 3D estereoscópica, ventiladores, una silla vibratoria y generadores de olores, esta maravilla tecnológica ofrecía una experiencia de inmersión casi total al reproducir los cautivadores cortometrajes editados por el propio Heilig. Pero su invento revolucionario no se detuvo ahí. En 1960, Heilig presentó la máscara Telesphere, que se convirtió en el primer ejemplo de una pantalla montada en la cabeza (HMD). Esta máscara proporcionaba una visión estereoscópica 3D y un impresionante sonido estéreo, aunque carecía de interactividad y seguimiento de movimiento.

Uno de los pioneros más famosos de la Realidad Virtual fue Jaron Lanier. Lanier que fundó VPL Research en 1983 y creó el primer guante de datos comercial en 1984, permitiendo así que el propio cuerpo del usuario se convirtiera en parte del mundo virtual 64 . "Ver la representación de tu mano cambia de repente la perspectiva. Ahora tienes un ancla perceptiva en el mundo virtual. Estás realmente dentro del ordenador porque puedes ver tu mano ahí dentro" (Pimentel y Teixeira, 1995) 65 .

En 1968, Ivan Sutherland, reconocido pionero en gráficos por ordenador, creó la "Espada de Damocles", una de las primeras pantallas montadas en la cabeza (HMD, por sus siglas en inglés). Esta innovadora tecnología permitía superponer gráficos generados por computadora sobre el mundo real, sentando así las bases de los sistemas de realidad aumentada/mixta<sup>66</sup>.

La NASA desempeñó un papel significativo en el avance de la tecnología de realidad virtual (RV), ya que trabajó en el desarrollo de HMD para sus astronautas<sup>67</sup>. A lo largo de la década de 1990, comenzaron a surgir dispositivos de RV accesibles para el público en general. En 1993, SEGA presentó el casco Sega VR para la consola Sega Genesis, cuyo prototipo de gafas ofrecía seguimiento de cabeza, sonido estéreo y pantallas LCD en el visor. Luego, en 1995, llegó el Nintendo Virtual Boy, una consola de juegos en 3D que prometía ser la primera

<sup>64</sup> Gigante, M. A. (1993). Virtual reality: definitions, history and applications. In *Virtual reality systems* (pp. 3-14). Academic Press.

<sup>&</sup>lt;sup>65</sup> Pimentel, Ken and Kevin Teixeira (1995), Virtual Reality: Through The New Looking Glass, New York: McGraw-Hill Inc

<sup>&</sup>lt;sup>66</sup> Martirosov, S., & Kopecek, P. (2017). Virtual reality and its influence on training and education-literature review. *Annals of DAAAM & Proceedings*, *28*.

<sup>67</sup> Virtual reality systems. San Diego, CA: Academic Press Limited; 1993, ISBN: 0-12-227748-1

experiencia portátil con gráficos tridimensionales. Sin embargo, a pesar de su precio asequible, resultó ser un fracaso comercial debido a la limitada gama de colores en los gráficos y la falta de apoyo de software.

En tiempos más recientes, en 2010, vimos la aparición del primer prototipo de Oculus Rift. En 2014, Sony anunció el PlayStation VR, un casco de realidad virtual para la videoconsola PlayStation 4. También en 2014, Google lanzó Cardboard, un visor estereoscópico "hazlo tú mismo" para smartphones. En 2015, HTC y Valve Corporation anunciaron auriculares de RV con controladores, marcando otro hito en la evolución de esta tecnología.

Estos hitos tempranos demuestran el interés y la búsqueda de crear experiencias inmersivas desde hace décadas, sentando las bases para el desarrollo posterior de la realidad virtual tal como la conocemos en la actualidad.

En 1995, Ken Pimentel y Kevin Teixeira denominaron a la realidad virtual "la primera herramienta del siglo XXI", cuya principal característica definitoria es la inmersión: "inclusión, estar rodeado de un entorno". "La RV sitúa al participante dentro de la información" (1995: 8) 68 . Otros destacan la capacidad de respuesta de los elementos navegables mediante el "punto de vista" cinematográfico en primera persona, que Daniel Sandin considera "la primera redefinición de la perspectiva desde el Renacimiento" (1998: 14) 69 . La capacidad de la RV para producir transformaciones y metamorfosis espaciales ha sido elogiada por muchos, entre ellos R.U. Sirius, que considera que la RV crea un tipo de espacio totalmente nuevo que es una extensión de la imaginación, articulándolo en términos de una "revirginización (...) la creación de un espacio virgen" (1996: 55)<sup>70</sup>. Howard Rheingold resume útilmente su ontología en términos de tres aspectos interdependientes: "Uno es la inmersión, estar rodeado de un mundo tridimensional; otro es la capacidad de caminar por ese mundo, elegir tu propio punto de vista; y el tercer eje es la manipulación, poder meter la mano y manipularlo" (1991: 34)<sup>71</sup>.

<sup>68</sup>Pimentel, Ken and Kevin Teixeira (1995a), Virtual Reality: Through The New Looking Glass, New York: McGraw-Hill Inc

<sup>&</sup>lt;sup>69</sup> Sandin, Daniel J. (1998), 'Digital Illusion, Virtual Reality, and Cinema', in Clark Dodsworth (ed.), Digital Illusion, New York: ACM Press, pp. 3–26

<sup>70</sup> R.U. Sirius (1996), 'R.U. Sirius interviewed by Lynn Hershman Leeson', in Lynn Hershman Leeson (ed.), Clicking In: Hot Links To A Digital Culture, Seattle, WA: Bay Press, pp. 54–60.

<sup>71</sup> Rheingold, Howard (1991), Virtual Reality, London: Secker and Warburg

"Virtual reality is all about illusion. It's about computer graphics in the theater of the mind. It's about the use of technology to convince yourself you're in another reality. (...) Virtual Reality is where the computer disappears and you become the ghost in the machine. (...) The computer retreats behind the scenes and becomes invisible." (Pimentel and Teixeira, 1995:  $7^{72}$ 

La tecnología audiovisual ha avanzado drásticamente en la última década. El audio espacial, junto con tecnologías visuales avanzadas como la reproducción mejorada del color y un mayor rango dinámico, se está adoptando a gran escala para aplicaciones audiovisuales domésticas (por ejemplo, juegos, entretenimiento, radiodifusión). Además del progreso tecnológico, la aparición de la realidad virtual (RV) y la realidad aumentada (RA) está cambiando rápidamente el paradigma de las experiencias audiovisuales domésticas.

El vocabulario para describir las nuevas experiencias audiovisuales que ofrecen estas tecnologías también ha evolucionado. La inmersión se ha convertido en el término predominante para describir las experiencias audiovisuales. Sin embargo, el concepto de inmersión es poco conocido. La inmersión se estudia en campos tan diversos como el cine, los videojuegos, la realidad virtual y la música<sup>73</sup>. Se utiliza para describir una gran variedad de experiencias, lo que contribuye a la ambigüedad que rodea al término. La inmersión suele considerarse sinónimo de presencia y envolvimiento, lo que diluye aún más el concepto. La falta de consenso en la definición y el uso intercambiable con términos como presencia han reducido la inmersión a un "concepto excesivamente vago que lo incluye todo".

Si bien es difícil predecir con exactitud el futuro de la realidad virtual, se espera que continúe evolucionando y expandiéndose a medida que se superen desafíos técnicos y se descubran nuevas aplicaciones. A medida que más personas adopten esta tecnología y se generen mayores inversiones en investigación y desarrollo, es probable que presenciemos una mayor integración de la realidad virtual en nuestras vidas cotidianas y en diversas industrias.

 $72$  Pimentel, Ken and Kevin Teixeira (1995b), Virtual Reality: Through The New Looking Glass, New York: McGraw-Hill Inc

<sup>73</sup> Agrawal, S. R., & Bech, S. (2022). Immersion in Audiovisual Experiences. In *Sonic Interactions in Virtual Environments* (pp. 319-351). Cham: Springer International Publishing.

## **2.2.4 Game Engines 74**

"En los juegos actuales de construcción modular, el motor del juego se refiere a la colección de módulos de código de simulación que no especifican directamente el comportamiento del juego (lógica del juego) o el entorno del juego (datos de nivel). El motor incluye módulos que gestionan la entrada, la salida (renderizado 3D, dibujo 2D, sonido) y la física/dinámica genérica de los mundos del juego." Lewis, M., & Jacobson, J. (2002)<sup>75</sup>

## **2.2.4.1 Nacimiento y actualidad de los Game Engines**

El primer motor de videojuegos nació en la década de 1980. Fue creado por la empresa británica Argonaut Software y se llamó "Argonaut RISC Core" (ARC). El ARC fue utilizado por primera vez en el juego "Starglider" lanzado en 1986, el cual presentaba gráficos en 3D impresionantes para su tiempo.

El éxito del ARC llevó a Argonaut Software a continuar desarrollando motores de videojuegos y a colaborar con grandes compañías de la industria. En 1993, lanzaron el famoso "Super FX chip" para la consola Super Nintendo Entertainment System (SNES), que permitía agregar gráficos en 3D a los juegos de la plataforma

En cambio el término game engine comenzó a ser utilizado ampliamente después del lanzamiento de *DOOM*<sup>76</sup> en 1993, este juego fue desarrollado con Quake, un motor de videojuegos diseñado por la compañía de videojuegos id Software. El concepto game engine se encuentra en libros de programación de juegos, revistas especializadas y guías de estrategia relacionadas con DOOM. Esto respalda la conclusión de que el término "motor de juego" fue un neologismo de principios de la década de 1990 y que la invención de esta tecnología de juegos fue un evento histórico discreto de esa época.

<sup>74</sup> Los game Engines son motores de videojuegos, entornos de [desarrollo](https://es.wikipedia.org/wiki/Entorno_de_desarrollo_integrado) que proporcionan herramientas para la creación de [videojuegos.](https://es.wikipedia.org/wiki/Videojuego)

<sup>75</sup> Lewis, M., & Jacobson, J. (2002). Game engines. *Communications of the ACM*, *45*(1), 27.

<sup>&</sup>lt;sup>76</sup> Serie de [videojuegos](https://es.wikipedia.org/wiki/Videojuego_de_disparos_en_primera_persona) de disparos en primera persona desarrollados por id [Software.](https://es.wikipedia.org/wiki/Id_Software)

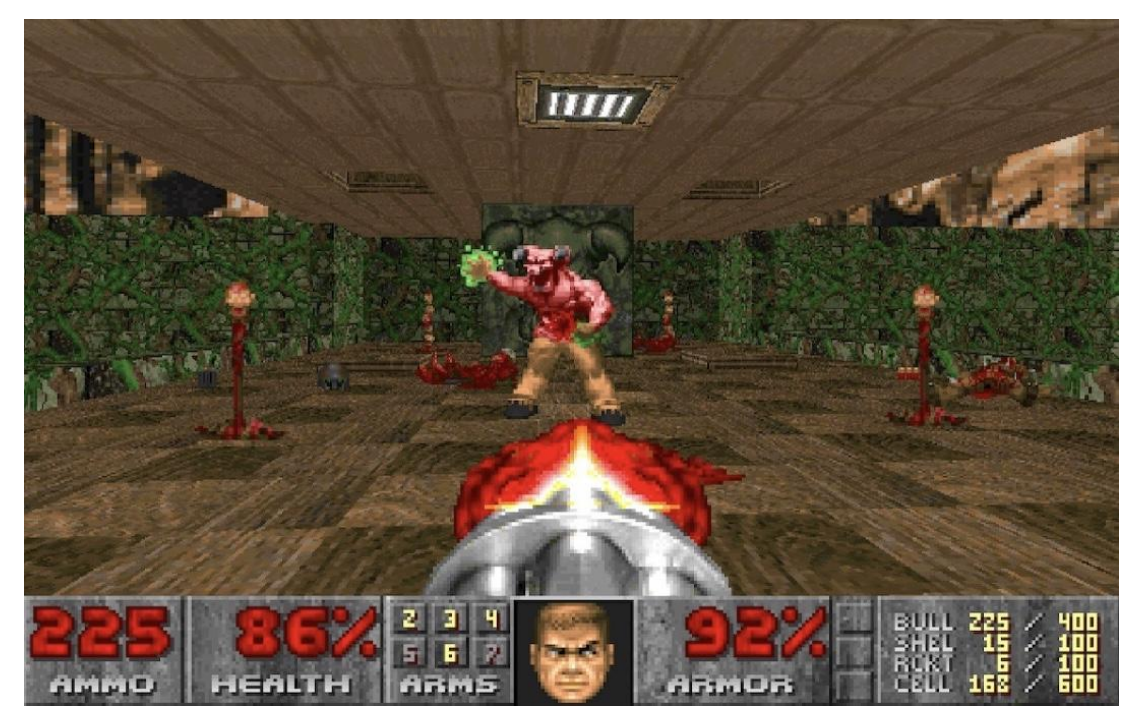

Fig 15. Fotograma del videojuego DOOM

La llegada de DOOM marcó un punto de inflexión para los juegos de PC. En un momento en que las consolas de videojuegos dominaban y las computadoras personales no se consideraban la plataforma principal para los juegos, DOOM demostró su potencial revolucionario. Presentaba un motor gráfico superior que aprovechaba los gráficos *VGA* <sup>77</sup> de 256 colores, networking peer-to-peer para juegos multijugador y un modo de juego competitivo llamado "deathmatch". DOOM estableció el género de los shooters en primera persona y convirtió a la PC en su plataforma de vanguardia, a pesar de que había sido desarrollado en máquinas NeXT y compilado para ejecutarse en *DOS* 78 . Además, la separación de los activos del juego del motor de juego introducida por *Carmack* <sup>79</sup> abrió un nuevo paradigma en el diseño de juegos en la plataforma de PC<sup>80</sup>.

En resumen, el lanzamiento de DOOM y su innovador enfoque del motor de juego y los activos del juego marcaron un hito importante en la historia de los juegos de computadora. Este evento no solo introdujo nuevas tecnologías y conceptos de diseño, sino que también cambió la percepción de las computadoras personales como plataforma para los juegos, sentando las bases para el florecimiento de la

<sup>79</sup> Lead Programmer de id Software

<sup>77</sup> Video Graphics Array o matriz de gráficos de vídeo.

<sup>78</sup> Disk Operating System o sistema operativo en disco.

<sup>80</sup> Lowood, H. (2014, January). Game engines and game history. In *History of Games International Conference Proceedings* (p. 2014).

industria de los juegos de PC en la década de 1990. A partir de entonces no solo aumentaría la creación muchos juegos sino que también aparecerían otros motores de videojuegos que irían evolucionando

## **2.2.4.2 Realidad Virtual en los Game Engines**

"El motor 3D o motor de juego es el componente de software básico para cualquier aplicación que utilice pantallas gráficas en tiempo real, como los videojuegos electrónicos (ordenadores y consolas) y otras aplicaciones interactivas que contengan renderizado de gráficos 2D o 3D." (Sharkawi, K. H., Ujang, M. U., & Abdul-Rahman, 2008).<sup>81</sup>

La realidad virtual (RV) comenzó a aparecer en los motores de videojuegos en la década de 1990. Uno de los primeros ejemplos destacados fue el motor de juego utilizado en el título "Dactyl Nightmare" desarrollado por Virtuality Group en 1991. En Dactyl Nightmare, el objetivo del juego es ganar puntos "disparando" a otros personajes. Los participantes juegan en un tablero suspendido en el espacio: cinco campos conectados en dos niveles distintos por escaleras. Una amenaza recurrente es un pterodáctilo que intenta coger y soltar (y así "matar") a los jugadores de la partida<sup>82</sup>.

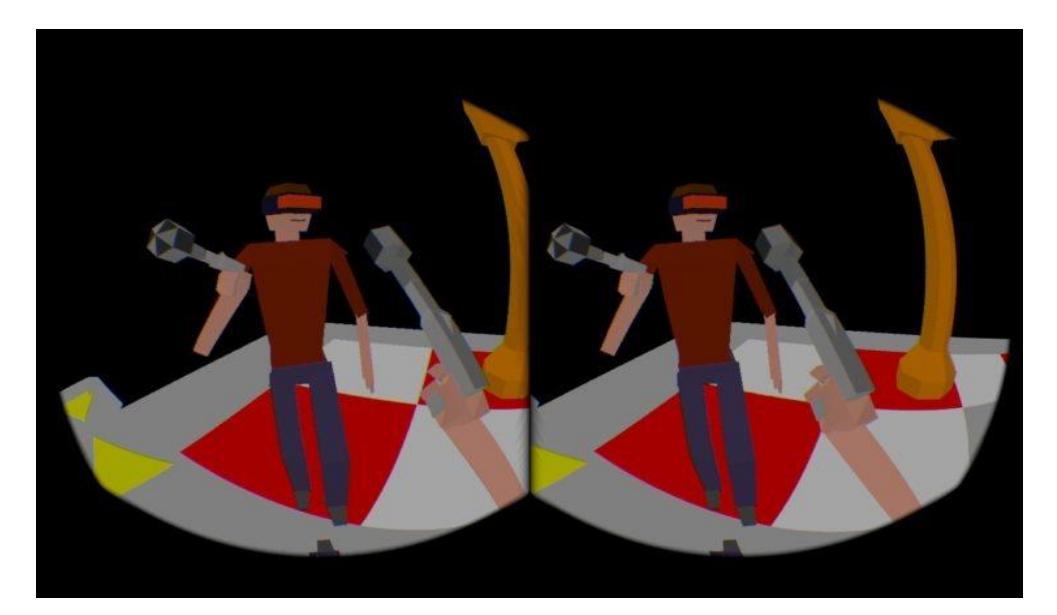

Fig 16. Fotograma del juego de VR "Dactyl Nightmare"

<sup>81</sup> Sharkawi, K. H., Ujang, M. U., & Abdul-Rahman, A. (2008). 3D navigation system for virtual reality based on 3D game engine. *The international archives of the photogrammetry, remote sensing and spatial information sciences*, *37*(PART B4).

<sup>82</sup> Green, N. (2001). Strange yet stylish headgear. *Virtual Gender: Technology, Consumption and Identity Matters*, 118.

Posteriormente, en 1995, Sega lanzó el Sega VR, un dispositivo de realidad virtual para su consola Sega Genesis. Aunque este intento de llevar la RV a los hogares no tuvo mucho éxito comercial, sentó las bases para futuros desarrollos en el campo de la realidad virtual en los videojuegos<sup>83</sup>.

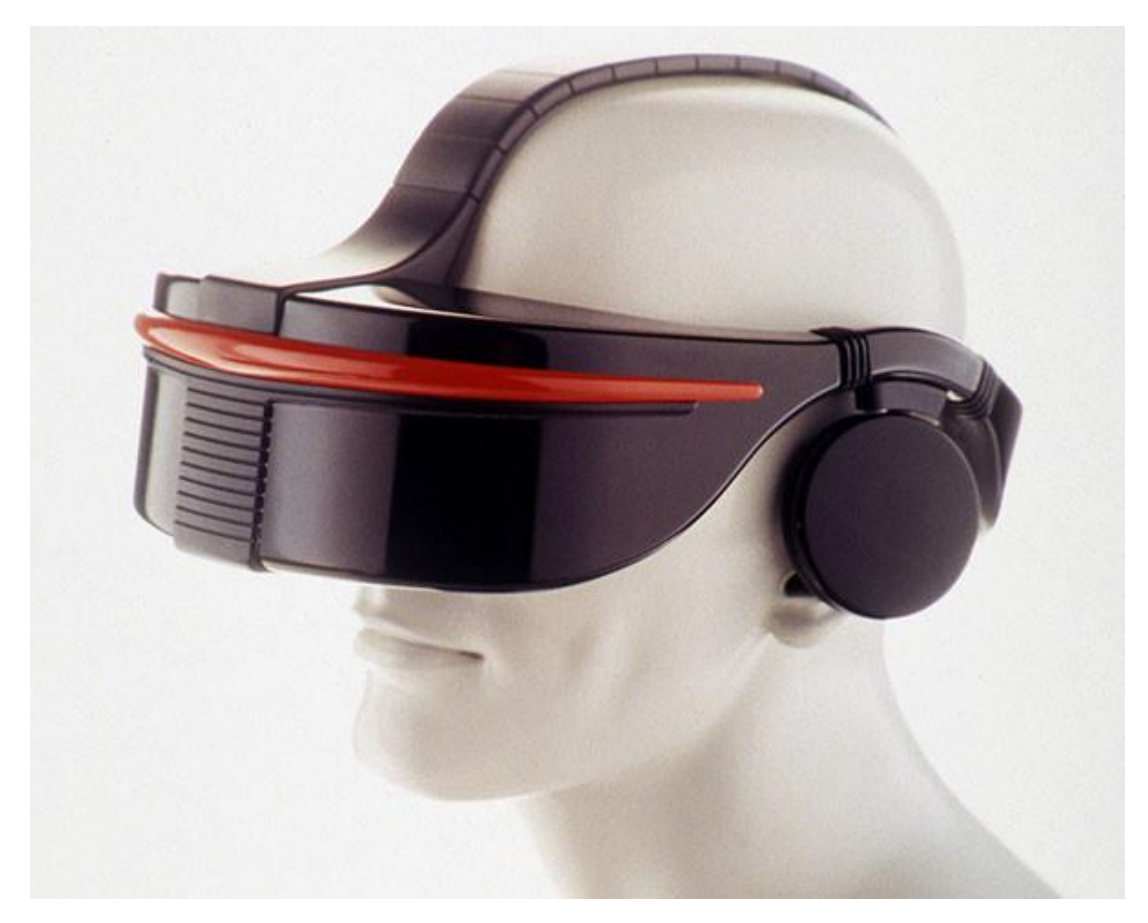

Fig 17. Gafas de RV de Sega.

La aparición de Unreal Engine en 1998 y más adelante de Unity<sup>84</sup> supuso un avance enorme ya que se le empezó a dar herramientas a programadores y modeladores para que aprendan y se formen en los que serían los gigantes del mundo de los videojuegos. Sin ir más lejos uno de los juegos más importantes desarrollados en realidad virtual y además creado en Unity es Beat Saber<sup>85</sup>. Un juego rítmico de RV en el que "cortas" los ritmos de una música llena de adrenalina mientras vuelan hacia ti, rodeado de un mundo futurista.

<sup>83</sup> Ellis, J. W. (2012). Cultural History of Virtual Reality.

<sup>&</sup>lt;sup>84</sup> Unity es un motor de videojuego multiplataforma creado por Unity Technologies

<sup>85</sup> Beat [Saber](https://beatsaber.com/) Beat Saber

Este tipo de aplicaciones dan pie a pensar más allá y desarrollar herramientas más creativas de VR, aplicándolas para la enseñanza, la música <sup>86</sup>… "...en un futuro próximo será posible utilizar a diario entornos inmersivos de realidad virtual en todas las fases de diseño, ya que la tecnología responde a la necesidad de interacción 3D entre el usuario y el mundo informático." 87

## **2.3 Referentes**

En este trabajo de fin de máster, se explicarán y analizarán los referentes sonoros y gráficos que han influido en el ámbito de la creación sonora y visual y proyectos artísticos que han impactado la representación gráfica y visualización de datos. Mediante este estudio, se busca establecer conexiones, identificar patrones y extraer aprendizajes significativos que enriquezcan la propia práctica creativa, explorando la influencia de estos referentes en proyectos actuales y su potencial para inspirar nuevas formas de expresión en los campos sonoro y gráfico.

Legible City de Jeffrey Shaw es uno de los referentes más consistentes para este trabajo. Jeffrey Shaw fue un pionero en el Arte de los nuevos medios<sup>88</sup>, cuyos trabajos se centraban en la creación de ambientes visuales interactivos que "…invitan al espectador a reflexionar sobre su condición de *homo videns 89* ". Legible City es un primer ejemplo de la posibilidad de la imagen digital de evocar una sensación de tridimensionalidad en un espacio virtual en el cual el espectador puede entrar y explorar usando una bicicleta de forma interactiva. En la primera versión de esta instalación, el entorno en el que el ciclista puede desplazarse se basa en una sección de Manhattan, Nueva York, delimitada por las calles 34 y 66, y las avenidas Park y 11th. Gracias a la tecnología de gráficos por ordenador en tiempo real, la ciudad se representa mediante letras tridimensionales sólidas que forman palabras y frases a los costados de las calles. Estas palabras y frases se ajustan al plano y a la escala real de la ciudad, incluyendo su organización única de calles, avenidas, intersecciones y parques. La arquitectura de los edificios de Manhattan es reemplazada por una nueva arquitectura hecha de texto. De esta

<sup>86</sup> Unreal Engine. Octubre, 2015. *Sense of Presence: The Future of Virtual Reality | News | Unreal Engine.* Youtube. Sense of [Presence:](https://www.youtube.com/watch?v=hutXD8mReXw&ab_channel=UnrealEngine) The Future of Virtual Reality | News | Unreal Engine

<sup>87</sup> Ingrassia, T., & Cappello, F. (2009). VirDe: a new virtual reality design approach. *International Journal on Interactive Design and Manufacturing (IJIDeM)*, *3*, 1-11.

<sup>88</sup> Fernández Castrillo, C. (2012). Jeffrey Shaw: un pionero en el arte de los nuevos medios.

<sup>89</sup> Esta nueva categoría hace referencia a todas aquellas expresiones artísticas creadas a partir de las nuevas tecnologías de los medios de comunicación emergentes. A menudo se recurre a sinónimos como arte electrónico, digital, interactivo o multimedia.

manera, explorar esta "ciudad de palabras" se convierte en un viaje de lectura. La elección de la dirección y los giros se convierte en una elección de narrativas y su yuxtaposición. En consecuencia, esta ciudad hecha de palabras se transforma en un libro tridimensional que puede leerse en cualquier dirección, y los espectadores construyen su propia conexión de textos y significados mientras recorren en bicicleta el camino que han elegido. La imagen de la ciudad se proyecta en una gran pantalla de vídeo frente al ciclista. La bicicleta está fija en una plataforma dentro de la instalación, pero el espectador controla la velocidad y dirección de movimiento en la imagen proyectada. 90

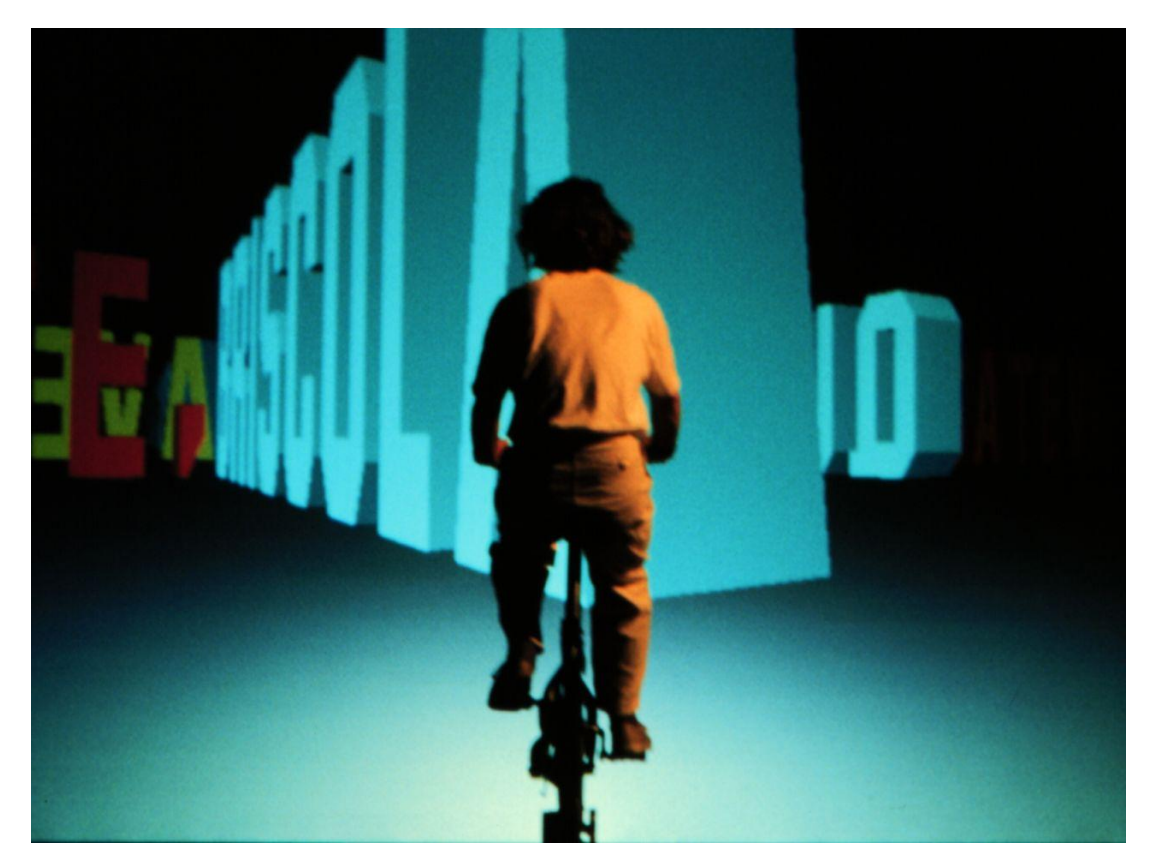

Fig 18. Legible City - Jeffrey Shaw

Cuando hablamos del aspecto sonoro es inevitable vincularlo con la obra de Masaki Fujihata, Simultaneous Echoes. En su fascinante obra, el renombrado artista japonés Masaki Fujihata se sumerge en las interrelaciones complejas entre la realidad y la realidad virtual. A través de una combinación audaz de esferas distintas, como lo real y lo virtual, lo acústico y lo visual, Fujihata logra transmitir de manera impactante las interconexiones entre la visión móvil y los materiales sonoros. Su enfoque se centra en el video como fuerza motriz, desencadenando un

<sup>90</sup> Shaw, J. (2002). Jeffrey Shaw. *http://www. jeffrey-shaw. net/*.

proceso de ensamblaje y transformación que busca desafiar los límites de los espacios acústicos convencionales y dar lugar a nuevas formas sonoras. Utilizando técnicas de muestreo y manipulación de video, Fujihata crea una experiencia única en la que los sonidos capturados en diferentes lugares pueden ser alterados, intercambiados y fusionados. Así, emerge una nueva forma de composición que el artista ha bautizado como "composición acusmática"<sup>91</sup>.

Sin embargo, las grabaciones de campo de elementos como los vientos, los gaiteros y los tambores, que sirven como materia prima, no se limitan a meros componentes sonoros. Estos elementos se mezclan y combinan de manera hábil y se insertan en un contexto más amplio, donde se exploran las raíces culturales en entornos virtuales. Fujihata busca trabajar con sonidos familiares, pero también busca desfamiliarizar sus fuentes, dando lugar a posibilidades compositivas novedosas y alternativas. El resultado es una colección de partituras musicales que se transforman en verdaderos "mediascapes acusmáticos", donde los sonidos tienen una fuerte conexión con la cultura irlandesa y los lugares reales. Al mismo tiempo, estos elementos se presentan como medios maleables y combinables, que pueden ser recombinados, difuminados y mezclados para dar lugar a nuevas y enriquecedoras perspectivas de las raíces culturales. Es como si se construyera un diálogo profundo entre los sonidos y las imágenes, trascendiendo así el marco histórico de la interpretación musical irlandesa.

Este trabajo de campo se convierte en un punto de encuentro entre el pasado y el presente, creando lo que Fujihata denomina "Third Spaces". En estos espacios, se producen encuentros poderosos entre el conocimiento interno del compositor Frank Lyons y la exploración externa del artista japonés Masaki Fujihata. Juntos, desafían las convenciones establecidas y revelan conceptos en constante cambio sobre la relación entre lo físico y lo virtual, entre la tradición y la innovación, generando una experiencia artística que invita al espectador a reflexionar sobre las múltiples dimensiones de la realidad y la expresión cultural.<sup>92</sup>

<sup>&</sup>lt;sup>91</sup>Tipo de música electroacústica compuesta específicamente para transmitirla por altavoces y no mediante una actuación o concierto en vivo.

<sup>92</sup> SPIELMANN, Y. (2012). HOW DOES DIFFERENCE MATTER? DIALOGUE AND REFLEXIVITY IN THE FLOW. *Film in the Post-Media Age*, 17.

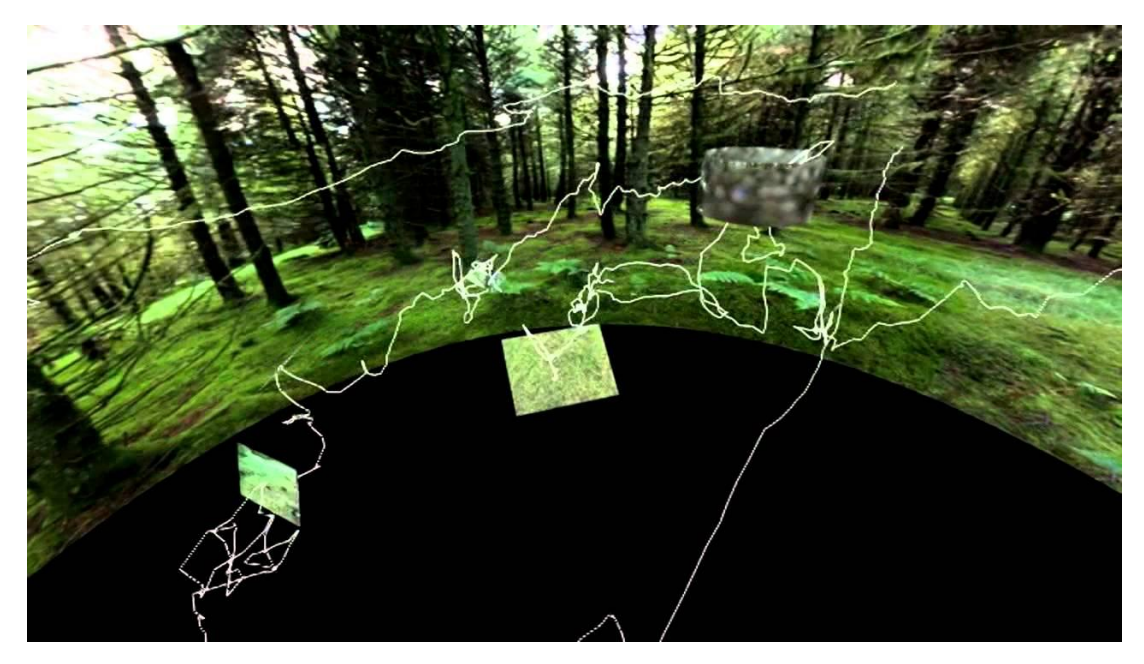

Fig 19. Simultaneous Echoes - Fujihata

Los nuevos medios han dado lugar a nuevas formas de experimentación. Un buen ejemplo de esto podría ser por ejemplo la aplicación de funcionalidades de motion tracking<sup>93</sup> o captura de movimiento, que pueden ser usadas en aplicaciones más complejas. Virtual DJ y Virtual VJ <sup>94</sup> se basan en la estrategia básica de diseño de interfaz que utiliza la redundancia para mejorar la interacción inmediata del usuario. Aunque la redundancia suele considerarse un término negativo, en entornos controlados por computadora, el uso de información redundante en el diseño de la interfaz a menudo puede proporcionar una mayor claridad al usuario, especialmente cuando la información entre los medios es lo suficientemente obvia. En Virtual DJ, las luces y el sonido se corresponden de manera muy precisa. Cuando un usuario percibe un cambio en el sonido debido a un movimiento, las luces cambian de manera similar. Esta información redundante en los dos medios permite a los usuarios experimentar una sensación más táctil del espacio y comprender más fácilmente cómo sus interacciones afectan al entorno audiovisual. En Virtual VJ, la información redundante se transmitirá entre los ámbitos de audio y video de manera similar a Virtual DJ.

Ambos entornos han sido mapeados de manera que siempre produzcan un resultado predecible a nivel local (por ejemplo, en Virtual VJ, levantar las manos

<sup>93</sup> El seguimiento del movimiento es el proceso de rastrear la posición, rotación y escala de un objeto o una cámara en tres dimensiones. Puede utilizarse para crear efectos visuales 3D realistas, como añadir modelos 3D, partículas o luces a un vídeo, o sustituir un fondo por un entorno 3D.

<sup>94</sup> Gibson, S. (2011). Subjective User-Interaction Models in 3D Spatial Environments: Virtual DJ and Virtual VJ.

generalmente aumentará el volumen y la opacidad de la imagen), pero al mismo tiempo, los usuarios son libres de moverse a su antojo, combinar y recombinar audio y visual de la manera que elijan. En el caso de Virtual DJ, el espacio ha sido probado exhaustivamente para que los usuarios casi siempre tengan una experiencia satisfactoria del espacio. Esta previsibilidad es en realidad una ventaja, ya que permite a los usuarios perder la autoconciencia al interactuar, sin temor a cometer "notas incorrectas". Esto contrasta con muchos entornos similares en los que los usuarios a menudo se sienten desconcertados por el modelo de interacción debido a la falta de planificación espacial o un modelo de interacción demasiado complejo o aleatorio.

Por otro lado, el mapeo espacial en Virtual DJ es bastante complejo; en muchas áreas de la habitación, diferentes movimientos cambian simultáneamente varios parámetros (como cambios en x, y, z o velocidad, por ejemplo). Sin embargo, debido a que los cambios se asignan lógicamente a los movimientos y los resultados son predecibles y repetibles, los usuarios obtienen una sensación de control que de otra manera no tendrían en entornos espaciales más "aleatorios".

Esta previsibilidad, combinada con la redundancia entre los medios audiovisuales, permite una experiencia distintamente subjetiva en la que los usuarios pueden afirmar su agencia personal sobre un entorno precompuesto. Si bien la estructura del entorno está en un estado constante de cambio según el movimiento del usuario, el entorno siempre es predecible en los niveles espaciales y gestuales.

Otro buen referente se llama DanceDJ<sup>95</sup>, un sistema diseñado para abordar los desafíos existentes de bailar en vivo. Las actuaciones de danza requieren conocimientos expertos en coreografía y ensayos profesionales, lo cual resulta costoso para lugares de entretenimiento informales. Sin embargo, gracias a los avances recientes en animación de personajes y síntesis de movimiento, ahora es posible sintetizar personajes virtuales en 3D en tiempo real.

El objetivo principal de Dance DJ es proporcionar una solución intuitiva e interactiva para controlar la animación de los personajes de danza en tiempo real. El sistema consta de dos partes fundamentales. En primer lugar, tenemos un sistema de

<sup>95</sup> Iwamoto, N., Kato, T., Shum, H. P., Kakitsuka, R., Hara, K., & Morishima, S. (2018). DanceDJ: A 3D dance animation authoring system for live performance. In *Advances in Computer Entertainment Technology: 14th International Conference, ACE 2017, London, UK, December 14-16, 2017, Proceedings 14* (pp. 653-670). Springer International Publishing.

análisis de movimiento que evalúa características de movimiento, como posturas y tempo, tanto en la danza como en la música. Este sistema preprocesa una base de datos de movimientos de danza y evalúa la calidad de los posibles tiempos para conectar y cambiar los diferentes movimientos.

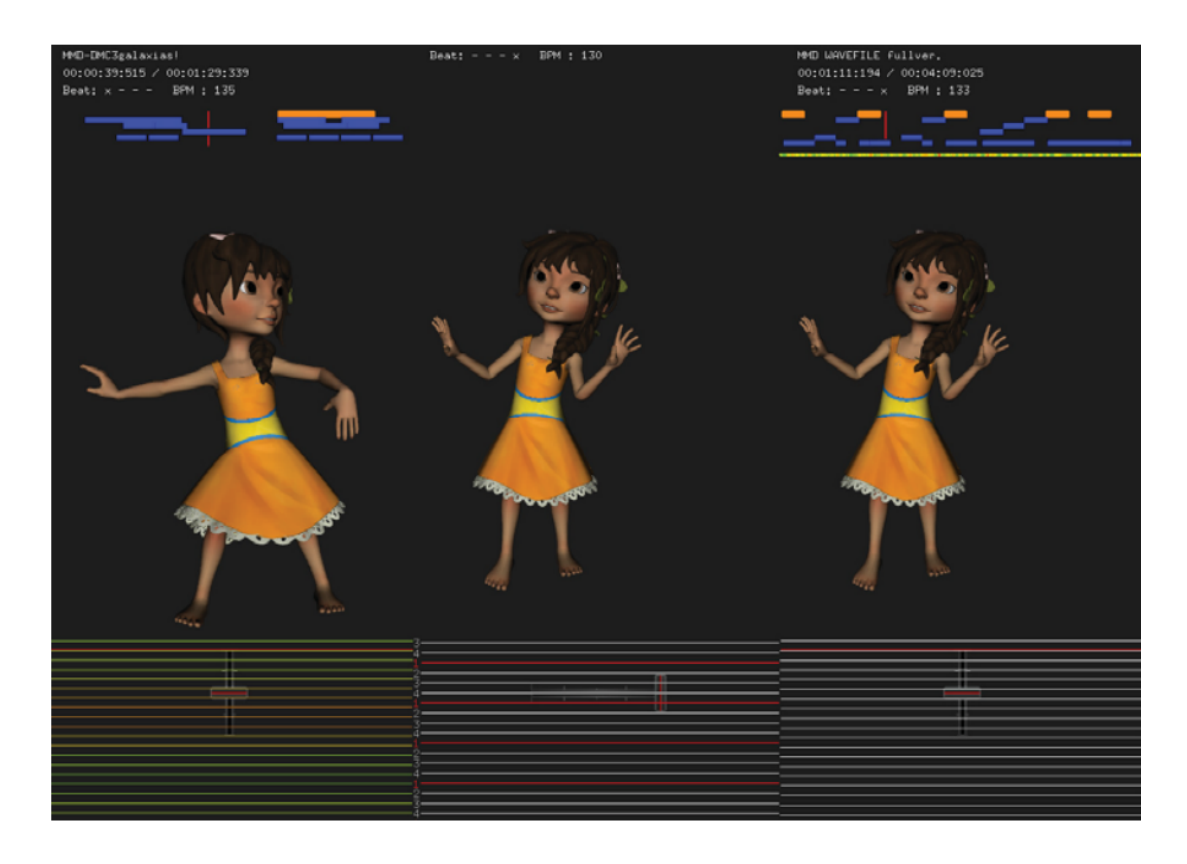

Fig 20. Fotograma de la aplicación Dance DJ

En segundo lugar, Dance DJ ofrece una interfaz de control visualmente intuitiva, inspirada en el controlador utilizado por los DJ para mezclar música. Este enfoque permite a los DJ transferir sus habilidades de control de música al control de los personajes de danza, utilizando un hardware similar. Las diferentes funciones de control de movimiento se asignan al controlador de DJ, lo que permite al DJ gobernar eficazmente el movimiento de danza sintetizado. Además, se visualizan los puntos de conexión natural para ayudar al DJ a sincronizar el movimiento con la música de manera efectiva.

Piivert es un proyecto el cual relaciona la interacción musical con las interfaces gráficas. Mientras que las interfaces gráficas pueden facilitar la interacción con múltiples procesos de sonido, la interacción musical tiene ciertos requisitos particulares que deben ser considerados. Por ejemplo, los gestos de excitación, que producen el sonido en instrumentos acústicos, generalmente requieren

expresividad, precisión temporal y retroalimentación háptica (al menos de forma pasiva). Sin embargo, la mayoría de los dispositivos de entrada en 3D están compuestos por joysticks/botones y un sistema de seguimiento de posición/orientación. Estos sistemas de seguimiento permiten la manipulación de entidades en 3D, como herramientas u objetos virtuales. Estas manipulaciones se pueden realizar con una resolución lo suficientemente alta y una baja latencia, pero generalmente carecen de retroalimentación háptica precisa, lo cual es difícil de proporcionar cuando los usuarios necesitan moverse libremente frente a una pantalla grande o cuando hay varios usuarios colaborando. Por otro lado, los botones y joysticks proporcionan retroalimentación háptica pasiva pero carecen de expresividad debido a su baja resolución.

En este proyecto, se propone dividir la interacción con widgets 3D reactivos según las categorías de gestos musicales de Cadoz para mejorar la interacción 3D con los procesos de sonido. Los gestos de excitación se pueden realizar utilizando sensores de resistencia sensible a la fuerza (FSR), es decir, sensores de presión, y transmitirse directamente a los procesos de sonido. Esto supera el problema de latencia inducido por el análisis de datos de seguimiento, las transmisiones de datos y los hilos de renderización gráfica o detección de colisiones. Además, estos sensores proporcionan retroalimentación háptica pasiva, lo cual es fundamental para los gestos de excitación. 96

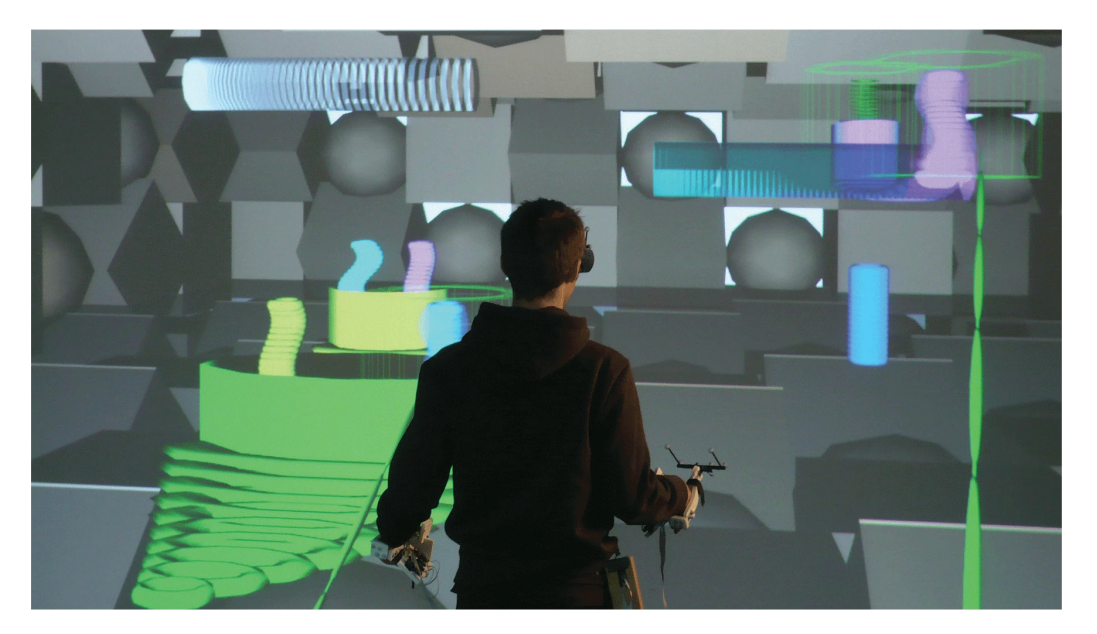

Fig 21. Piivert - Berthaut, F., Hachet, M., & Desainte-Catherine, M.

<sup>96</sup> Berthaut, F., Hachet, M., & Desainte-Catherine, M. (2010, March). Piivert: Percussion-based interaction for immersive virtual environments. In *2010 IEEE Symposium on 3D User Interfaces (3DUI)* (pp. 15-18). IEEE.

# **3. Desarrollo práctico**

Junto a la investigación teórica hemos desarrollado también una herramienta de inmersión con música reactiva donde los conceptos que hemos visto anteriormente nos servirán de ayuda para entender mejor qué ocurre en el espacio virtual. Explicaremos el diseño y la planificación necesarios para llevar a cabo el proyecto, así como la metodología, los programas y las técnicas utilizadas para su realización. Dentro de estas técnicas, abordaremos aspectos clave como el uso de modelos foto-escaneados mediante fotogrametría <sup>97</sup> para la creación de escenarios virtuales ultra realistas, la iluminación y texturas mediante tecnologías nativas de los diferentes softwares que se usen en el proyecto, la implementación de la realidad virtual (VR) en el motor de videojuegos, el proceso de interpretación y composición musical, la conexión entre las diversas herramientas, el envío y recepción usando señales de audio y midi<sup>98</sup>, resultado final, aplicaciones de la herramienta y futuras mejoras.

## **3.1 Diseño y planificación**

En la primera fase del proyecto, me encargaré de elaborar la idea y definir cómo se va a llevar a cabo el apartado práctico al igual que definir el índice y la paginación. Es importante aclarar, que la idea es desarrollar en paralelo la parte práctica y la parte teórica.

## Fase 1: Investigación y planificación:

Definir el tema y objetivo del proyecto. Realizar una revisión bibliográfica de investigaciones previas relevantes. Identificar las principales herramientas, técnicas y metodologías que se utilizarán en el proyecto. Elaborar un plan de trabajo detallado con fechas límite para cada tarea.

## Fase 2: Recopilación y procesamiento de datos:

Recopilar y preparar los datos necesarios para el análisis. Llevar a cabo el procesamiento de los datos según la metodología definida en la fase anterior. Realizar una exploración inicial de los datos y verificar su calidad.

<sup>97</sup> Técnica cuyo fin es estudiar y definir con precisión la forma, dimensiones y posición en el espacio de un objeto cualquiera, utilizando esencialmente medidas hechas sobre una o varias fotografías de ese objeto.

<sup>98</sup> Es un estándar [tecnológico](https://es.wikipedia.org/wiki/Norma_(tecnolog%C3%ADa)) que describe un [protocolo,](https://es.wikipedia.org/wiki/Protocolo_de_comunicaciones) una [interfaz](https://es.wikipedia.org/wiki/Electr%C3%B3nica_digital) digital y [conectores](https://es.wikipedia.org/wiki/Conector_el%C3%A9ctrico) que permiten que varios [instrumentos](https://es.wikipedia.org/wiki/Instrumento_musical_electr%C3%B3nico) musicales electrónicos, [ordenadores](https://es.wikipedia.org/wiki/Computadora) y otros dispositivos relacionados se conecten y comuniquen entre sí

Fase 3: Análisis y resultados:

Realizar el análisis de los datos recolectados. Interpretar los resultados obtenidos y compararlos con las investigaciones previas. Evaluar la validez y fiabilidad de los resultados.

Fase 4: Escritura del informe del proyecto:

Elaborar un primer borrador del informe del proyecto siguiendo una estructura clara y lógica. Realizar una revisión completa del borrador y hacer correcciones necesarias. Completar la versión final del informe, asegurándose de que se incluyan todas las secciones requeridas y se respeten las normas de presentación.

Fase 5: Presentación y defensa del proyecto Preparar una presentación del proyecto que resuma los resultados principales y destaque las conclusiones más importantes. Practicar la presentación para asegurarse de que se ajusta al tiempo asignado. Participar en la defensa del proyecto ante el tribunal, respondiendo a las preguntas y comentarios del mismo.

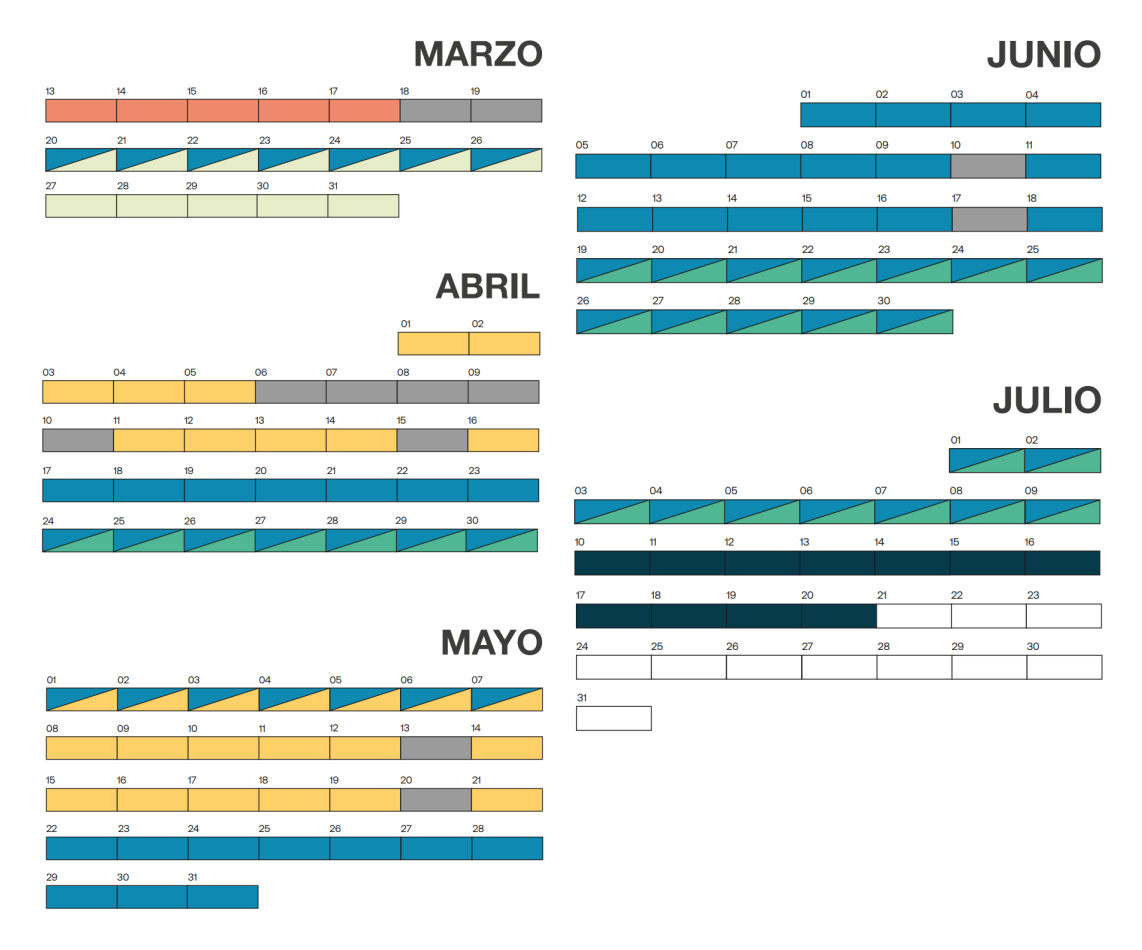

Fig 22. Calendario con la planificación del proyecto.

#### **3.2 Motivación e idea**

Mis intereses siempre han rondado el mundo del 3D y la música. Así que durante el máster he podido definir y aplicar mis conocimientos a proyectos que se han ido haciendo a lo largo del máster. Entre ellos el realizado en la asignatura Arte Sonoro en La Mutant donde mapeamos TouchDesigner<sup>99</sup> con el DAW<sup>100</sup> Ableton Live Studio<sup>101</sup> para crear visuales en tiempo real. Este tipo de proyectos interactivos con carácter performativo me entusiasman mucho y se compaginan muy bien con mis habilidades. A lo largo del máster fui perfeccionando el uso de herramientas 3D como son Unreal Engine, Blender<sup>102</sup>, Cinema 4D<sup>103</sup>... y cómo podemos usarlas para crear aplicaciones interactivas y/o reactivas a ciertos inputs o valores usando Arduino<sup>104</sup>…

En el apartado musical llevo años colaborando con artistas ya sea como intérprete o compositor en ciertas piezas como por ejemplo en la banda que tengo junto a mis amigos, Mala Cotton, o como solista teniendo la oportunidad de tocar junto a otros artistas. Todas estas experiencias han ido ayudándome para definir mis gustos y poder llevar a cabo con facilidad partes del proceso creativo como es la composición previa de la pieza que expongo en este proyecto.

La idea principal detrás del proyecto consiste en crear un espacio de realidad virtual donde los usuarios puedan disfrutar de música reactiva en tiempo real primando la inmersión y en pos de crear un nuevo soporte performativo tanto para artistas como para los espectadores. Para este proyecto he realizado dos escenarios para poder aplicar dos géneros diferentes de música y que el escenario corresponda visualmente a la música que se interpreta, es decir que tenga una iconografía concreta. El primer escenario sigue un estilo naturalista usando elementos como el mar, las olas, las montañas… y diferentes modelos hechos en Blender como barcas, un faro o una pequeña ciudad. Este escenario está inspirado en mi estancia en Finlandia y mi viaje a Laponia, usando como background una serie de acordes que compuse durante el viaje e intentar representar en el espacio virtual los paisajes típicos de la zona. Aguas tranquilas, pequeños barcos pesqueros, un faro

<sup>103</sup> Software de modelado 3D <https://www.maxon.net/es/cinema-4d>

<sup>99</sup> TouchDesigner es una plataforma de desarrollo en tiempo real para la creación en vivo de visuales, sistemas interactivos, mapping y entornos inmersivos.

<sup>100</sup> DAW o Digital Audio Workstation: Software de procesado de audio

<sup>101</sup> Ableton https://www.ableton.com/

<sup>102</sup> Software de modelado 3D <https://www.blender.org/>

<sup>&</sup>lt;sup>104</sup> Plataforma electrónica de código abierto basada en hardware y software fáciles de usar. Está pensada para cualquiera que realice proyectos interactivos. https://www.arduino.cc/

desolado y un pueblo a lo lejos. La música está inspirada en una progresión de acordes que compuse y que han sido alterados.

En el segundo escenario en cambio he optado por seguir una estética más tradicional y hacer una composición de techno <sup>105</sup> que corresponda al lenguaje visual más característico de este género con formas abstractas y geométricas, sistemas de partículas… El usuario tiene la oportunidad de desplazarse por el escenario e ir descubriendo qué tipo de sonidos activan los elementos del espacio, que reaccionan a señales tanto midi como de audio que se interpretan en tiempo real en Ableton. El concepto detrás de estos entornos es transmitir al espectador parte de la inspiración del artista traslandándolo al lugar concreto que se quiera, explorando la música a nivel espacial, y demostrar el potencial de la aplicación mediante el desarrollo de dos escenarios con diferentes dinámicas. Las automatizaciones están planteadas para crear una sinfonía de colores que funcione acorde con la música, así que los objetos que voy a animar serán el oleaje, las luces del faro, las estrellas. Es decir, en su mayoría objetos que emitan luz, no sólo 'PointLights' sino también materiales emisivos, y el comportamiento de sistemas de partículas y sus materiales.

La herramienta, aunque tiene un propósito claro, admite a su vez experimentar e intentar poner sobre la mesa una nueva forma de experimentar las visuales. Las formas de uso de esta tampoco están limitadas y los roles que tiene el usuario solo dependen de él. El espectador también puede hacer de intérprete y podría en cualquier caso establecer diferentes comunicaciones Unreal-Ableton que respondan a sus necesidades. Un acercamiento visual a una pieza musical ayuda a darle vida a la música. Este concepto también trabaja en sentido contrario, es decir, una biblioteca visual o una serie de imágenes puede actuar a modo de inspiración para la composición de diferentes piezas musicales.

## **3.3 Detalles en el desarrollo**

El orden que vamos a seguir a la hora de hablar del desarrollo del apartado práctico es el siguiente, en primer lugar definición y uso de Max para la comunicación entre aplicaciones Ableton y Unreal Engine 5. A continuación, hablaremos de la composición previa y la preparación de los temas y por último el uso del motor de

<sup>&</sup>lt;sup>105</sup> Género de música electrónica para bailar que apareció en Detroit, en los Estados Unidos, en la década de los 80. Con un ritmo repetitivo, austeridad melódica y modulaciones cambiantes.

videojuegos Unreal Engine para comprender cómo se han modelado los escenarios, como funcionan los actuadores y como se establece la comunicación entre Ableton y Unreal Engine 5. Es importante también aclarar que para realizar el apartado práctico dispongo de un ordenador con unos componentes de gama alta, el ordenador está compuesto por: IntelCore i7-13900K<sup>106</sup>, 64GB de RAM DDR5<sup>107</sup>, RTX 3080<sup>108</sup> de la ensambladora INNO3D<sup>109</sup>, 2TB de SSD de NVMe<sup>110</sup> y 2TB de HDD<sup>111</sup>. Para este tipo de proyectos que son muy demandantes a nivel gráfico es necesario al menos contar con una tarjeta gráfica de NVIDIA RTX<sup>112</sup>.

**3.3.1 MAX: Comunicación entre aplicaciones.**

Max es un entorno de desarrollo gráfico para música y multimedia desarrollado y mantenido por Cycling '74, una empresa de programas situada en San Francisco<sup>113</sup>. Este tipo de software usa la programación mediante nodos que es mucho más visual, digamos que existen diferentes funciones que se representan como cajas por las cuales la señal va pasando y va siendo procesada. Las aplicaciones de este software son innumerables ya que dan mucha flexibilidad a la hora de hacer proyectos donde la música tenga un papel protagonista.

Hay dos tipos de envíos de señal, el primero de todos y el más usado por su versatilidad es el envío de señales midi usando un 'controlador<sup>114</sup>':

<sup>&</sup>lt;sup>106</sup>Intel [Procesador](https://www.intel.es/content/www/es/es/products/sku/230500/intel-core-i713700k-processor-30m-cache-up-to-5-40-ghz/specifications.html) Intel® Core™ i7-13700K

<sup>107</sup> Double Data Rate de la 5ta generación.

<sup>&</sup>lt;sup>108</sup> Tarjeta gráfica desarrollada por NVIDIA

<sup>&</sup>lt;sup>109</sup> Inno 3D **[INNO3D](https://www.inno3d.com/en/index)** 

<sup>110</sup> Es un nuevo protocolo de transporte y acceso al almacenamiento para unidades flash y de estado sólido (SSD) de última generación

<sup>111</sup> Son un componente informático que sirve para almacenar de forma permanente tus datos, son considerablemente más lentas que las NVMe.

<sup>112</sup> [NVIDIA](https://www.nvidia.com/es-es/) NVIDIA

<sup>113</sup> MAX <https://cycling74.com/>

<sup>114</sup> Dispositivo de entrada que envía información a otro dispositivo y te permite controlar tu software o equipo musical, de la misma forma que un teclado o un joystick te permiten controlar tu ordenador.

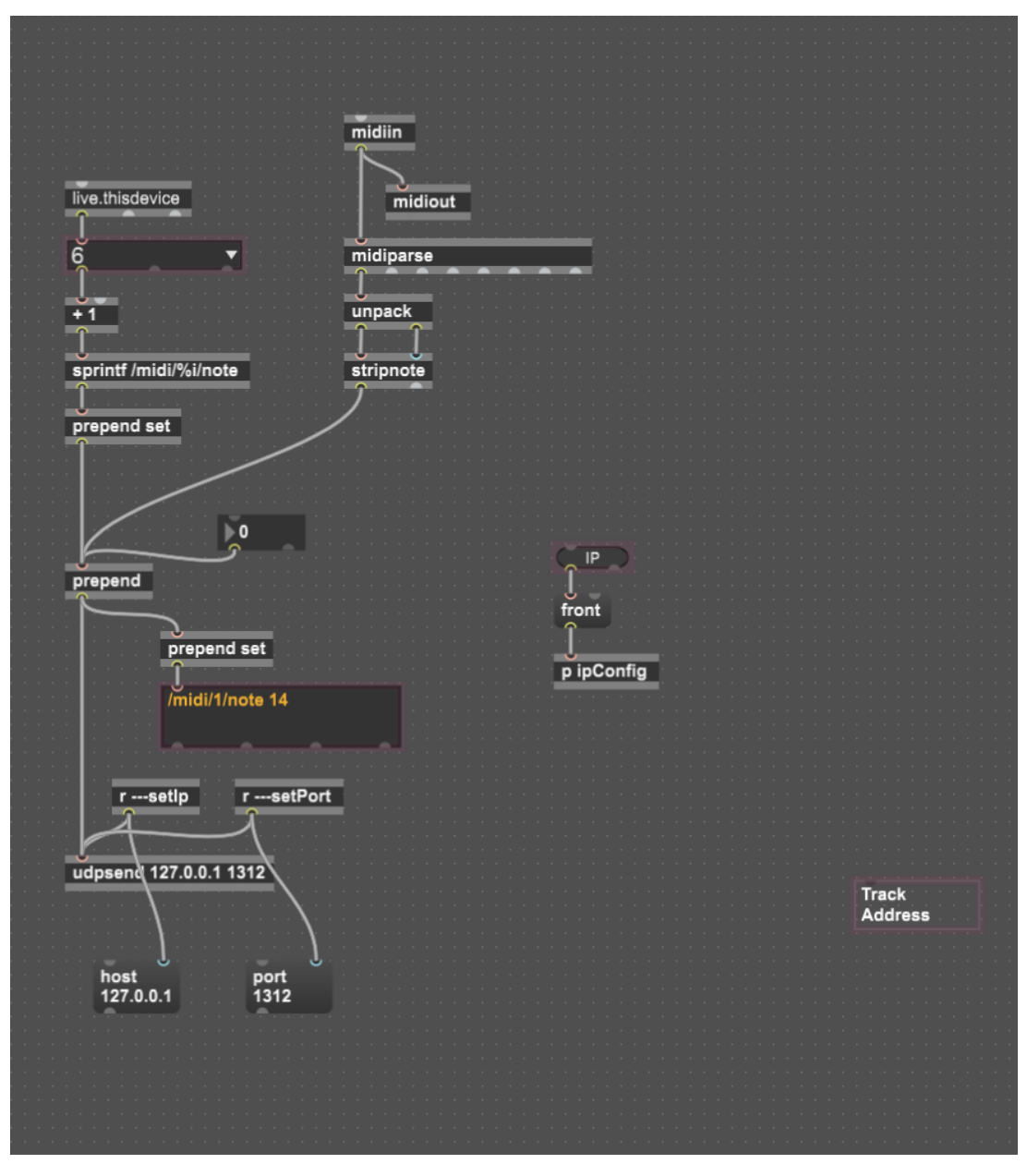

Fig 22. Overview del script para envíos MIDI

Para crear este plugin son importantes primero las funciones *midiin* <sup>115</sup> y *midiout* 116 para tener una entrada y salida de la señal midi en el entorno. A continuación, queremos desglosar la señal midi con un nodo *midiparse* <sup>117</sup> donde podremos conectarlo al nodo *unpack* <sup>118</sup> que nos dará el *pitch* y el *velocity* y queremos enviar la información solo cuando el velocity sea mayor a 0 y eso lo haremos con un nodo stripnote<sup>119</sup>. Ahora obtendremos el valor del pitch y lo queremos enviar a nuestro 'OSC' para ello usaremos *udpsend*<sup>120</sup> usando la red local '127.0.0.1' y un puerto

<sup>115</sup> Anexo 1 - MAX - Referencia 1

<sup>116</sup> Anexo 1 - MAX - Referencia 2

<sup>118</sup> Anexo 1 - MAX - Referencia 4 <sup>117</sup> Anexo 1 - MAX - Referencia 3

<sup>119</sup> Anexo 1 - MAX - Referencia 5

<sup>120</sup> Anexo 1 - MAX - Referencia 6

para establecer la comunicación '1312' *udpsend* no funciona por sí solo y el programa no leerá los valores de la manera correcta por lo que tenemos que usar un *prepend* <sup>121</sup> y escribiremos por ejemplo '…/midi' para que Unreal pueda recibir los datos. Con este layout tan sencillo podemos enviar información midi a Unreal Engine usando OSC. Lo único que faltaría sería crear una caja de texto para visualizar la información desde Ableton y asegurarnos de que la conexión está siendo efectiva.

El segundo tipo de envío es un envío de envelope:

El envelope de un sonido es la función que describe la evolución de su potencia a lo largo del tiempo, los sonidos simples generados por una función tienen un envelope o envolvente constante.

El plugin de MAX en este caso funciona de la siguiente manera, empezando por el hecho de que la señal que enviamos es de audio por lo que tenemos que leer otro tipo de información. El *EnvelopeSender* analiza la amplitud de onda de una pista de audio y lo convierte en datos cuantificables para mapearlos en cualquiera de los elementos que se deseen dentro de Unreal Engine 5.

Para ello empezamos por los nodos *plugin*<sup>122</sup> y *plugout*<sup>123</sup>, que es la entrada y salida de nuestros instrumentos, samples o voces. Vemos que tiene dos conectores porque el sonido que recibe es estéreo es decir, entra sonido por el canal L y el R (Left y Right), esa información se transmite a un nodo 'gen~' que convierte la información de la pista de audio en un valor lógico comprendido entre 1 y 0, con una gate de > 0,1 para que los valores superiores a 0,1 no se visualicen en pantalla y que sea cual sea el elemento que esté representado no desaparezca en pantalla. Esa información pasa por un 'prepend' que tiene el mismo comportamiento que en el envío midi, que es colocarle una etiqueta antes enviar el valor, esto es necesario para saber de dónde viene la información y anticiparse al tipo de valores que va a trabajarse en Unreal.

<sup>121</sup> Anexo 1 - MAX - Referencia 7

<sup>122</sup> Anexo 1 - MAX - Referencia 8

<sup>123</sup> Anexo 1 - MAX - Referencia 9

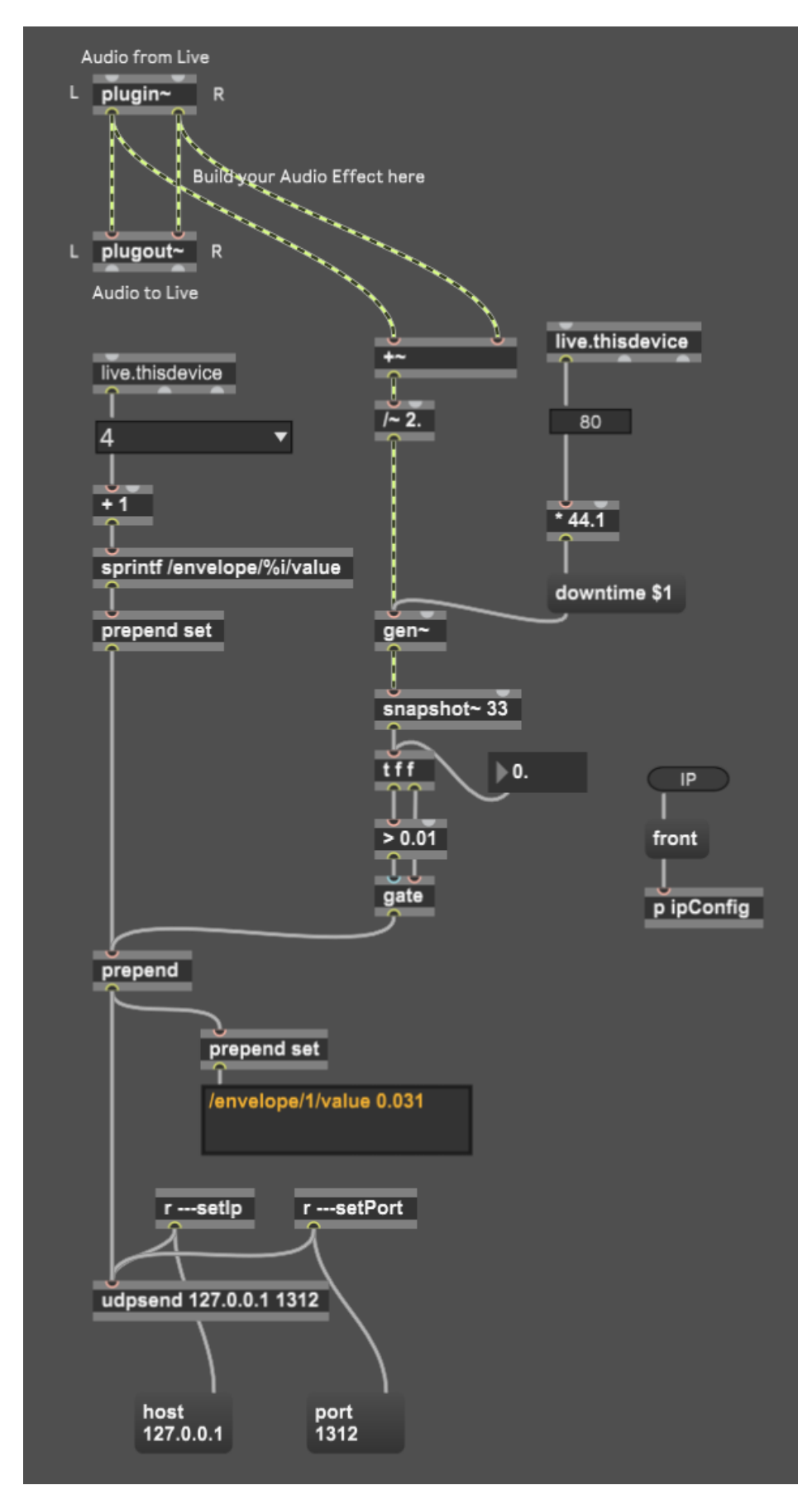

Fig 23. Overview del script para envíos Envelope

#### **3.3.2 Ableton Live Studio: Composición y preparación de las pistas**

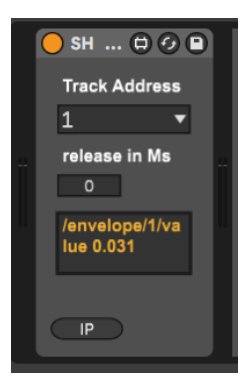

En el proyecto de Ableton hemos preparado dos proyectos para cada uno de los espacios. Ahora que tenemos los plug ins en Max para hacer los envíos de la señal a Unreal Engine es importante preparar las pistas que vamos a disparar elegir qué plugins vamos a mapear en nuestro teclado midi y que tipo de entrada de audio vamos a usar (una guitarra, voces, un sample…). Es importante también aclarar que para mayor compatibilidad con otros proyectos de Ableton he usado

solamente plugins nativos del programa, de este modo cualquier persona con Ableton puede usarlo en su casa sin necesidad de poseer otro tipo de plugins que sean de pago o que directamente no estén en su biblioteca.

"…music often elicits emotion through emotional associations to specific chord progressions" (Luck et al. 2007) 124

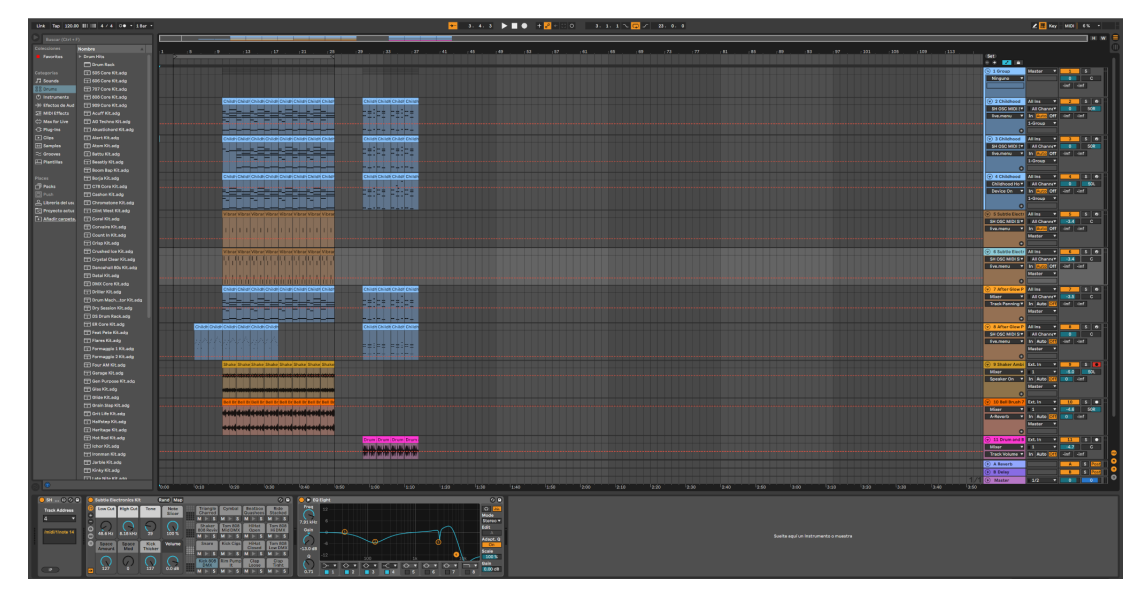

Fig 24 Captura de pantalla de Ableton del ejemplo 1

En música contamos con una tonalidad o varias a la hora de componer, en nuestro caso la tonalidad que estamos usando es C#M en el escenario 1 y GM en el escenario 2, esto de por sí no nos dice nada en concreto y sería la construcción de

 $124$  Luck, G. (2007) Modeling the relationships between emotional responses to, and musical content of, music therapy improvisations. Psychology of Music 36, 2630

acordes alrededor de estas tonalidades la que construiría el *feeling* alrededor del entorno.

En el primer escenario, la parte armónica evoca un aspecto introspectivo y bastante emocional que transmite un lugar tranquilo, natural y dreamy. La progresión de acordes que compuse es la siguiente:

$$
GbMaj7^{125} - Eb9sus4/F^{126}
$$

Esta progresión ha sido anteriormente usada en canciones más introspectivas como "*Can you see me now? - The Kooks*" 127 .

En música cuanto más nos alejamos del acorde de la tonalidad más tensión generamos. Y lo mismo ocurre con los acordes de séptima, Willimek, B., & Willimek, D. lo describe como "a wistful farewell" <sup>128</sup> o *despedida nostálgica* por su sonoridad.

"For example, after a dominant seventh chord, the next chord is most likely to be a tonic. Thus, the uncertainty of predictions for the next chord (i.e., the entropy) is relatively low during a dominant seventh chord (and relatively high, e.g., during a submediant, because many different chord functions are likely to follow). Progressing tones and harmonies thus create a flux of constantly changing (un) certainty of predictions for the next chord"<sup>129</sup>.

Los acordes suspendidos dan una sensación de extrañeza en nuestros oídos, el cerebro nos pide que el acorde resuelva. Esta suspensión de la segunda nota de la tríada es tan errónea para nuestros oídos, que queremos oír cómo se resuelve la suspensión bajando la segunda nota de la cuarta a la tercera lo más rápidamente posible. De hecho, los compositores suelen resolver los acordes suspendidos, especialmente al final de una frase musical.<sup>130</sup>

 $125$  Acorde de Mi bemol con la novena y suspendido en la cuarta y el bajo en Fa.

<sup>126</sup> Acorde de Sol bemol mayor con la séptima mayor.

<sup>127</sup> **D** The [Kooks](https://www.youtube.com/watch?v=ax0PfitllK0&ab_channel=TheKooksVEVO) - See Me Now

<sup>128</sup> Willimek, B., & Willimek, D. (2017). Feelings Which Strike a Chord, and Chords Which Strike a Feeling. Open Journal of Acoustics, 7(1), 10-17.

<sup>&</sup>lt;sup>129</sup> Koelsch, S. (2015). Music-evoked emotions: principles, brain correlates, and implications for therapy. Annals of the New York Academy of Sciences, 1337(1), 193-201.

<sup>130</sup> Nikolaou, N. (2011). *Music emotion classification* (Doctoral dissertation, Technical University of Crete).

Para el segundo escenario la armonía es más sencilla debido a la complejidad de los acordes, son tan solo dos acordes en una rueda, son los siguientes:

#### CMaj7 - D7

Cuando se trata de armonías tan sencillas y más tratándose de los grados IV y V (lidio<sup>131</sup> y mixolidio<sup>132</sup> respectivamente), es decir, ya que la melodía no deja de resolver en el grado V, la dominante<sup>133</sup>. En cuanto a los efectos y sonidos son mucho más electrónicos, no solo por el ritmo sino el feeling general del proyecto ha de ser mucho más electrónico, tanto visualmente como musicalmente. He usado sintetizadores como *Analog Soft Pads* 134 junto con unos ecualizadores (*EQ Eight Notes*)<sup>135</sup> y compresores (*Compressor*)<sup>136</sup> con el fin de tener una señal más clara.

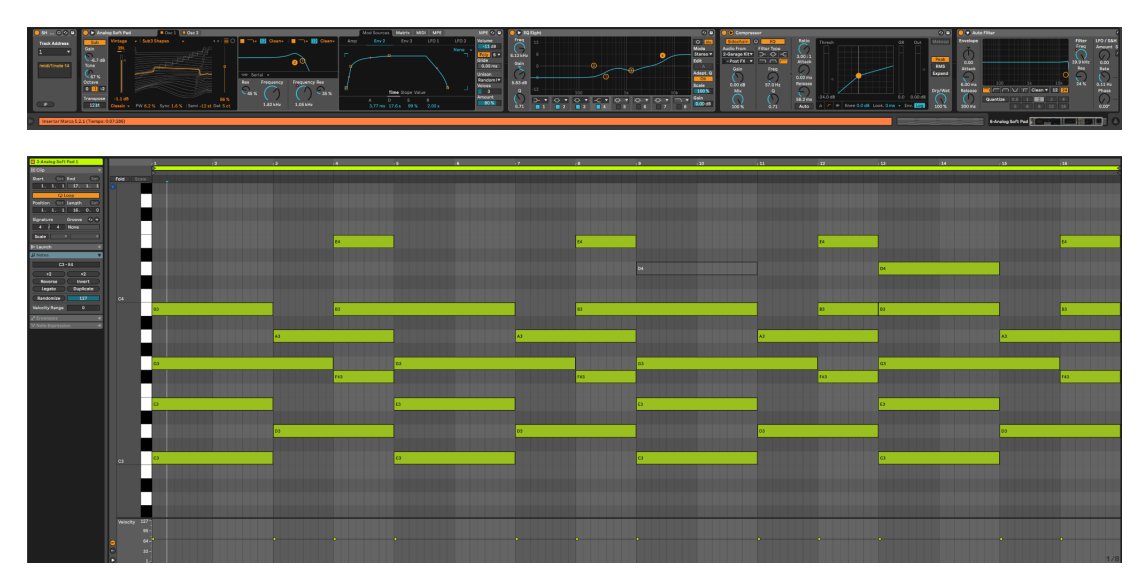

Fig 25 Captura de pantalla del editor MIDI

**3.3.3 Unreal Engine 5: Creación de escenarios.**

Para realizar el apartado visual y la puesta en escena de todos los elementos desarrollados hasta ahora vamos a usar Unreal Engine 5, el motor de videojuegos desarrollado por Epic Games. Quería aprovechar el proyecto para perfeccionar una

<sup>&</sup>lt;sup>131</sup> Nombre que se le da al cuarto modo de una tonalidad.

<sup>132</sup> Nombre que se le da al quinto modo de una tonalidad.

<sup>133</sup> Nombre que se le da al V grado de una escala.

<sup>134</sup> Anexo 2 - Ableton Live - Referencia 1

<sup>135</sup> Anexo 2 - Ableton Live -Referencia 2

<sup>136</sup> Anexo 2 - Ableton Live -Referencia 3

herramienta que no había usado anteriormente y que he estado aprendiendo de manera autodidacta. Aparte a diferencia de otros motores de videojuegos Unreal tiene una peculiaridad y es su sistema de programación por nodos o *blueprints.* Este método tiene algunas limitaciones frente a la programación tradicional, pero el haberlo conocido durante el máster con otros programas como Blender o TouchDesigner ha facilitado su entendimiento y agilizado los procesos más complejos como la preparación de los *scripts* que conectan Ableton con Unreal. Unreal además durante los últimos años está siendo la punta del iceberg en el mundo de los motores de videojuegos por las ventajas que ofrece frente a otros softwares ya que cuenta con una tecnología y unos plugins nativos que son muy potentes. Para realizar el proyecto he usado aparte de las aplicaciones embebidas en el software 3 plugins externos de los que hablaremos más adelantes: *UltraDynamicSky 137* , *OSC 138* , *Water 139* .

Ajeno a los blueprints el apartado de *level design <sup>140</sup>* es muy parecido al resto de motores de videojuegos. Para la creación del escenario es importante destacar también una funcionalidad clave que consta en Unreal Engine y es *Nanite <sup>141</sup> y Lumen 142* . Nanite es una tecnología básica de Unreal Engine 5 que permite renderizar geometría muy compleja, con retransmisión automática de alta definición en directo y gran nivel de detalle mediante un proceso de rasterización híbrido de software y hardware personalizado y muy optimizado. Actualmente en la versión 5.2 Unreal es capaz de no solo calcular está cantidad de polígonos en 'static meshes' sino que desde hace un par de actualizaciones es capaz de usarse también con la vegetación lo que lo hace completamente capaz de elevar los niveles de realismo sin perder un ápice de detalle.

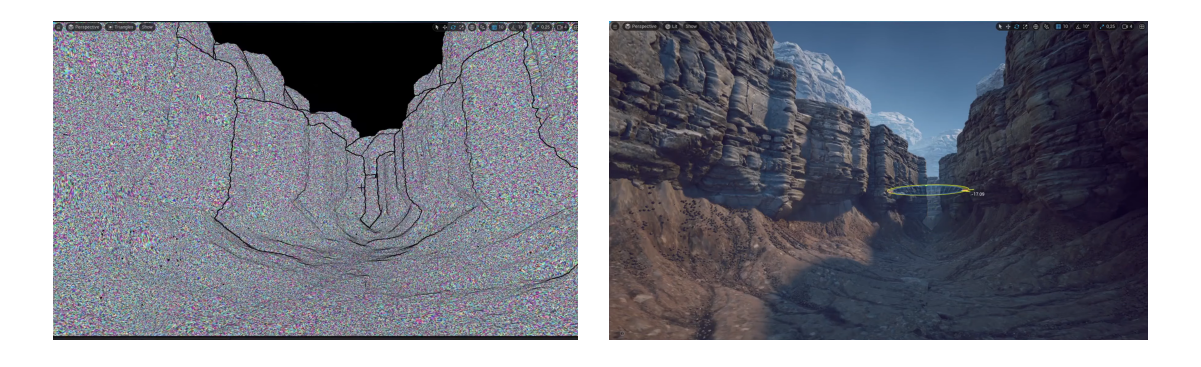

<sup>137</sup> Anexo 3 - Unreal Engine - Referencia 1

<sup>138</sup> Anexo 3 - Unreal Engine - Referencia 2

<sup>139</sup> Anexo 3 - Unreal Engine - Referencia 3

<sup>141</sup> Anexo 3 - Unreal Engine - Referencia 4 <sup>140</sup> El diseño de niveles, diseño de entornos o mapeo del juego, es una disciplina dentro del desarrollo de videojuegos que se encarga de la creación de todos los niveles de un juego: lugares, escenarios y misiones.

<sup>142</sup> Anexo 3 - Unreal Engine - Referencia 5

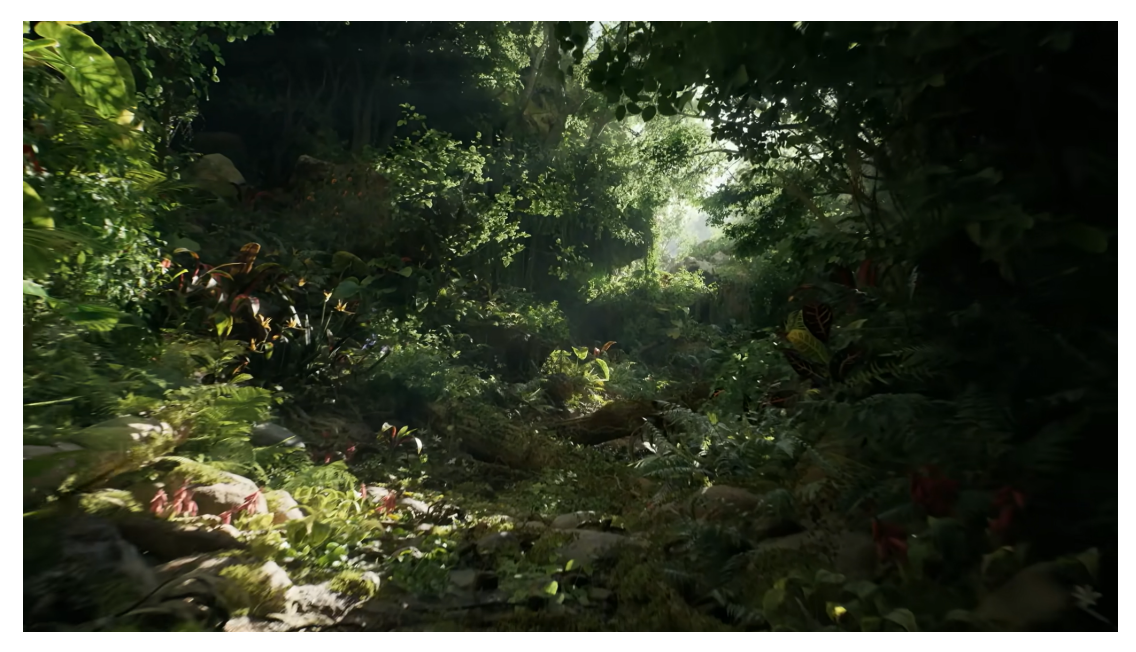

Fig 26. Ejemplos del uso de Nanite en Unreal Engine durante la presentación de UE5.2

Esta herramienta te ayuda a la optimización de los espacios enorme que además, al tratarse de Realidad Virtual hace una ayuda extra aumentando los niveles de realismo a un nivel desorbitado y reduciendo los niveles de carga al máximo, respetando la prioridad de la latencia<sup>143</sup> que pueda existir entre Ableton y Unreal. Lumen en cambio es el sistema de iluminación global y reflejos totalmente dinámico de Unreal Engine 5, diseñado para las consolas de nueva generación, este sistema es el sistema de iluminación y reflejos predeterminado. Entre Nanite y Lumen puedes llegar rápidamente a unos niveles de realismo bastante altos. Estos dos sistemas juntos son de gran ayuda pero para no servirían de nada sin Quixel Bridge<sup>144</sup>. Quixel Bridge es una librería gigante de assets<sup>145</sup> ultra realistas 3D que viene incorporada con Unreal Engine de forma nativa. Quixel trabaja con fotogrametría, que es una tecnología que consiste en procesar tomas fotográficas de un objeto real para generar un modelo 3D con alto nivel de detalle. Uno de los contras que tiene esta tecnología es la gran cantidad de polígonos que genera, pero como hemos dicho antes Unreal cuenta con Nanite y Lumen que agilizan la carga de objetos 3D con una alta densidad de polígonos.

<sup>&</sup>lt;sup>143</sup> La latencia es el tiempo exacto que tarda un paquete de datos en ser transmitido por una red.

<sup>144</sup> Anexo 3 - Unreal Engine - Referencia 6

<sup>145</sup> Un asset es una representación de cualquier ítem que puede ser utilizado en su juego o proyecto.

#### **3.3.3.1. Elementos visuales**

El primer paso a la hora de empezar a crear el escenario 3D es preparar los elementos básicos que va a haber en el escenario, de lo general a lo específico. Empezamos con los settings básicos de Unreal, ya que al tratarse de un espacio de Realidad Virtual tenemos que ser conscientes de que tenemos que trabajar con una carga de polígonos más baja, aunque usemos Nanite y Lumen, la realidad virtual con estas herramientas, aún incipientes, necesita algo de tiempo para que los desarrolladores terminen de optimizarlas. Primero que todo, es importante bajar los ajustes escalabilidad de "Epic" a "Medium", exceptuando el apartado de la iluminación que lo pondremos en "High" para seguir obteniendo esa respuesta de iluminación en tiempo real. Cuando abrimos un proyecto de Unreal vacío los primeros elementos que tenemos que colocar son las luces, el cielo, fog<sup>146</sup>... Nosotros para obtener un resultado más fiel en el apartado contamos con el Plugin de Unreal Ultra Dynamic Sky.

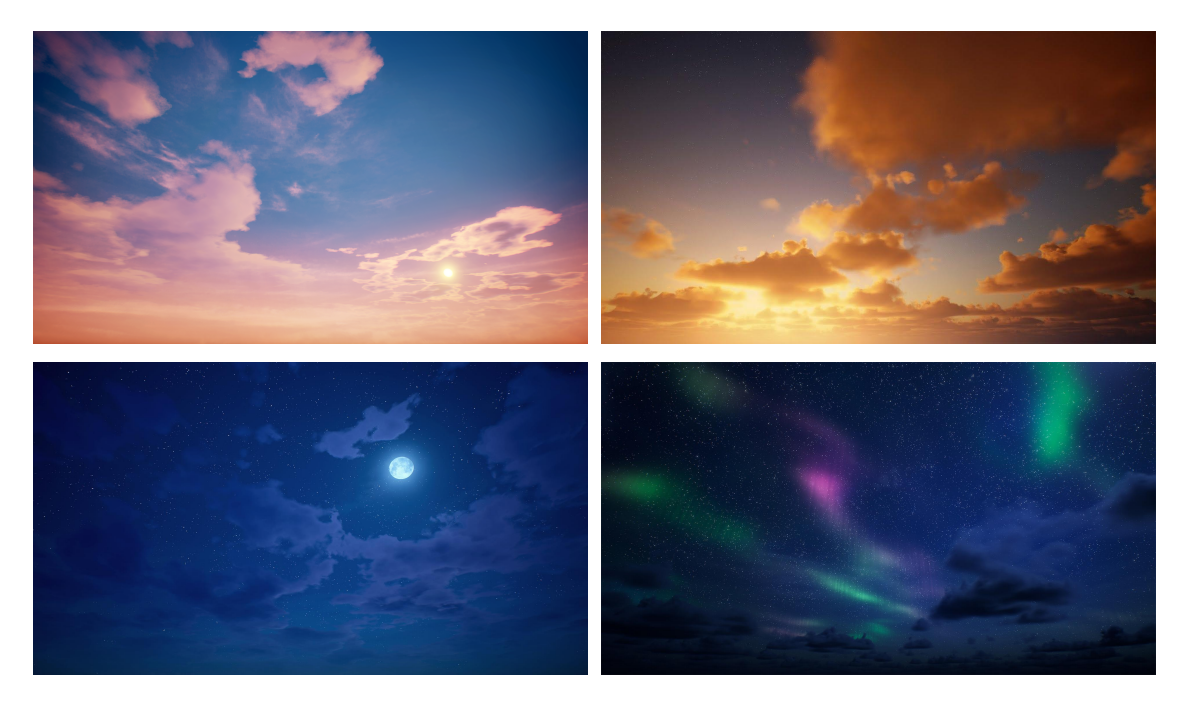

Fig 27. Ultra Dynamic Sky

| Normalmente sin este plugin usaríamos otro setup <sup>147</sup> más básico pero |  |  |  |               |  |                                     |  |  |  |
|---------------------------------------------------------------------------------|--|--|--|---------------|--|-------------------------------------|--|--|--|
| extremadamente potente que                                                      |  |  |  | constaría de: |  | 'DirectionalLight <sup>'148</sup> , |  |  |  |

<sup>&</sup>lt;sup>147</sup> Configuración, organización o disposición. <sup>146</sup> Método calcula la densidad de los medios participantes y la iluminación en cada punto del perímetro de la cámara, de modo que podemos admitir densidades variables y cualquier número de luces que afecten a la niebla.

<sup>&</sup>lt;sup>148</sup> Anexo 3 - Unreal Engine - Referencia 7

*'ExponentialHeightFog'* 149 , *'SkyAtmosphere'* 150 , *'SkyLight'* 151  $\mathsf{v}$ *'PostProcessVolume'* 152 . UltraDynamicSky en cambio tiene estas funcionalidades incorporadas además de otros parámetros más específicos como puede ser tiempo, auroras boreales… El parámetro más importante para editar en Ultra Dynamic Sky es el momento del día, ya que la idea es representar un paisaje de Laponia en febrero cuando aún había muy poca luz del día y la mayoría del tiempo estaba oscuro y había unos largos atardeceres y amaneceres. A continuación colocamos un paisaje o *Landscape* <sup>153</sup> preexistente que ha sido retocado con las herramientas de modificación de terreno preexistentes en el motor de videojuegos. A continuación deberíamos de crear un material para el Landscape o LandscapeMaterial. Este tipo de materiales funcionan con 'LayerWeight<sup>154</sup>', que consiste en crear un material que tenga diferentes acabados y poder mezclarlos entre ellos usando un pincel, intentando imitar la complejidad de un suelo variado, estas capas de información se almacenan en mapas que son editables en cualquier momento desde la herramienta de Landscape.

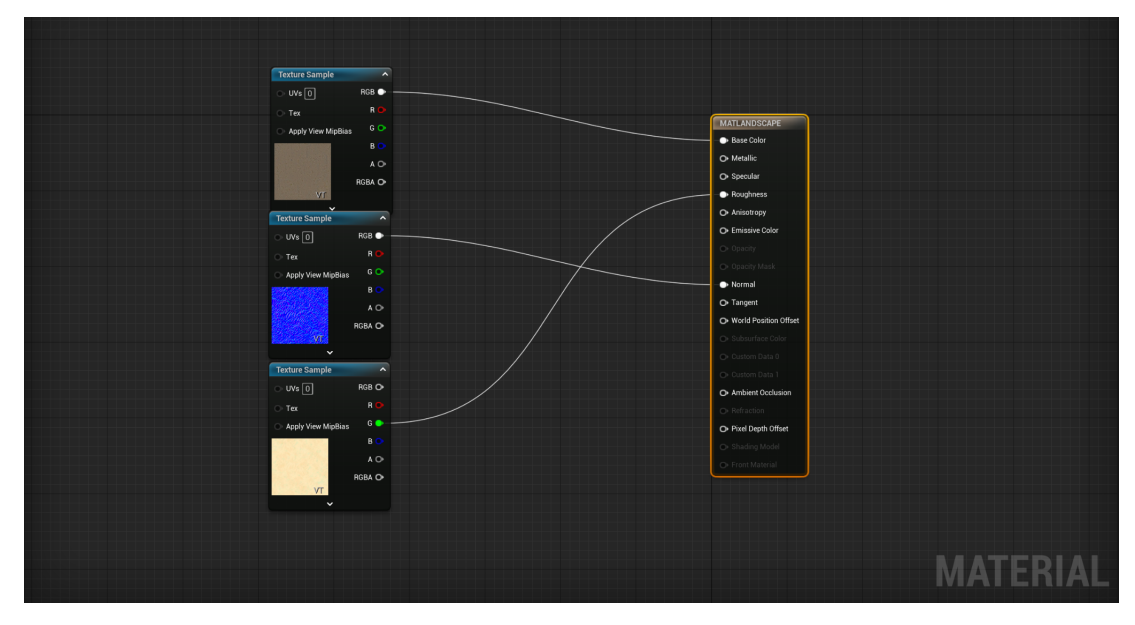

Fig 28. Landscape Material

En ambos escenarios, hemos creado materiales bastante sencillos como base. Es importante destacar que cada una de las texturas a usar consta de un *Roughness*

<sup>149</sup> Anexo 3 - Unreal Engine - Referencia 8

<sup>151</sup> Anexo 3 - Unreal Engine - Referencia 10 <sup>150</sup> Anexo 3 - Unreal Engine - Referencia 9

<sup>152</sup> Anexo 3 - Unreal Engine - Referencia 11

<sup>153</sup> Anexo 3 - Unreal Engine - Referencia 12

<sup>154</sup> Anexo 3 - Unreal Engine - Referencia 13

Map<sup>155</sup>, Albedo<sup>156</sup> o ColorMap, y un Normal Map<sup>157</sup>, aunque podríamos añadir también un 'Displacement Map' en este caso no es necesario ya que al reducir la calidad del espacio por ser realidad virtual podemos prescindir de una gran cantidad de detalle que con las Oculus no vamos a ser capaces de percibir.

Unreal Engine viene con un plugin que debemos activar manualmente desde 'Edit > Plugins' y buscar 'Water (Experimental)'. Este plugin habilitará unas funcionalidades mediante las cuales podremos crear lagos, océanos, ríos e incluso objetos flotantes. A partir de aquí tendremos un gran control sobre el agua y podremos ajustar el oleaje, la cantidad de olas o el color del agua para que se adapte lo mejor posible a nuestras necesidades, en nuestro caso vamos a usar este plugin solo en el escenario número 1.

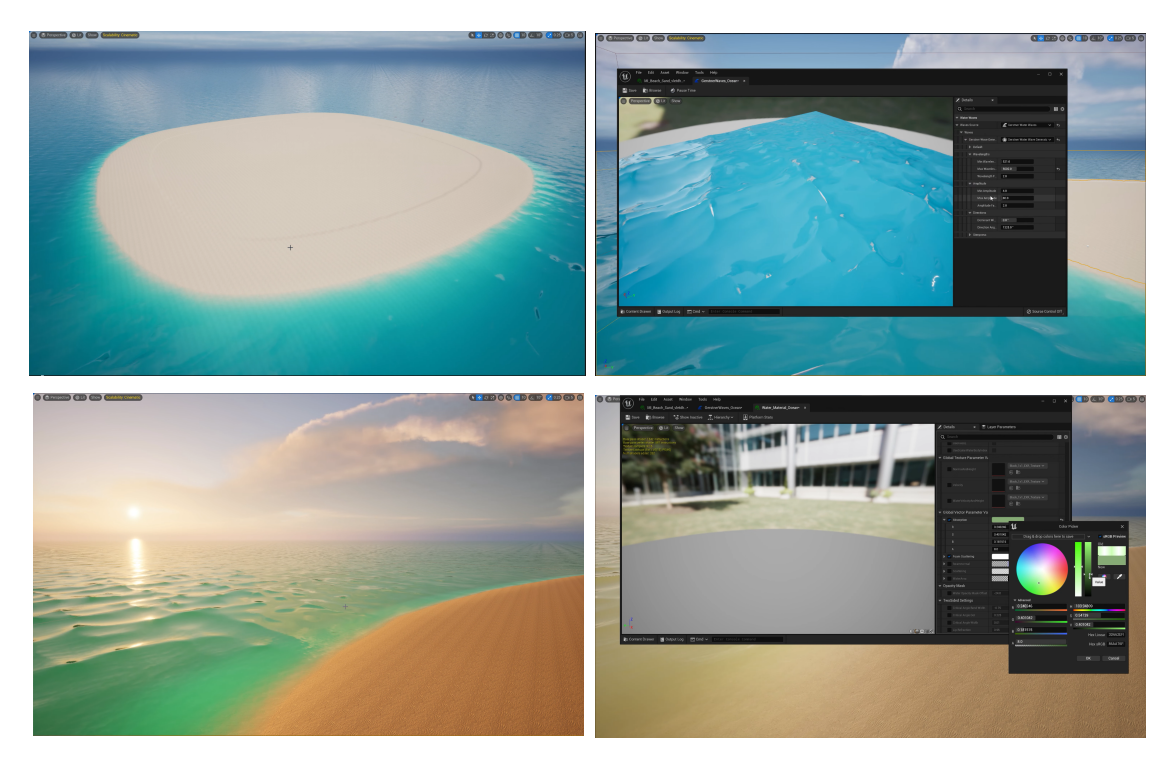

Fig 29. Water System Unreal Engine 5

A la hora de realizar un escenario fotorrealista es importante entender cómo funcionan este tipo de espacios y qué elementos ayudan a incrementar esta sensación de realismo. Cuando se trata de materiales para el suelo cuantas más capas de detalle se apliquen mejor será el efecto final. Al igual que en un suelo común, contamos con diferentes tipos de piedras, colores, vegetación… En el

<sup>&</sup>lt;sup>155</sup> Mapa de rugosidad que indica el detalle de la difusión de la luz sobre una superficie.

<sup>&</sup>lt;sup>156</sup> Define el color base del objeto.

<sup>157</sup> Un normal map es una textura RGB, dónde cada pixel representa la diferencia en dirección que la superficie debería parecer estar enfrentando, relativo a su superficie normal sin modificar.

escenario 1 hemos hecho una elección de assets dentro de la librería de Quixel Bridge que corresponden al espacio que he querido representar, junto con un apartado de modelado que he realizado en Blender y que luego he importado dentro de Unreal. En el escenario 1 los assets naturales del escenario los he cogido de la librería de Quixel de dos colecciones diferentes 'Tropical Beach' y 'Nordic Coastal Cliffs', ya que son los modelos que se asemejan más a los paisajes del norte de Finlandia y Noruega.

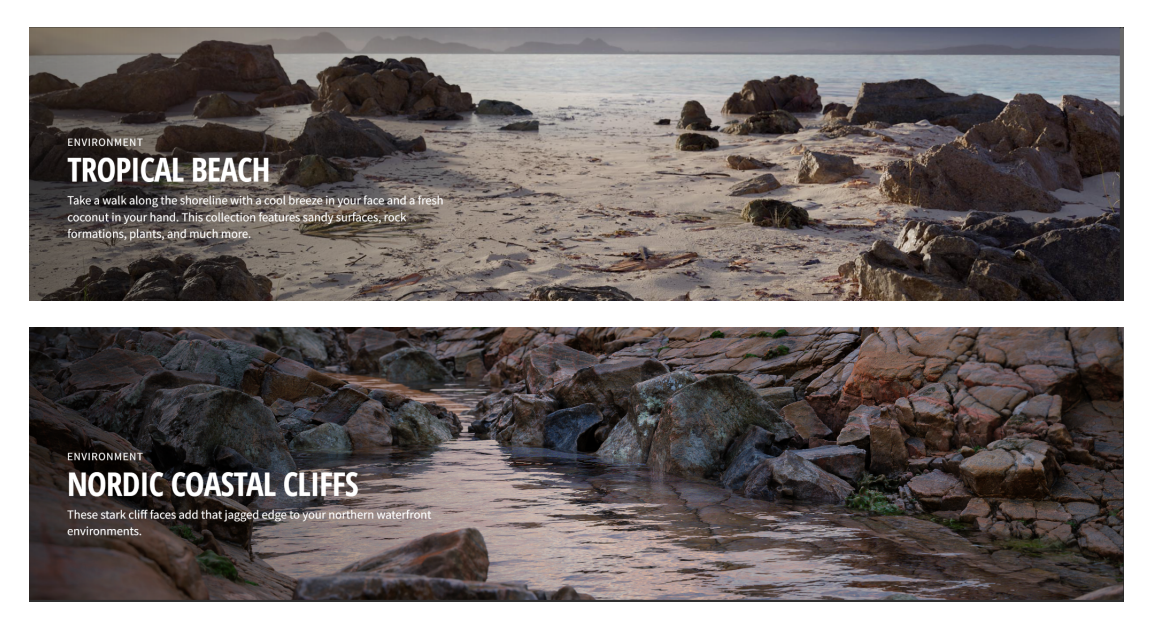

Fig 30 31. Paquetes de Assets de Quixel Bridge

## **3.3.3.2 Blueprint y comunicación con Ableton**

Como mencionamos anteriormente, vamos a empezar preparando los Blueprints para poder recibir la información de los diferentes instrumentos del proyecto de Ableton. Una vez nuestra pista está preparada y contiene el script diseñado previamente en MAX. Estamos listos para empezar con Unreal.

En primer lugar debemos instalar un Plugin de Unreal que se llama OSC (Experimental), este plugin nos permite usar una serie de nodos para recibir información de señales de Audio y midi externas al Unreal, en nuestro caso desde Ableton. El siguiente paso es preparar una clase Blueprint para poder recibir todo tipo de información que venga desde Ableton para que más adelante podamos comunicarla con los objetos de la escena. Este Blueprint debe tener tres partes, una dedicada a recibir la información, otra a convertirla en valores que sean legibles para el entorno y por último crear funciones específicas para señales midi y audio. El plugin viene con una serie de funciones predeterminadas que nos ahorran mucho trabajo a la hora de establecer la comunicación. En primer lugar se tiene que crear un servidor, que reciba la información de una IP y un puerto, para ello empezamos con un Custom Event *startServer* <sup>158</sup> y creamos una función que sea capaz de recibir la información de un puerto con *Receive IP Address* <sup>159</sup> y *Port* 160 , creamos una condición *?isValid*<sup>161</sup> y en caso de que sea 1, enviamos los valores a OnMsgReceived<sup>162</sup>. Este nodo se encarga de recibir los mensajes y distribuirlos según el puerto que hayamos asignado a cada elemento, a continuación solo tenemos que preparar los nodos para que funcionen según el tipo de señal que envíen. *Send Track* <sup>163</sup> en caso de que quieras enviar una pista de audio entera; *Send Midi Note*, manda una sola nota midi, como la que podría enviar un bombo o una caja, *Send Envelope* <sup>164</sup> envía las diferencias de potencia de una pista de audio; 'Send Notes' envían un grupo de notas específicas como las que podría hacer un arpegio con un sintetizador.

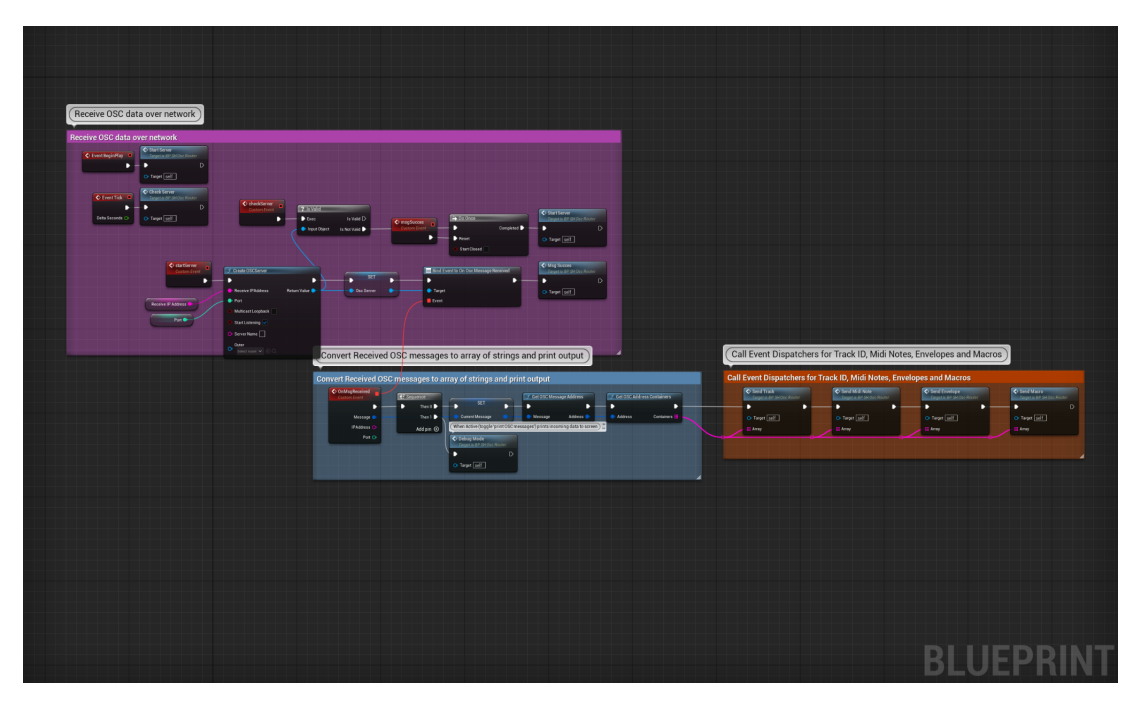

Fig 32. Funcionamiento de Send Midi Note

<sup>163</sup> Anexo 3 - Unreal Engine - Referencia 19

<sup>158</sup> Anexo 3 - Unreal Engine - Referencia 14

<sup>160</sup> Anexo 3 - Unreal Engine - Referencia 16 <sup>159</sup> Anexo 3 - Unreal Engine - Referencia 15

<sup>161</sup> Anexo 3 - Unreal Engine - Referencia 17

<sup>162</sup> Anexo 3 - Unreal Engine - Referencia 18

<sup>164</sup> Anexo 3 - Unreal Engine - Referencia 20

Una vez la conexión principal está realizada, ahora tenemos que crear diferentes Blueprints y conectarlas a 'OSCRouter'. Podemos empezar ahora por el elemento más sencillo de automatizar, un *PointLight* <sup>165</sup> o punto de luz. Para ello al abrir el editor de blueprints le daremos un componente de tipo *PointLight* y empezaremos con 'On Midi Note', ahora solo necesitamos especificar desde qué pista de Ableton se van a enviar los datos. Especificamos con un array 'Midi Trigger Notes' que notas van a activar esa luz y creamos un elemento *Timeline 166* . Este nodo tendrá asignada una animación, como puede ser un parpadeo. La animación se resetea a 0 cada vez que se acaba. Por último llamamos al componente *PointLight* y *Set Intensity* 167 , cuando la animación se dispare cambiará el valor de la intensidad de la luz. De este modo obtenemos una pequeña animación cada vez que un conjunto de notas midi se toquen.

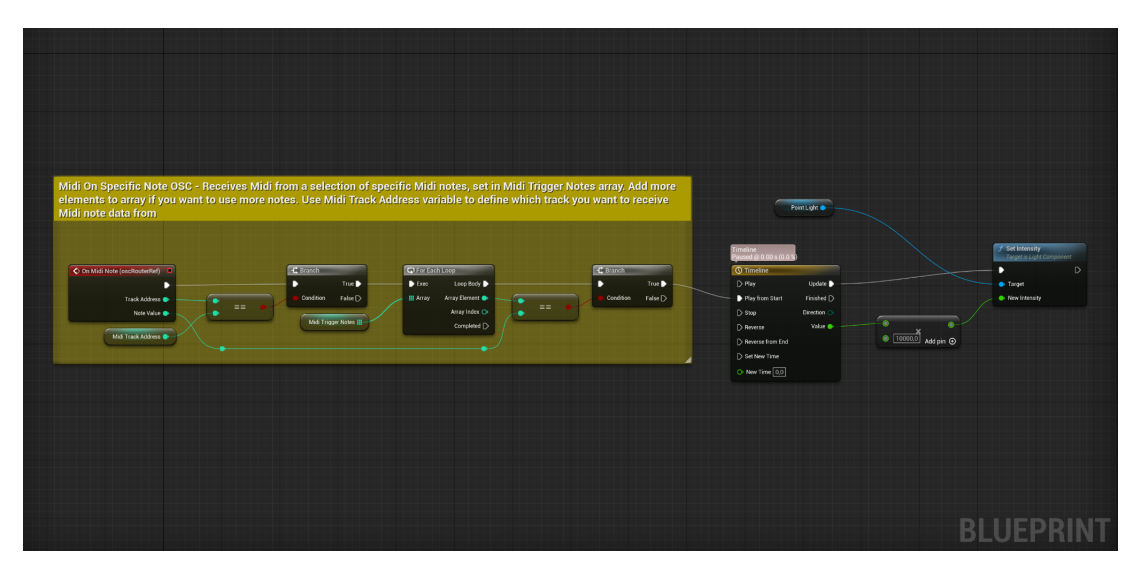

Fig 33. Automatización de una Point Light con Ableton

En el caso de querer cambiar la emisividad de un material es muy parecido, salvo por la diferencia de que empezaremos por la creación del material emisivo. Su creación es bastante similar a la de otro software de 3D como Blender. Tenemos un nodo base capaz de recibir diferentes tipos de información, su color base, su rugosidad, su transparencia, su reflectancia, pero en nuestro caso concreto vamos a usar el valor de 'Emissive Color'. Para cambiar su color y su intensidad nos bastamos de 3 nodos. Un nodo de color *RGB*<sup>168</sup> un vector de tipo *float*<sup>169</sup> y un

<sup>165</sup> Anexo 3 - Unreal Engine - Referencia 21

<sup>166</sup> Anexo 3 - Unreal Engine - Referencia 22

<sup>167</sup> Anexo 3 - Unreal Engine - Referencia 23

<sup>168</sup> Anexo 3 - Unreal Engine - Referencia 24

<sup>169</sup> Anexo 3 - Unreal Engine - Referencia 25

Multiply<sup>170</sup>. Conectamos el color y el vector a *Multiply* y dejamos la intensidad base a 0 para que más adelante podamos manipularla desde los nodos como hemos hecho antes con la fuente de luz. De color base podemos poner cualquier que queramos que se represente cuando la intensidad del objeto esté completamente a 0. Los pasos a seguir a continuación son muy sencillos, debemos de crear parámetros de los componentes del material para poder cambiarlos a nuestro antojo cuando le enviemos la información, el valor más importante es el vector float, ya que es el que controla la intensidad de la luz del material. Se crea a continuación una serie de *controladores* que servirán para controlar la intensidad del material.

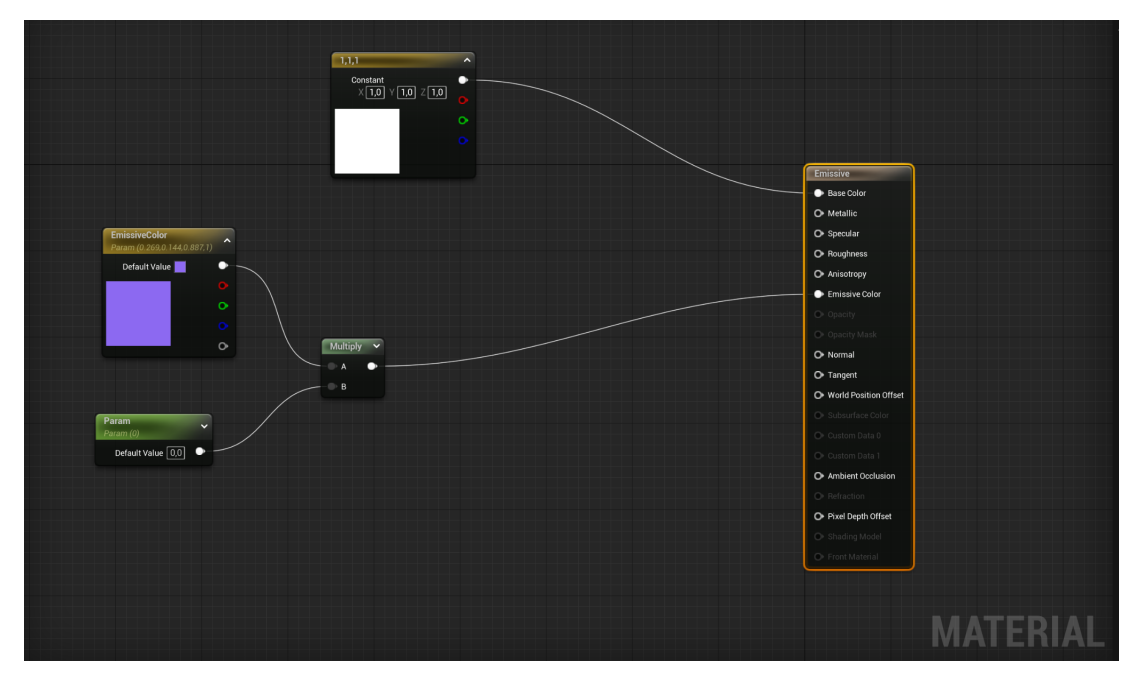

Fig 34. Emissive Material

El procedimiento para crear este script es muy parecido, la única diferencia a tener en cuenta es la inicialización de los parámetros, este objeto tiene que ser un componente del blueprint para poder acceder a sus funcionalidades dentro del eventGraph<sup>171</sup>. Al inicializar los parámetros lo único que estamos haciendo es asignar, a ese blueprint, el objeto con el material emisivo, y desde *eventGraph* podemos entonces pedirle qué valores queremos cambiar en el material del objeto, en este caso es *Set Vector Parameter on Materials* 172 . A continuación el proceso es muy similar, filtramos qué notas concretas queremos que sean las que funcionen como trigger de esa animación concreta, y de nuevo con un nuevo nodo *Timeline* asignamos una animación al material que tenemos preparado y cada vez que Ableton envía esa nota, entonces se reproduce la animación. Esta animación está

<sup>170</sup> Anexo 3 - Unreal Engine - Referencia 26

<sup>171</sup> Anexo 3 - Unreal Engine - Referencia 27

<sup>172</sup> Anexo 3 - Unreal Engine - Referencia 28

presente tanto en el escenario 1, como en el escenario 2. En el escenario 1, esta animación está presente en los edificios del poblado, en los materiales de las ventanas, que se iluminan cada vez que suenan las notas concretas. En el escenario 2, en cambio, las tres cúpulas 'Dome' que rodean al espectador son las que están animadas, respondiendo cada una a unas notas concretas.

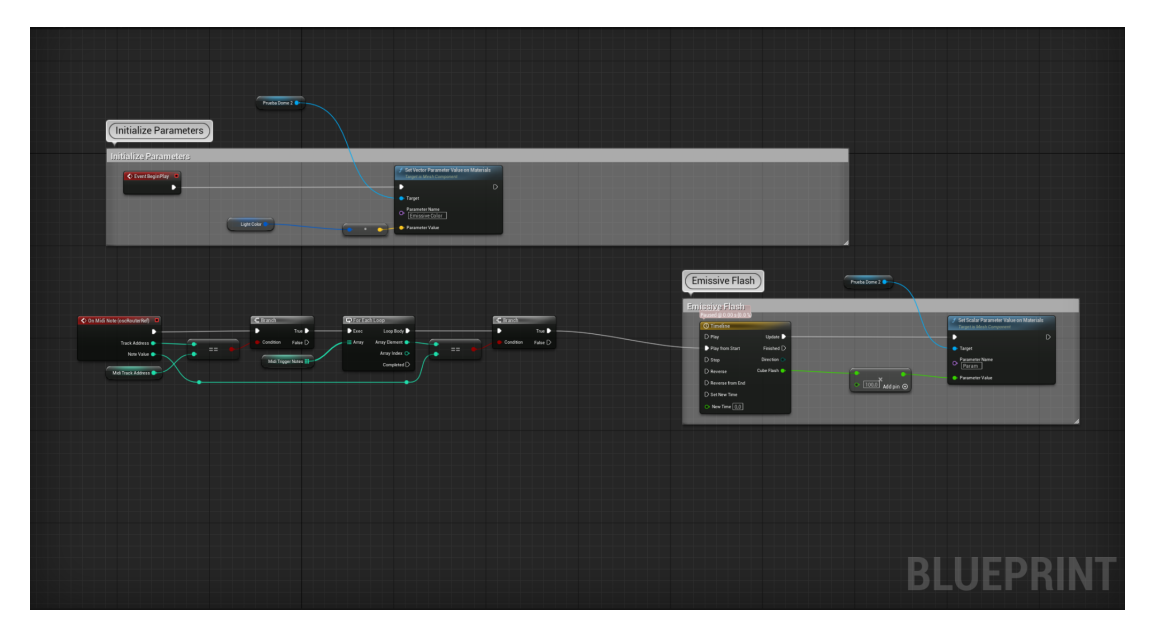

Fig 35. Automatización del material emisivo

Para el efecto de partículas flotantes y estrellas en ambos escenarios lo que hay que hacer primero es un sistema de partículas con un *NiagaraSystem*<sup>173</sup> . Los sistemas Niagara son un contenedor de todo lo que necesitarás para crear ese efecto. Dentro de ese sistema, puedes tener diferentes bloques de construcción que se apilan para ayudarte a producir el efecto global. Estos efectos están compuestos por unos sistemas y emisores. Los emisores son las semillas que generan las partículas en un sistema Niagara. En el emisor se pueden poner 'Módulos' que contienen efectos. Lo que queremos crear es una nube de partículas que emiten luz como si fuesen estrellas o luciérnagas. Los efectos que usamos para crear esta sensación son los siguientes: *Drag* 174 , *Point Force* 175 , *Point Attraction Force* 176 , *Color* 177 , *Scale Mesh Size* <sup>178</sup> y *Curl Noise Force* 179 . Hay que crear un material también para este sistema de partículas, en nuestro caso vamos a

<sup>173</sup> Anexo 3 - Unreal Engine - Referencia 29

<sup>174</sup> Anexo 3 - Unreal Engine - Referencia 30

<sup>175</sup> Anexo 3 - Unreal Engine - Referencia 31

<sup>176</sup> Anexo 3 - Unreal Engine - Referencia 32

<sup>177</sup> Anexo 3 - Unreal Engine - Referencia 33

<sup>178</sup> Anexo 3 - Unreal Engine - Referencia 34

<sup>179</sup> Anexo 3 - Unreal Engine - Referencia 35

usar un material emisivo como el que usamos en los objetos del apartado anterior con las mismas características con la excepción de que esta vez no es necesario automatizar los valores del material que compone este sistema.

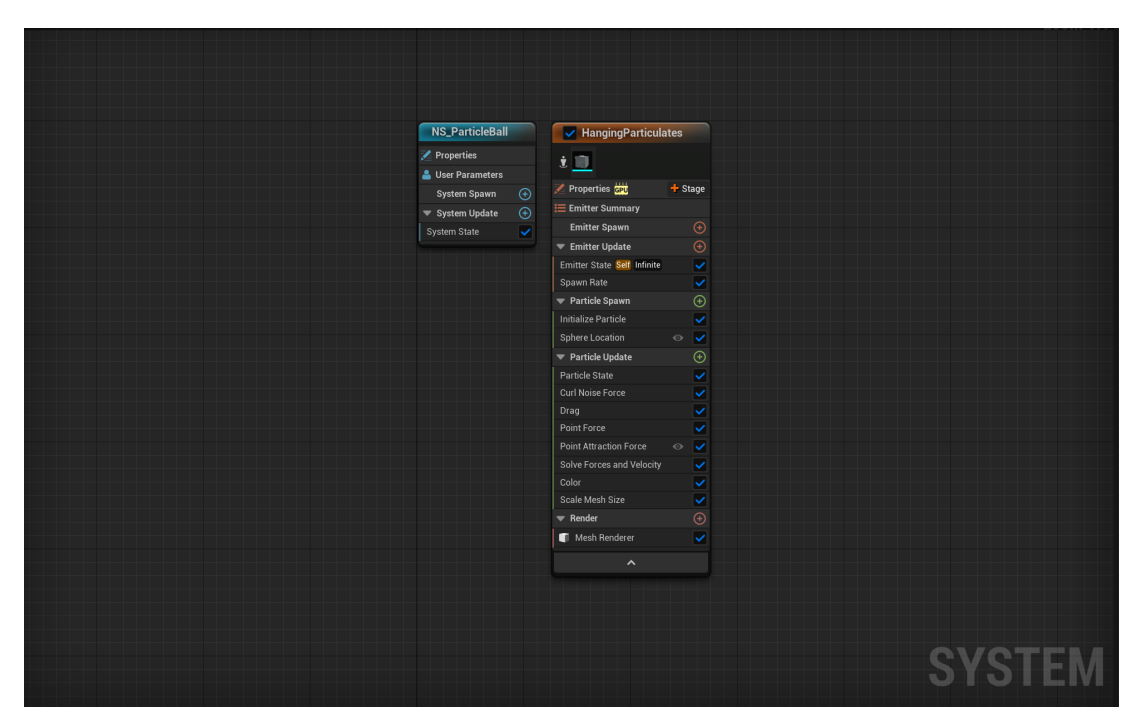

Fig 36. Niagara System

Cuando el sistema de partículas está terminado el procedimiento para su automatización es exactamente el mismo. Primero inicializamos los parámetros con 'EventBeginPlay', preparamos los triggers, es decir, las notas que queremos que activen los efectos, en nuestro caso la señal de la caja y el bombo van por separado y cada una hace una cosa diferente. En este caso el bombo ('kick') altera la fuerza de movimiento de los puntos, y la caja ('snare') el "rizo" que hace la partícula al moverse. De este modo, podemos hacer control del sistema de partículas y el resultado es muy llamativo, además este sistema puede usarse como generador de estrellas en el cielo, o directamente, como un elemento abstracto reactivo a la música.
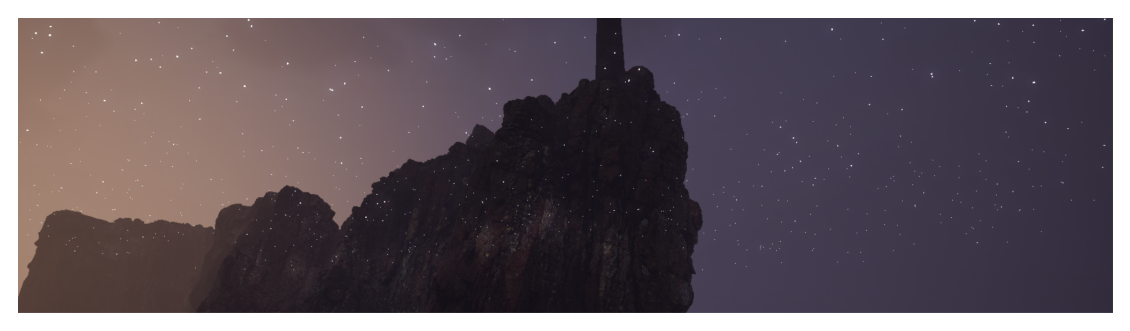

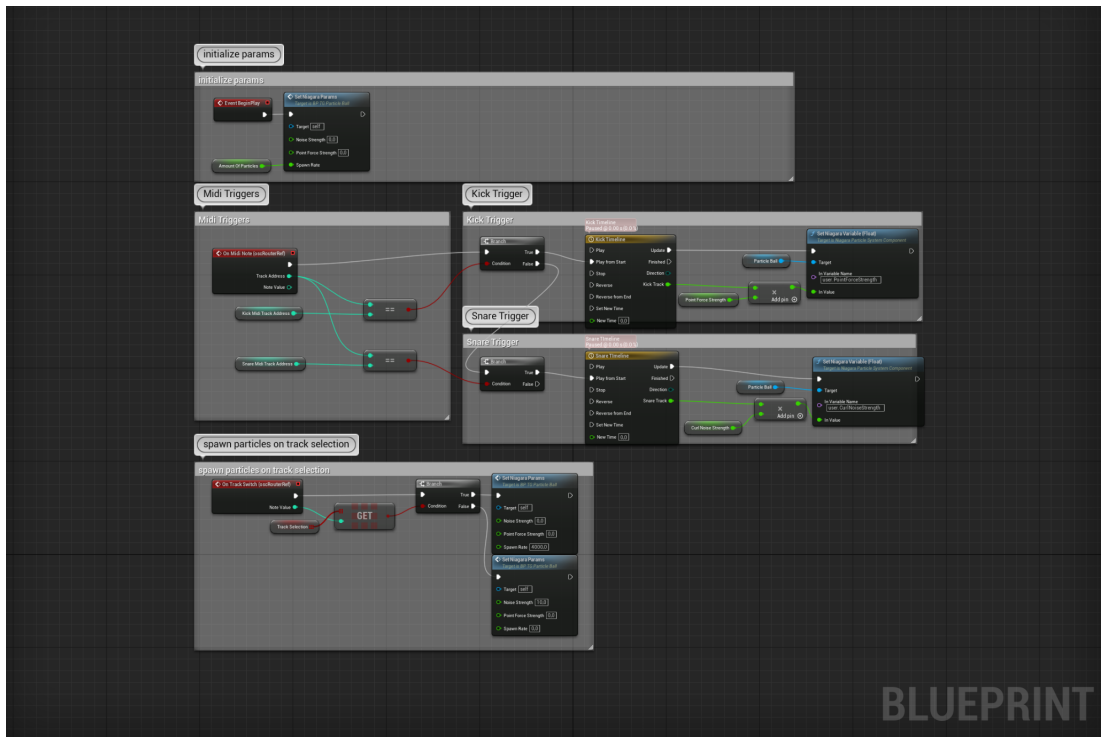

Fig 37. Automatización con el sistema de partículas

Por último, la automatización de las pistas de audio. Como dije anteriormente, la reactividad que hay en este sistema reside en las diferencias de potencia/volumen que haya en la pista o que interprete el artista. Ya conocemos el funcionamiento del script en Ableton y MAX, veamos cómo activar la pista en Unreal.

Primero necesitamos crear los objetos que van a ser controlados por la pista de audio, en mi caso, este efecto está presente en el escenario 2. Como un haz de luz que se mueve de manera aleatoria, cambia su intensidad, su color y el estado del sistema de partículas al que está emparentado.

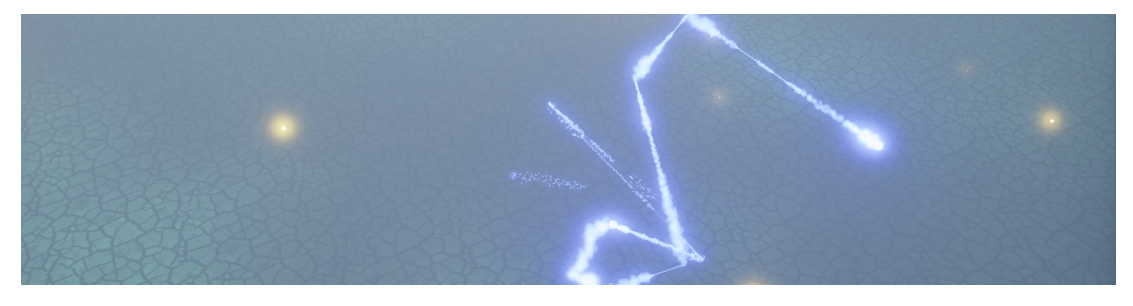

Fig 38. Captura del visualizador

Llamamos a la función que recoge los datos del envelope, y los pasa directamente a los componentes de cada parámetro que queremos automatizar. El funcionamiento es similar con el aditivo de que esta vez no necesitamos una timeline para realizar las animaciones, al ser movimientos aleatorios embebidos en las propiedades del objeto no hace falta animarlo de una forma concreta. Como se puede ver en la parte superior, se inicializan los parámetros a los que vamos a pasarle los datos, este paso es crucial, sino la función no sabrá a qué nodos le mandamos los datos. Como única diferencia con el resto de blueprints, está en la última de sus alteraciones se activa con un *threshold <sup>180</sup>* y con un *Event Tick* <sup>181</sup> para tener control total del momento en el que se le pasan los valores del envelope al movimiento. Las animaciones que tiene este vórtice son: *Set Niagara Variable (Float)*, *Set Intensity*, *Set Relative Scale*, *Make Random Location* y *Move Component to*.

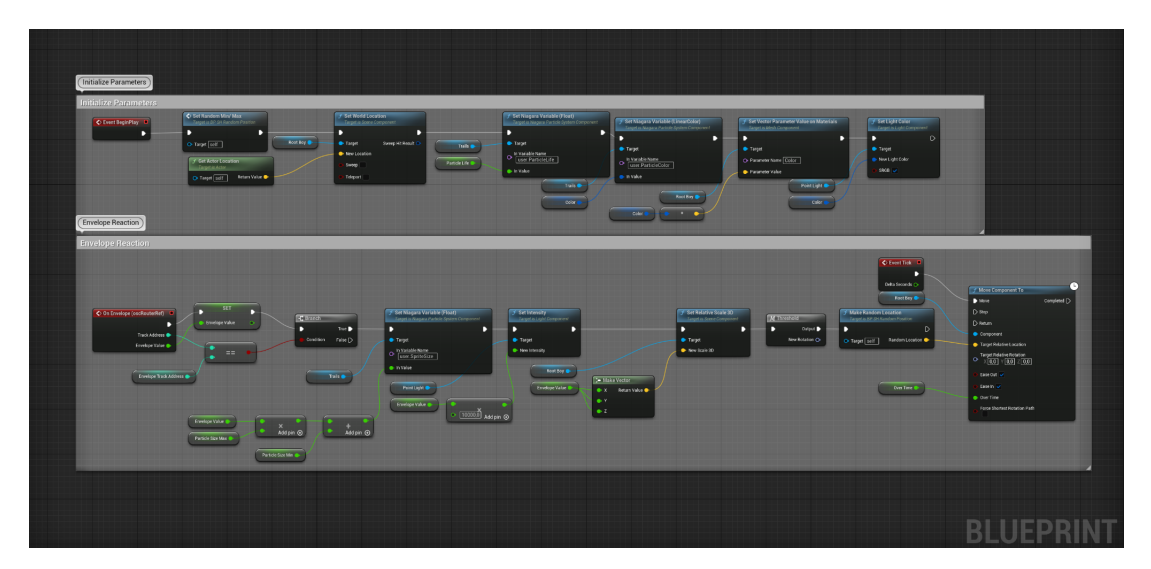

Fig 39. Comportamiento del envelope

<sup>180</sup> Límite, solo pueden entrar una serie de valores que cruzan por ese límite los demás no son interpretados.

<sup>181</sup> Anexo 3 - Unreal Engine - Referencia 36

#### **3.3.4 Implementación de la VR**

El último paso para terminar el apartado práctico es hacerlo navegable con las gafas de realidad virtual. Para ello, es extremadamente sencillo ya que Unreal tiene algunos templates ya hechos para el uso de VR en cualquier escenario. Si usas el template para crear tu escena, lo único que tienes que hacer es encender tus gafas de VR y conectarte a tu ordenador. En nuestro caso, hemos usado el template, pero para crear cualquier escena capaz de funcionar con VR lo único que tenemos que hacer es usar un *ActorPawn* <sup>182</sup> y *NavMeshBoundsVolume* 183 . Con esos dos elementos ya somos capaces de crear un lugar donde aparecer y *NavMeshBoundsVolume* nos delimita la zona por la que podemos desplazarnos. A continuación, podríamos usar 'VRPlay' y empezar a desplazarnos por la zona.

### **3.4 Resultado y análisis.**

Finalmente llegamos al último apartado donde podemos ver una serie de capturas sobre de la estética final del proyecto.

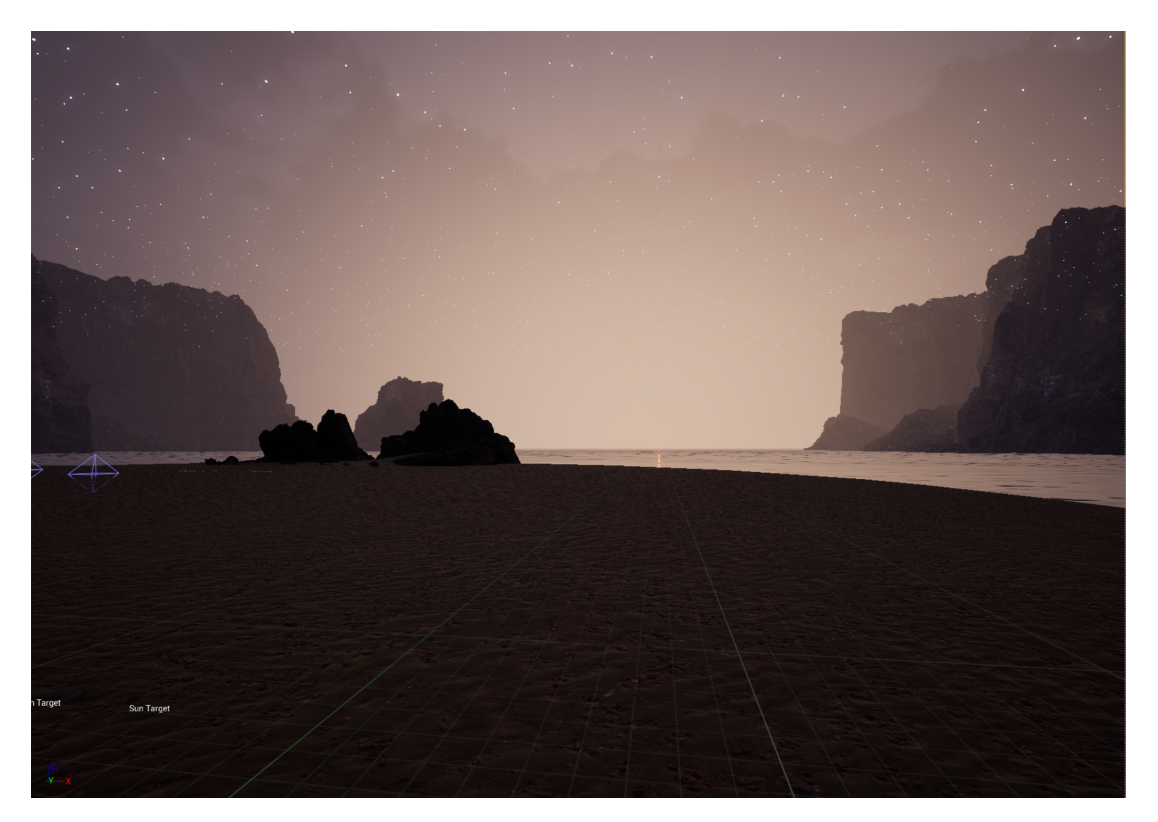

### *Escenario 1*

Fig 40. Captura del escenario 1

<sup>182</sup> Anexo 3 - Unreal Engine - Referencia 37

<sup>183</sup> Anexo 3 - Unreal Engine - Referencia 38

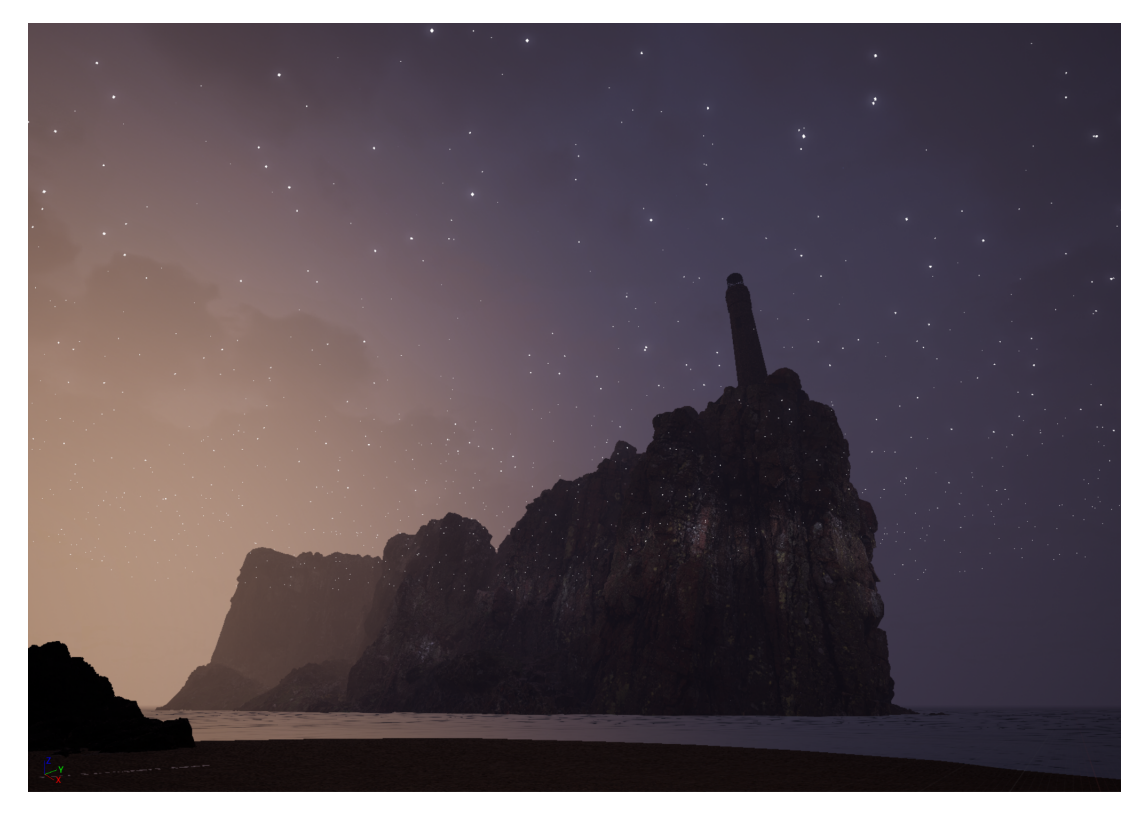

Fig 41. Captura del escenario 1

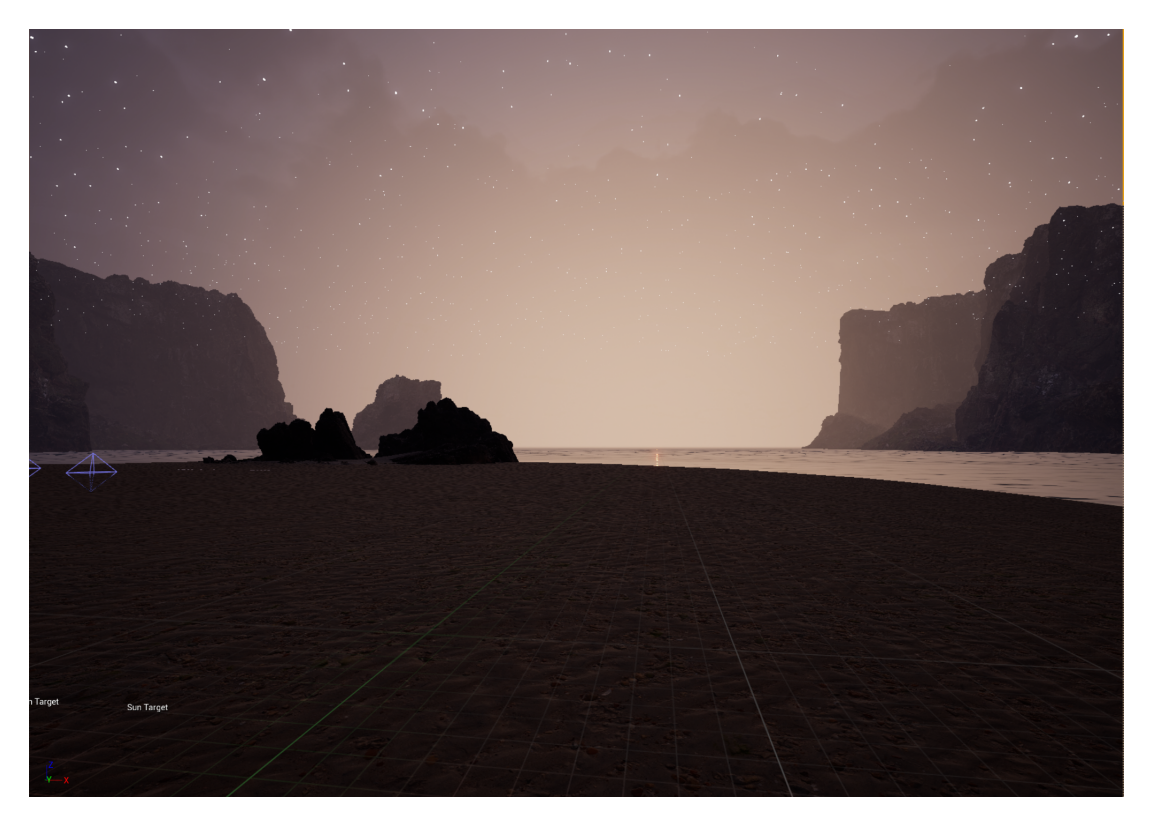

Fig 42 Captura del escenario 1

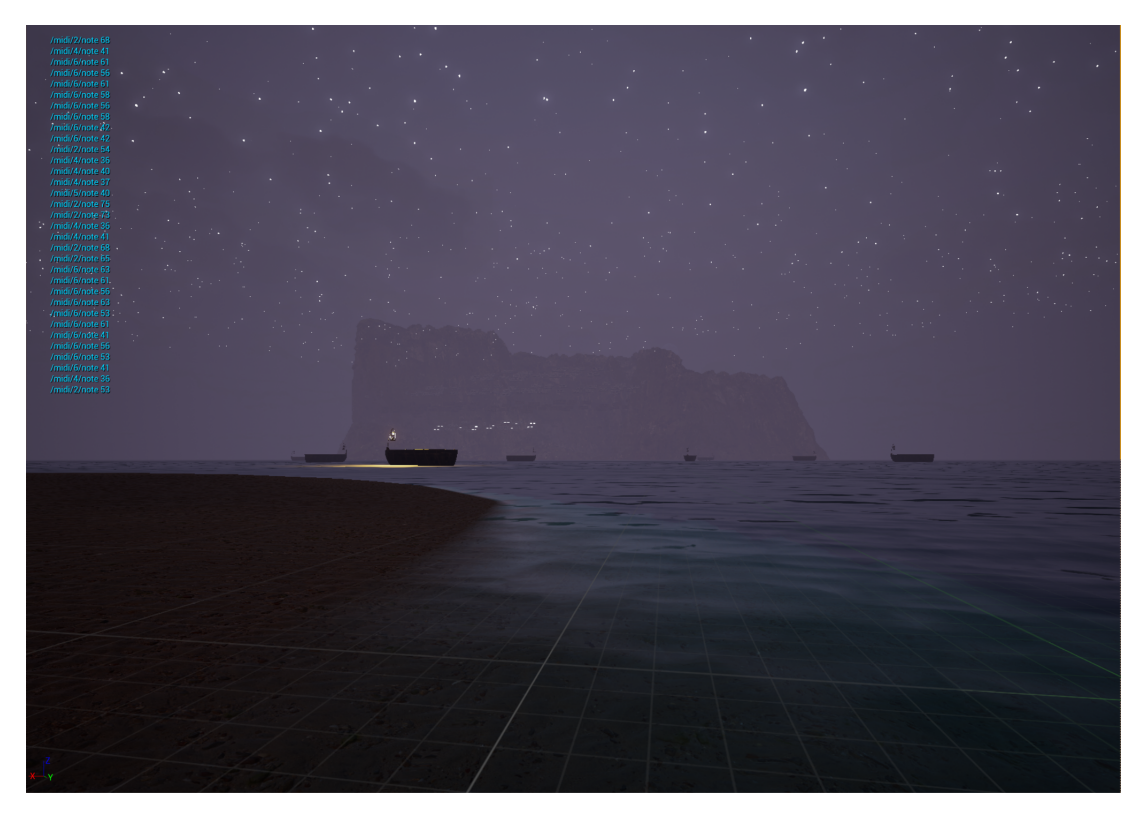

Fig 43 Captura del escenario 1

## **Escenario 2**

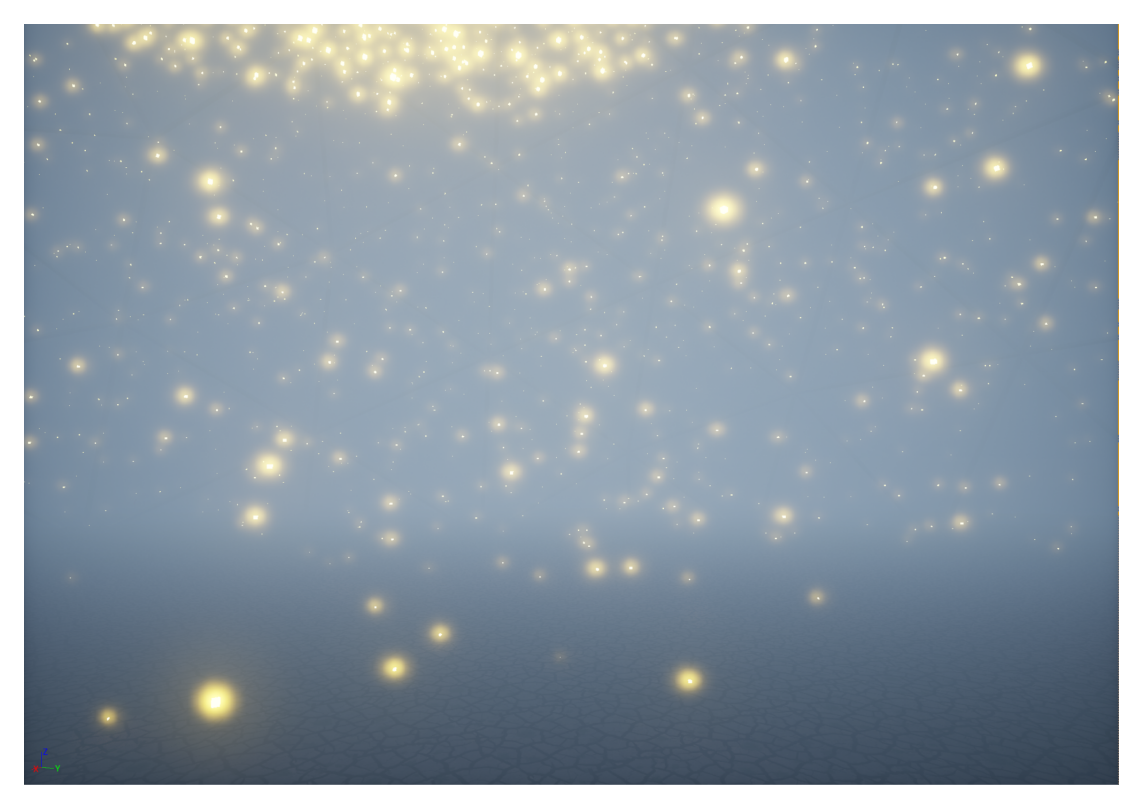

Fig 44. Captura del escenario 2

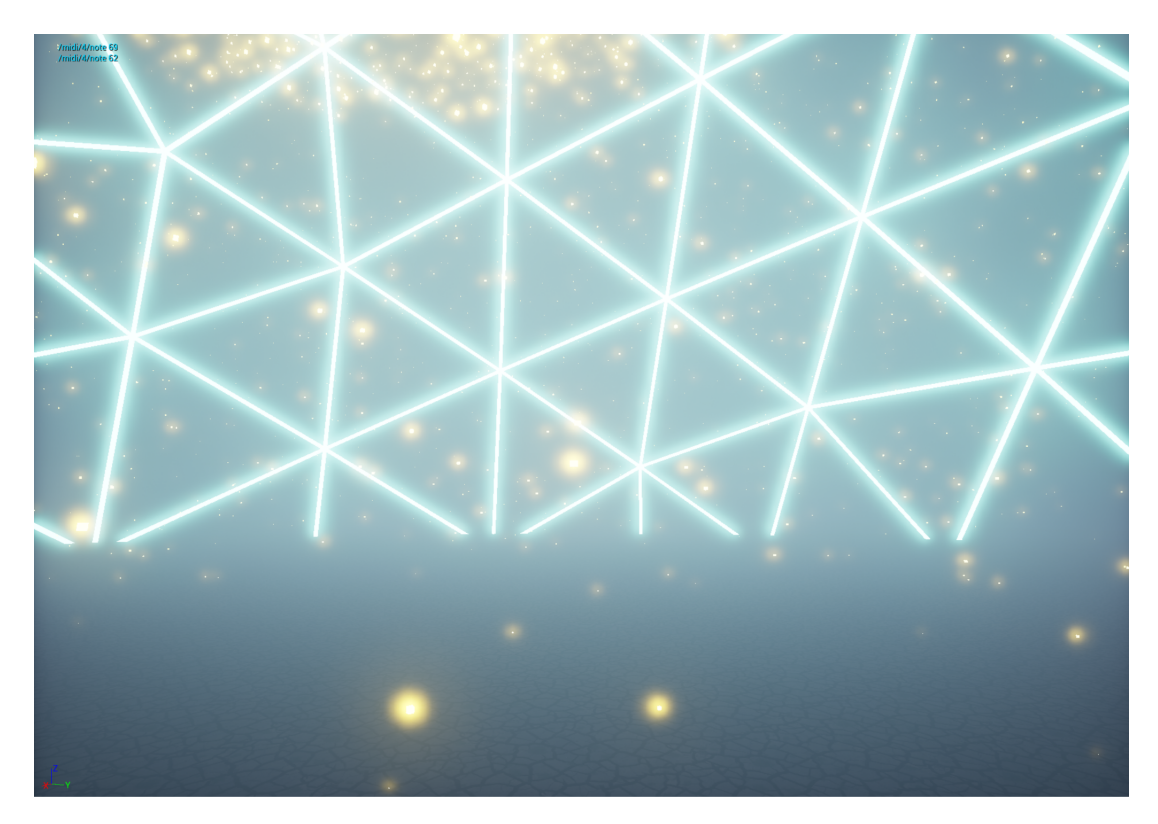

Fig 45. Captura del escenario 2

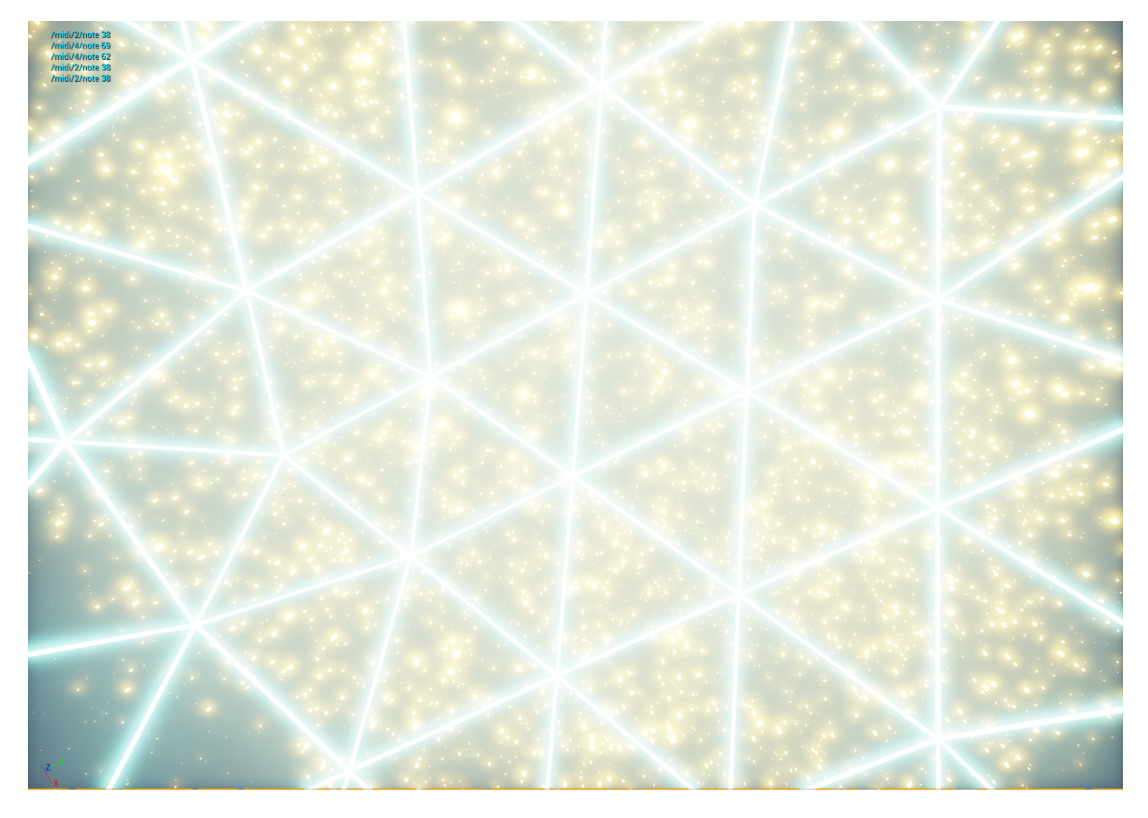

Fig 46. Captura del escenario 2

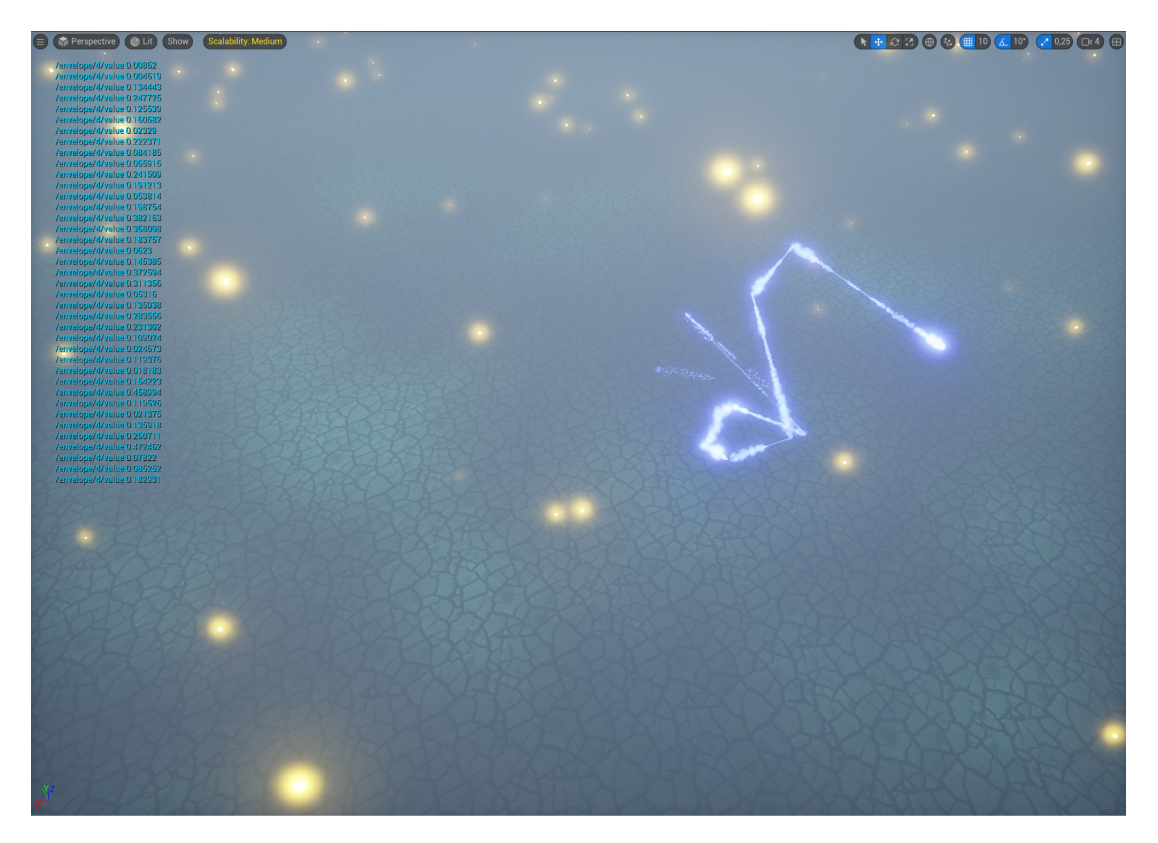

Fig 47. Captura del escenario 2

## **4. Conclusión.**

Durante mi investigación, he obtenido claridad sobre muchos aspectos relacionados con el concepto sonido-imagen. Sin embargo, también han surgido numerosas preguntas y nuevos caminos por explorar. Por un lado, he empezado a comprender los fundamentos de estos complejos programas y, por otro lado, me he dado cuenta de la magnitud del desafío que implica dominarlos.

En cuanto a los objetivos, hemos sido capaces de diseñar un entorno inmersivo virtual usando Unreal Engine y Ableton Live. Hemos explorado diferentes proyectos que usan este tipo de herramientas para crear experiencias virtuales complejas, lo que nos ha servido también para detectar las debilidades y fortalezas de nuestro proyecto y a qué aspectos hay que apuntar para obtener una experiencia inmersiva completa y mejorar la inmersión, la interactividad y el flujo de la aplicación. Por supuesto, el análisis de referentes y proyectos anteriores ha sido una gran fuente de inspiración. No obstante, al tratar la vinculación del sonido y la imagen, es importante tener en cuenta que existe un factor subjetivo muy amplio. La música y la imagen son percibidas y relacionadas de manera diferente por cada persona. Es por eso que los enfoques de Newton o las pinturas de Kandinsky, aunque opuestos, son acertados en sus representaciones.

Es evidente la creciente necesidad de mejorar las experiencias que involucran el sonido y la imagen, especialmente en una época de consumismo acelerado y creación de tecnologías y aplicaciones efímeras, donde tenemos acceso a una amplia gama de herramientas de realidad virtual, composición musical y modelado. Existe una red compleja de investigadores y creativos que han abordado estas cuestiones y han facilitado la creación del proyecto y su fundamentación teórica.

Hay múltiples enfoques desde los cuales se puede abordar esta relación. Durante el máster, hemos trabajado en la simbiosis entre ciencia y arte, buscando un arte que rompa los límites de lo imaginable. Lo que al principio pueden ser barreras y problemas técnicos, con el tiempo se convierten en diferentes caminos de aprendizaje y mejora. Este proyecto es inspirador tanto en el ámbito compositivo (musical) como en el de la producción artística, dos mundos en los que siempre me he debatido y he trabajado por pensar más allá y en el que en incontables ocasiones me enfrento a limitaciones creativas y técnicas. Esto facilita el desarrollo de mejoras y otras aplicaciones más avanzadas en el futuro, no solo a nivel técnico sino también en cuestiones teóricas.

En conclusión, considero que la realidad virtual como tecnología puede aplicarse y utilizarse en beneficio de la performance en vivo, como una herramienta de mejora de la inmersión y presencia. Tiene la capacidad de amplificar la habilidad de crear imágenes únicas que te transportan a la imaginación del artista, aunque sin dejar de lado las limitaciones gráficas, ya que, aunque hemos avanzado mucho en este aspecto, aún queda un largo camino por recorrer a nivel tecnológico. Por esta razón, es importante explorar formas de inmersión que vayan más allá del dispositivo o, al menos, lo conviertan en una parte no intrusiva de la experiencia. Este tipo de experiencias debido a sus limitaciones técnicas y gráficas son difíciles de usar en eventos multitudinarios pero aunque suene optimista, no creo que haya un largo trecho para poder disfrutar más a menudo de este tipo de aplicaciones, cuya utilidad va mucho más allá del mero entretenimiento.

# **5. Bibliografía**

Adrian Shaughnessy. Last night a VJ Zapped my Retinas in VJ audio-visual art + VJ culture, 10.

Agrawal, S. R., & Bech, S. (2022). Immersion in Audiovisual Experiences. In Sonic Interactions in Virtual Environments (pp. 319-351). Cham: Springer International Publishing.

Artaud, Antonin (1974 [1938]), The Theatre and Its Double, in Collected Works Vol. 4. London: Calder Publications.

Berthaut, F., Hachet, M., & Desainte-Catherine, M. (2010, March). Piivert: Percussion-based interaction for immersive virtual environments. In *2010 IEEE Symposium on 3D User Interfaces (3DUI)* (pp. 15-18). IEEE.

Billinghurst, M., Kato, H., & Poupyrev, I. (2001). The magicbook-moving seamlessly between reality and virtuality. IEEE Computer Graphics and applications, 21(3), 6-8.

Brown, Emily y Paul Cairns (2004). "A grounded investigation of game immersion". CHI ACM Conference on Human Factors in Computing. Nueva York: ACM Press.

Coutrix, C., & Nigay, L. (2006, May). Mixed reality: a model of mixed interaction. In Proceedings of the working conference on Advanced visual interfaces (pp. 43-50).

Csikszentmihalyi, M. (1990). Flow: The psychology of optimal experience . New York: Harper & Row

Csikszentmihalyi, M. (1999). If we are so rich, why aren't we happy?

Csikszentmihalyi, M. (2013). Flow: The psychology of happiness. Random House.

Dekker, A. (2002). VJ Culture: a phenomenon in history, presentation and perception. The Netherlands Foundation for Visual Arts, Design and Architecture, Centre for Mathematics and Computer Science (CWI) and Netherlands Media Art Institute.

Díaz R. (2013) Cromopianos, órganos de color y cromatófonos: así fracasó la música para los ojos. *Jot Down.* [https://www.jotdown.es/2013/10/cromopianos-organos-de-color-y-cromatofonos-asi](https://www.jotdown.es/2013/10/cromopianos-organos-de-color-y-cromatofonos-asi-fracaso-la-musica-para-los-ojos/)[fracaso-la-musica-para-los-ojos/](https://www.jotdown.es/2013/10/cromopianos-organos-de-color-y-cromatofonos-asi-fracaso-la-musica-para-los-ojos/)

DisneyMusic1992 (21 de Septiembre 2011) Fantasía: Tocata y Fuga (Johann Sebastian Bach) [Archivo de video] Video: <https://www.youtube.> [com/watch?v=z4MQ7GzE6HY&t=233s&ab\\_](https://www.youtube.) channel=DisneyMusic1992

Doing, Karel Sidney. 2017. «Ambient poetics and critical posthumanism in expanded cinema». Tesis, University of the Arts London: London College of Communication.

Ellis, J. W. (2012). Cultural History of Virtual Reality.

Fernández Castrillo, C. (2012). Jeffrey Shaw: un pionero en el arte de los nuevos medios.

Gibson, S. (2011). Subjective User-Interaction Models in 3D Spatial Environments: Virtual DJ and Virtual VJ.

Gigante, M. A. (1993). Virtual reality: definitions, history and applications. In Virtual reality systems (pp. 3-14). Academic Press.

Green, N. (2001). Strange yet stylish headgear. Virtual Gender: Technology, Consumption and Identity Matters, 118.

Grimshaw, M. (2007a). Sound and immersion in the first-person shooter.

Gromala, Diane (1996), 'Pain and Subjectivity in Virtual Reality', in Lynn Hershman Leeson (ed.), Clicking In: Hot Links To A Digital Culture, Seattle, WA: Bay Press, pp. 222–237

Huxley, Aldous (1953 [1932]), Brave New World, New York: Bantam

Ingrassia, T., & Cappello, F. (2009). VirDe: a new virtual reality design approach. International Journal on Interactive Design and Manufacturing (IJIDeM), 3, 1-11.

Iwamoto, N., Kato, T., Shum, H. P., Kakitsuka, R., Hara, K., & Morishima, S. (2018). DanceDJ: A 3D dance animation authoring system for live performance. In Advances in Computer Entertainment Technology: 14th International Conference, ACE 2017, London, UK, December 14-16, 2017, Proceedings 14 (pp. 653-670). Springer International Publishing.

Jonathan Weinel (2019). Synaesthetic Audio-Visual Sound Toys in Virtual Reality

Klasen, M., Weber, R., Kircher, T. T., Mathiak, K. A., & Mathiak, K. (2012). Neural contributions to flow experience during video game playing. Social cognitive and affective neuroscience, 7(4), 485-495.

Koelsch, S. (2015). Music‐evoked emotions: principles, brain correlates, and implications for therapy. Annals of the New York Academy of Sciences, 1337(1), 193-201.

Lewis, M., & Jacobson, J. (2002). Game engines. Communications of the ACM, 45(1), 27.

Lowood, H. (2014, January). Game engines and game history. In History of Games International Conference Proceedings (p. 2014).

Luck, G. (2007) Modeling the relationships between emotional responses to, and musical content of, music therapy improvisations. Psychology of Music 36, 2630

M. Faulkner (D-Fuse). 2006. VJ: Audio-Visual Art and Vj Culture. Laurence King, London

Manovich, L. (2002). The language of new media. MIT press.

Mark J. P. y Bernard Perron (eds.). The video game theory reader. Nueva York: Routledge.

Martirosov, S., & Kopecek, P. (2017). Virtual reality and its influence on training and education-literature review. Annals of DAAAM & Proceedings, 28.

Martirosov, S., & Kopecek, P. (2017). Virtual reality and its influence on training and education-literature review. Annals of DAAAM & Proceedings, 28.

McMahan, A. (2003). Immersion, engagement and presence. The video game theory reader, 67(S 86).

McMahan, Alison (2003). "Immersion, engagement, and presence: A method for analyzing 3-D video games", en Wolf,

Milgram, P., & Kishino, F. (1994). A taxonomy of mixed reality visual displays. IEICE TRANSACTIONS on Information and Systems, 77(12), 1321-1329.

Moles, A. (1975) La comunicación y los mass media,Mensajero. Bilbao.

Mulder, A. G. (1998). Design of virtual three-dimensional instruments for sound control. Canada: Simon Fraser University.

Mulder, A. G. (1998). Design of virtual three-dimensional instruments for sound control. Canada: Simon Fraser University.

Munsell A. Atlas of the Munsell Color System , (1915) Wadsworth, Howland & Co., inc., Printers.

Newton, I. (1952). Opticks, or, a treatise of the reflections, refractions, inflections & colours of light. Courier Corporation.

Nikolaou, N. (2011). Music emotion classification (Doctoral dissertation, Technical University of Crete)

NOLL, A. a. (2016). Early Digital Computer Art at Bell Telephone Laboratories, Incorporated. Leonardo. 49(1), 55-65.

NOLL, A. a. (2016). Early Digital Computer Art at Bell Telephone Laboratories, Incorporated. Leonardo. 49(1), 55-65.

Otxoteko, Mikel. 2020. «La dimensión ambiental de las imágenes. La imagen-ambiente y sus principales conceptos». Artnodes, Nº. 26: xx-xx. UOC. http://doi. org/10.7238/a.v0i26.3380

Otxoteko, Mikel. 2020. «Vjing. Estética y política de la imagen-ambiente». Artnodes, n.º 25: pp. 1-9. UOC

Özdem, A. (2017). Usage of computer generated imagery in VJ performance (Doctoral dissertation, Bilkent Üniversitesi (Turkey)).

Özdem, A. (2017). Usage of computer generated imagery in VJ performance (Doctoral dissertation, Bilkent Üniversitesi (Turkey)).

Pagulayan, R. J., Keeker, K., Wixon, D., Romero, R. L., & Fuller, T. (2002). User-centered design in games. In CRC Press Boca Raton, FL.

Perlovsky, L. (2010). Musical emotions: Functions, origins, evolution. Physics of life reviews, 7(1), 2-27.

Pigg, E. (2020). Video Jockeys: New Media in Performance Art (Doctoral dissertation, The Ohio State University).

Pimentel, Ken and Kevin Teixeira (1995), Virtual Reality: Through The New Looking Glass, New York: McGraw-Hill Inc

Pimentel, Ken and Kevin Teixeira (1995), Virtual Reality: Through The New Looking Glass, New York: McGraw-Hill Inc

Pimentel, Ken and Kevin Teixeira (1995), Virtual Reality: Through The New Looking Glass, New York: McGraw-Hill Inc

Qin, H., Patrick Rau, P. L., & Salvendy, G. (2009). Measuring player immersion in the computer game narrative. Intl. Journal of Human–Computer Interaction, 25(2), 107-133.

R.U. Sirius (1996), 'R.U. Sirius interviewed by Lynn Hershman Leeson', in Lynn Hershman Leeson (ed.), Clicking In: Hot Links To A Digital Culture, Seattle, WA: Bay Press, pp. 54–60

REAL ACADEMIA ESPAÑOLA: *Diccionario de la lengua española*, 23.ª ed., [versión 23.6 en línea]. <https://www.rae.es/drae2001/imagen> [20/07/2023].

Reaney, Mark (1996), 'Virtual Scenography: The Actor, Audience, Computer Interface', Theatre Design and Technology, Vol. 32 No. 1, pp. 36–43.

Reid, J., Geelhoed, E., Hull, R., Cater, K., & Clayton, B. (2005, April). Parallel worlds: immersion in location-based experiences. In CHI'05 extended abstracts on human factors in computing systems (pp. 1733-1736).

Rheingold, Howard (1991), Virtual Reality, London: Secker and Warburg

Salmon, V. L. (2016). Computer generated images (CGI). Salem Press Encyclopedia.

Sanders, T., & Cairns, P. (2010). Time perception, immersion and music in videogames. BCS '10: Proceedings of the 24th BCS Interaction Specialist Group Conference (pp.. 160–167).

Sandin, Daniel J. (1998), 'Digital Illusion, Virtual Reality, and Cinema', in Clark Dodsworth (ed.), Digital Illusion, New York: ACM Press, pp. 3–26

Seah, M. L., and Cairns, P. (2008). "From immersion to addiction in videogames," in Proceedings of the 22nd British HCI Group Annual Conference on People and Computers: Culture, Creativity, Interaction, Vol. 1, (Liverpool: British Computer Society), 55–63.

Sharkawi, K. H., Ujang, M. U., & Abdul-Rahman, A. (2008). 3D navigation system for virtual reality based on 3D game engine. The international archives of the photogrammetry, remote sensing and spatial information sciences, 37(PART B4).

Shaw, J. (2002). Jeffrey Shaw. http://www. jeffrey-shaw. net/.

Skadberg, Y. X., Skadberg, A. N., & Kimmel, J. R. (2004). Flow experience and its impact on the effectiveness of a tourism website. Information Technology & Tourism, 7(3-4), 147-156.

SPIELMANN, Y. (2012). HOW DOES DIFFERENCE MATTER? DIALOGUE AND REFLEXIVITY IN THE FLOW. Film in the Post-Media Age, 17.

Turchet, L., Hamilton, R., & Çamci, A. (2021). Music in extended realities. IEEE Access, 9, 15810-15832.

Turoff, M. (1997). Virtuality. Communications of the ACM, 40(9), 38-43

Valverde J. (2001-2002) La imagen.

Villafañe, J. (2006). *Introducción a la teoría de la imagen*. Pirámide.

Virtual reality systems. San Diego, CA: Academic Press Limited; 1993, ISBN: 0-12-227748-1

Vuilleumier, P., & Trost, W. (2015). Music and emotions: from enchantment to entrainment. Annals of the New York Academy of Sciences, 1337(1), 212-222.

Wenzel, E. M., Begault, D. R., & Godfroy-Cooper, M. (2017). Perception of spatial sound. In Immersive sound (pp. 5-39). Routledge.

Willimek, B., & Willimek, D. (2017). Feelings Which Strike a Chord, and Chords Which Strike a Feeling. Open Journal of Acoustics, 7(1), 10-17.

Witmer, Bob G. y Michael J. Singer (junio de 1998). "Measuring presence in virtual environments: A presence questionnaire". Presence. Vol. 7, núm. 3. Massachusetts: Massachusetts Institute of Technology

# **A. Anexo.**

# **A.1 Glosario MAX**

1. *midiin:* Especifica el puerto desde el que recibir los mensajes MIDI entrantes. Si no hay ningún argumento, *midiin* recibe desde el puerto a (o el primer puerto de entrada listado en el diálogo de Configuración MIDI).

## <https://docs.cycling74.com/max5/refpages/max-ref/midiin.html>

2. *midiout:* Especifica el puerto para transmitir datos MIDI. Si no hay ningún argumento, *midiout* transmite el puerto a (o el primer puerto de salida que aparece en el cuadro de diálogo Configuración MIDI).

### <https://docs.cycling74.com/max5/refpages/max-ref/midiout.html>

3. *unpack:* El número de puntos de venta está determinado por el número de argumentos. Los argumentos pueden ser cualquier combinación de enteros, flotantes y símbolos. El argumento especifica la salida de la salida del objeto de descompresión ; el tipo de entrada se fuerza al tipo de salida (por ejemplo, las salidas que corresponden a argumentos int o float siempre generarán ese tipo de número, convirtiendo los elementos de entrada según sea necesario). Si no se escribe ningún argumento, el desempaquetado tendrá dos salidas int. Los argumentos de símbolo permiten el paso de símbolos y cambian los números al símbolo vacío ("").

### <https://docs.cycling74.com/max5/refpages/max-ref/unpack.html>

4. *midiparse*: Separa los bytes MIDI en bruto en tipos de mensaje estándar.Este objeto funciona especialmente bien formateando la salida de los objetos *midiin* y seq..

<https://docs.cycling74.com/max7/refpages/midiparse>

5. *stripnote*: Sólo pasa mensajes de nota: los que tienen una velocidad superior a 0.

<https://docs.cycling74.com/max5/refpages/max-ref/stripnote.html>

6. *udpsend*:Transmite mensajes a través de una red mediante el protocolo de datagramas de usuario (UDP).

<https://docs.cycling74.com/max5/refpages/max-ref/udpsend.html>

7. *prepend*: Antepone a los mensajes de entrada un mensaje almacenado.

<https://docs.cycling74.com/max5/refpages/max-ref/prepend.html>

8. *plugin*: El objeto *plugin* recibe su entrada de la aplicación Live como parte de un dispositivo de audio Max for Live.

[https://docs.cycling74.com/max5/vignettes/core/compat\\_plugin.html](https://docs.cycling74.com/max5/vignettes/core/compat_plugin.html)

9. *plugout*: El objeto *plugout* envía su salida a la aplicación Live como parte de un dispositivo o instrumento Max for Live Audio.

[https://docs.cycling74.com/max5/vignettes/core/compat\\_plugout.html](https://docs.cycling74.com/max5/vignettes/core/compat_plugout.html)

# **A.2 Glosario Ableton**

1. *EQ Eight Notes*: El efecto EQ Eight es un ecualizador con hasta ocho filtros paramétricos por canal de entrada, útil para cambiar el timbre de un sonido.

<https://www.ableton.com/en/manual/live-audio-effect-reference/>

2. *Compressor*: Un compresor reduce la ganancia de las señales por encima de un umbral ajustable por el usuario. La compresión reduce los niveles de los picos, dejando más espacio libre y permitiendo subir el nivel general de la señal. Esto da a la señal un nivel medio más alto, lo que resulta en un sonido que es subjetivamente más fuerte y "punchier" que una señal sin comprimir.

<https://www.ableton.com/en/manual/live-audio-effect-reference/>

*3. Analog Soft Pads*: Plugin de sonido nativo de Ableton Live Studio.

<https://www.ableton.com/en/manual/live-instrument-reference/>

# **A.3 Glosario Unreal Engine 5**

1. *Ultra Dynamic Sky:* Es un sistema de cielo diseñado para ser más dinámico y natural que la mayoría de las soluciones de cielo, ofrecer un gran grado de flexibilidad y opciones de personalización, con una interfaz diseñada para la velocidad y la simplicidad.

<https://www.unrealengine.com/marketplace/en-US/product/ultra-dynamic-sky>

2. *Open Sound Control (OSC):* Es un protocolo abierto de uso común en muchos ámbitos de la industria del audio. Se utiliza principalmente para conectar en red datos genéricos de audio entre clientes, aunque también puede emplearse para datos que no sean de audio.

<https://docs.unrealengine.com/4.27/en-US/WorkingWithAudio/OSC/>

3. *Water System*: El sistema de agua es un plugin autónomo que puede activarse o desactivarse en función de si lo necesitas para tu proyecto. El plugin habilita el sistema de renderizado y mallado para el agua, y también proporciona contenido de ejemplo y predeterminado para que lo utilices.

<https://docs.unrealengine.com/5.2/en-US/water-system-in-unreal-engine/>

4. *Nanite*: Nanite es el sistema de geometría virtualizada de Unreal Engine 5 que utiliza un nuevo formato de malla interna y tecnología de renderizado para renderizar detalles a escala de píxel y grandes cantidades de objetos. Trabaja de forma inteligente sólo con el detalle que puede percibirse y no más. Además, el formato de datos de Nanite está muy comprimido y admite la transmisión de detalles con un nivel de detalle automático.

[https://docs.unrealengine.com/5.0/en-US/nanite-virtualized-geometry-in-unreal-engi](https://docs.unrealengine.com/5.0/en-US/nanite-virtualized-geometry-in-unreal-engine/) [ne/](https://docs.unrealengine.com/5.0/en-US/nanite-virtualized-geometry-in-unreal-engine/)

5. *Lumen:* Lumen es el sistema de iluminación global y reflejos totalmente dinámico de Unreal Engine 5, diseñado para las consolas de nueva generación, y es el sistema de iluminación global y reflejos por defecto. Lumen renderiza interreflexiones difusas con rebotes infinitos y reflejos especulares indirectos en entornos grandes y detallados a escalas que van desde milímetros a kilómetros.

[https://docs.unrealengine.com/5.2/en-US/lumen-global-illumination-and-reflections-i](https://docs.unrealengine.com/5.2/en-US/lumen-global-illumination-and-reflections-in-unreal-engine/) [n-unreal-engine/](https://docs.unrealengine.com/5.2/en-US/lumen-global-illumination-and-reflections-in-unreal-engine/)

6. *Quixel Bridge*: El plugin Quixel Bridge para Unreal Engine te da acceso completo a la librería Megascans dentro del Editor de Niveles. Puede explorar colecciones, buscar recursos específicos y añadir recursos a sus proyectos de Unreal Engine.

<https://docs.unrealengine.com/5.2/en-US/quixel-bridge-plugin-for-unreal-engine/>

7. *DirectionalLight*: La luz direccional simula la luz emitida por una fuente infinitamente lejana.

<https://docs.unrealengine.com/5.2/en-US/directional-lights-in-unreal-engine/>

8. *ExponentialHeightFog* Se utiliza para crear efectos de niebla como las nubes, pero con una densidad que está relacionada con la altura de la niebla.

<https://docs.unrealengine.com/5.0/en-US/exponential-height-fog-in-unreal-engine/>

9. *SkyAtmosphere*: El componente Sky Atmosphere de Unreal Engine es una técnica de renderizado de cielos y atmósferas basada en la física. Es lo suficientemente flexible como para crear una atmósfera similar a la de la Tierra, con hora del día con salida y puesta del sol, o para crear atmósferas extraterrestres de naturaleza exótica. También proporciona una perspectiva aérea con la que se pueden simular transiciones del suelo al cielo y al espacio exterior con la curvatura planetaria adecuada.

[https://docs.unrealengine.com/5.0/en-US/sky-atmosphere-component-in-unreal-engi](https://docs.unrealengine.com/5.0/en-US/sky-atmosphere-component-in-unreal-engine/) [ne/](https://docs.unrealengine.com/5.0/en-US/sky-atmosphere-component-in-unreal-engine/)

10. *SkyLight*: La luz del cielo captura las partes distantes de tu nivel y las aplica a la escena como una luz. Esto significa que la apariencia del cielo y su iluminación/reflejos coincidirán, incluso si tu cielo proviene de la atmósfera, o nubes en capas encima de un skybox, o montañas distantes. También puedes especificar manualmente un cubemap a utilizar.

### <https://docs.unrealengine.com/5.2/en-US/sky-lights-in-unreal-engine/>

11. *PostProcessVolume*: The Post Process Volume Settings are specific settings for this placed volume and how it interacts with the scene and with any other Post Process Volumes it may overlap with.

### <https://docs.unrealengine.com/5.2/en-US/post-process-effects-in-unreal-engine/>

12. *Landscape*: Utilice la herramienta Paisaje para crear inmersivas piezas de terreno al aire libre optimizadas para mantener velocidades de fotogramas jugables en multitud de dispositivos diferentes.

#### <https://docs.unrealengine.com/4.27/en-US/BuildingWorlds/Landscape/Creation/>

13. *LayerWeight* Los paisajes utilizan la mezcla ponderada en lugar de la mezcla alfa, por lo que los factores de mezcla de todas las capas en cualquier lugar sumarán 1,0. La mezcla alfa es útil porque no depende del orden, así que puedes pintar cualquier capa en cualquier momento.

[https://docs.unrealengine.com/5.2/en-US/landscape-material-layer-blending-in-unre](https://docs.unrealengine.com/5.2/en-US/landscape-material-layer-blending-in-unreal-engine/) [al-engine/](https://docs.unrealengine.com/5.2/en-US/landscape-material-layer-blending-in-unreal-engine/)

14. *startServer*: Inicializa el servidor.

[https://docs.unrealengine.com/4.27/en-US/InteractiveExperiences/Networking/HowT](https://docs.unrealengine.com/4.27/en-US/InteractiveExperiences/Networking/HowTo/DedicatedServers/) [o/DedicatedServers/](https://docs.unrealengine.com/4.27/en-US/InteractiveExperiences/Networking/HowTo/DedicatedServers/)

15. *Receive IP Address*: Recibe la IP del servidor si está conectado como una cadena.

<https://docs.unrealengine.com/4.26/en-US/BlueprintAPI/Audio/OSC/GetIpAddress/>

16. *Port*: Indica mediante un string desde que puerto se va a recibir la información.

17. ?*isValid*: Condicional

[https://docs.unrealengine.com/4.27/en-US/API/Runtime/Core/UObject/TWeakObject](https://docs.unrealengine.com/4.27/en-US/API/Runtime/Core/UObject/TWeakObjectPtr/IsValid/) [Ptr/IsValid/](https://docs.unrealengine.com/4.27/en-US/API/Runtime/Core/UObject/TWeakObjectPtr/IsValid/)

18. *PointLight*: Las luces puntuales funcionan de forma muy parecida a las bombillas del mundo real, emitiendo luz en todas direcciones desde el filamento de tungsteno de la bombilla. Sin embargo, en aras del rendimiento, las luces puntuales se simplifican para que emitan luz por igual en todas las direcciones desde un único punto del espacio.

[https://docs.unrealengine.com/4.27/en-US/BuildingWorlds/LightingAndShadows/Lig](https://docs.unrealengine.com/4.27/en-US/BuildingWorlds/LightingAndShadows/LightTypes/Point/) [htTypes/Point/](https://docs.unrealengine.com/4.27/en-US/BuildingWorlds/LightingAndShadows/LightTypes/Point/)

19. *Timeline*: Timeline nodes are special nodes within Blueprints that provide time-based animation to be quickly designed and played back based on events, floats,vectors, or colors that can be triggered at keyframes along the timeline.

[https://docs.unrealengine.com/4.26/en-US/ProgrammingAndScripting/Blueprints/Us](https://docs.unrealengine.com/4.26/en-US/ProgrammingAndScripting/Blueprints/UserGuide/Timelines/) [erGuide/Timelines/](https://docs.unrealengine.com/4.26/en-US/ProgrammingAndScripting/Blueprints/UserGuide/Timelines/)

20. *Set Intensity*: Ajusta la intensidad de la luz.

[https://docs.unrealengine.com/4.26/en-US/BlueprintAPI/Rendering/Components/Lig](https://docs.unrealengine.com/4.26/en-US/BlueprintAPI/Rendering/Components/Light/SetIntensity/) [ht/SetIntensity/](https://docs.unrealengine.com/4.26/en-US/BlueprintAPI/Rendering/Components/Light/SetIntensity/)

21. *RGB*: define el color general del material.

[https://docs.unrealengine.com/4.27/en-US/Resources/ContentExamples/MaterialNo](https://docs.unrealengine.com/4.27/en-US/Resources/ContentExamples/MaterialNodes/1_1/) [des/1\\_1/](https://docs.unrealengine.com/4.27/en-US/Resources/ContentExamples/MaterialNodes/1_1/)

22. *float*: Escala los vectores A por B.

[https://docs.unrealengine.com/4.26/en-US/BlueprintAPI/Math/Vector/vector\\_float/](https://docs.unrealengine.com/4.26/en-US/BlueprintAPI/Math/Vector/vector_float/)

### 23. *Multiply*: Multiplica

<https://docs.unrealengine.com/5.0/en-US/BlueprintAPI/Utilities/Operators/Multiply/>

24. *eventGraph*: Utiliza eventos y llamadas a funciones para realizar acciones en respuesta a eventos Blueprint.

## [https://docs.unrealengine.com/4.26/en-US/ProgrammingAndScripting/Blueprints/Us](https://docs.unrealengine.com/4.26/en-US/ProgrammingAndScripting/Blueprints/UserGuide/EventGraph/) [erGuide/EventGraph/](https://docs.unrealengine.com/4.26/en-US/ProgrammingAndScripting/Blueprints/UserGuide/EventGraph/)

25. *Set Vector Parameter on Materials*: Establece todas las apariciones de Vector Material Parameters con ParameterName en el conjunto de materiales de SkeletalMesh a ParameterValue .

[https://docs.unrealengine.com/4.26/en-US/BlueprintAPI/Rendering/Material/SetVect](https://docs.unrealengine.com/4.26/en-US/BlueprintAPI/Rendering/Material/SetVectorParameterValueonMateria-/) [orParameterValueonMateria-/](https://docs.unrealengine.com/4.26/en-US/BlueprintAPI/Rendering/Material/SetVectorParameterValueonMateria-/)

26. *NiagaraSystem*: Niagara es el sistema de efectos visuales de nueva generación de Unreal Engine. Con Niagara, el artista técnico tiene la posibilidad de crear funcionalidades adicionales por sí mismo, sin la ayuda de un programador. Hemos conseguido que el sistema sea lo más adaptable y flexible posible, a la vez que fácil de usar y entender.

[https://docs.unrealengine.com/4.27/en-US/RenderingAndGraphics/Niagara/Overvie](https://docs.unrealengine.com/4.27/en-US/RenderingAndGraphics/Niagara/Overview/) [w/](https://docs.unrealengine.com/4.27/en-US/RenderingAndGraphics/Niagara/Overview/)

27. *Event Tick*: Evento llamado cada fotograma, si el tic-tac está activado.

#### <https://docs.unrealengine.com/4.26/en-US/BlueprintAPI/AddEvent/EventTick/>

28. *Actor Pawn*: La clase Peón es la clase base de todos los Actores que pueden ser controlados por jugadores o IA. Un Peón es la representación física de un jugador o entidad de IA dentro del mundo. Esto no sólo significa que el Peón determina el aspecto visual del jugador o entidad de IA, sino también cómo interactúa con el mundo en términos de colisiones y otras interacciones físicas.

Esto puede resultar confuso en determinadas circunstancias, ya que algunos tipos de juegos pueden no tener una malla de jugador o avatar visible dentro del juego. En cualquier caso, el Peón representa la localización física, rotación, etc. de un jugador o entidad dentro del juego. Un Personaje es un tipo especial de Peón que tiene la capacidad de caminar.

[https://docs.unrealengine.com/4.27/en-US/InteractiveExperiences/Framework/Pawn](https://docs.unrealengine.com/4.27/en-US/InteractiveExperiences/Framework/Pawn/#:~:text=The%20Pawn%20class%20is%20the,AI%20entity%20within%20the%20world.) [/#:~:text=The%20Pawn%20class%20is%20the,AI%20entity%20within%20the%20w](https://docs.unrealengine.com/4.27/en-US/InteractiveExperiences/Framework/Pawn/#:~:text=The%20Pawn%20class%20is%20the,AI%20entity%20within%20the%20world.) [orld.](https://docs.unrealengine.com/4.27/en-US/InteractiveExperiences/Framework/Pawn/#:~:text=The%20Pawn%20class%20is%20the,AI%20entity%20within%20the%20world.)

29. *NavMeshBoundsVolume*:

[https://docs.unrealengine.com/4.26/en-US/API/Runtime/NavigationSystem/NavMes](https://docs.unrealengine.com/4.26/en-US/API/Runtime/NavigationSystem/NavMesh/ANavMeshBoundsVolume/) [h/ANavMeshBoundsVolume/](https://docs.unrealengine.com/4.26/en-US/API/Runtime/NavigationSystem/NavMesh/ANavMeshBoundsVolume/)

# **Índice de figuras**

Fig 1. Reality - Virtuality (RV) Continuum - **Pág 8**

Fig 2. Escala de iconicidad de Moles (1975) - **Pág 13**

Fig 3. Exploding Plastic Inevitables Performance - **Pág 14**

Fig 4. Chemical Brothers Live Performance - **Pág 20**

Fig 5. Improvisation V - Kandinsky W. - **Pág 21**

Fig 6. Audio-Visual Sound Toys by Jonathan Weinel - **Pág 22**

Fig 7. Rueda que indica la relación de color con las notas musicales de Newton - **Pág 24**

Fig 8. Comportamiento de la curva S - **Pág 27**

Fig 9. Fotograma de Vértigo de Albert Hitchcock - **Pág 28**

Fig. 10 y 11 Animaciones de Gaussian-Quadratic (Fig ) o Ninety Parallel Sinusoids - **Pág 29**

Fig. 12 Obra de Laurie Spiegel usando VAMPIRE - **Pág 30**

Fig. 13 Portada de la película Tron (1982) - **Pág 31**

Fig. 14 Sensorama de Morton Heilig - **Pág 35**

Fig 15. Fotograma del videojuego DOOM - **Pág 40**

Fig 16 Fotograma del juego de VR "Dactyl Nightmare" - **Pág 41**

Fig 17. Gafas de RV de Sega - **Pág 42**

#### Fig 18. Legible City - Jeffrey Shaw - **Pág 44**

Fig 19. Simultaneous Echoes - Fujihata - **Pág 46**

Fig 20. Fotograma de la aplicación Dance DJ - **Pág 48**

Fig 21. Piivert - Berthaut, F., Hachet, M., & Desainte-Catherine, M. - **Pág 49**

Fig 22. Calendario con la planificación del proyecto - **Pág 51**

Fig 22. Overview del script para envíos MIDI - **Pág 55**

Fig 23. Overview del script para envíos Envelope - **Pág 57**

Fig 24 Captura de pantalla de Ableton del ejemplo 1 - **Pág 58**

Fig 25 Captura de pantalla del editor MIDI - **Pág 60**

Fig 27. Ejemplos del uso de Nanite en Unreal Engine durante la presentación de UE 5.2 - **Pág 62**

Fig 27. Ultra Dynamic Sky - **Pág 63**

Fig 28. Landscape Material - **Pág 64**

Fig 29. Water System Unreal Engine 5 - **Pág 65**

Fig 30 31. Paquetes de Assets de Quixel Bridge - **Pág 66**

Fig 32 Funcionamiento de Send Midi Note - **Pág 67**

Fig 33. Automatización de una Point Light con Ableton - **Pág 68**

Fig 34. Emissive Material - **Pág 69**

Fig 35. Automatización del material emisivo - **Pág 70**

#### Fig 36. Niagara System - **Pág 71**

- Fig 37. Automatización con el sistema de partículas **Pág 72**
- Fig 38. Captura del visualizador **Pág 73**
- Fig 39. Comportamiento del envelope **Pág 73**
- Fig 40. Captura del escenario 1 **Pág 74**
- Fig 41. Captura del escenario 1 **Pág 75**
- Fig 42. Captura del escenario 1 **Pág 75**
- Fig 43. Captura del escenario 1 **Pág 76**
- Fig 44. Captura del escenario 2 **Pág 77**
- Fig 45. Captura del escenario 2 **Pág 77**
- Fig 46. Captura del escenario 2 **Pág 78**
- Fig 47. Captura del escenario 2 **Pág 78**

## **Archivos de proyecto**

A continuación, podéis acceder a los proyectos tanto de Ableton, Unreal Engine y MAX con el link que hay abajo. El enlace no contiene un archivo ejecutable debido a que el proyecto sigue aún en desarrollo. El trabajo se ha desarrollado con las versiones de Ableton Live 11 y Unreal Engine 5.1, usar otras versiones podría causar algún que otro desajuste.

Hay dos carpetas llamadas 'Escenario 1' y 'Escenario 2'. Al abrir Unreal solo hay que acceder a ellas desde el buscador del propio launcher de Unreal. Al abrir el proyecto si al compilar el proyecto da error, es importante instalar los plugins de 'Water System' y 'OSC (Experimental)'. Para optimizar el rendimiento del entorno es posible que haya que hacer cambios en los parámetros gráficos, entrando en el menú 'Settings' y 'Engine Scalability'. A su misma vez, es importante abrir los proyectos de Ableton Live Studio cuyas carpetas se llaman 'Escenario 1 Música', 'Escenario 2 Música'. Para reproducir el contenido. Si se desea ver a través de un HMD, se recomienda 'VR Preview'. Finalmente, es importante destacar que no se ha incluido un archivo 'build' independiente (en formato \*.exe) del proyecto debido a que aún se encuentra en desarrollo. A pesar de esto, el entorno es completamente funcional al abrirse desde Unreal Engine.

Recuerda que para usar la herramienta, es importante que se reproduzca o se interprete música desde Ableton.

#### **Enlace a Google Drive:**

[https://drive.google.com/drive/folders/1SXHMOLsKwfBhy\\_ILu7WLop3I6XhSspP\\_?u](https://drive.google.com/drive/folders/1SXHMOLsKwfBhy_ILu7WLop3I6XhSspP_?usp=sharing) [sp=sharing](https://drive.google.com/drive/folders/1SXHMOLsKwfBhy_ILu7WLop3I6XhSspP_?usp=sharing)